## **OLYMPUS**

# **DIGITÁLIS FÉNYKÉPEZŐGÉP**  $E$ - $PL5$

## **Kezelési útmutató**

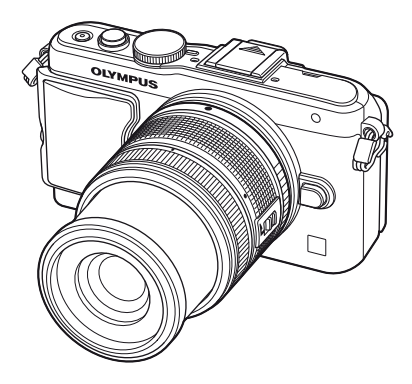

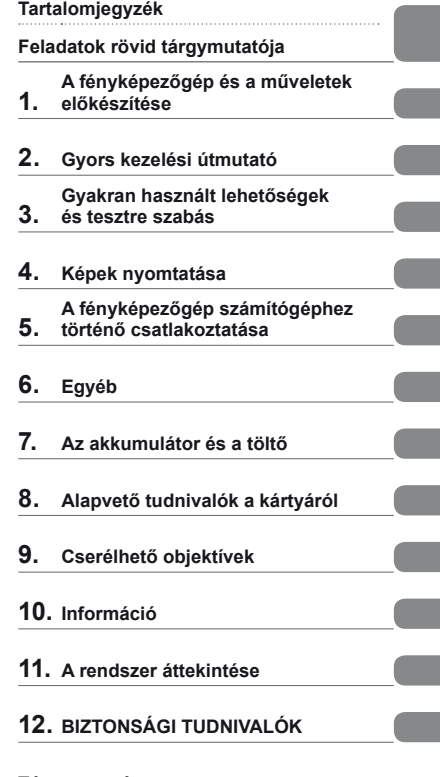

#### **Tárgymutató**

- Köszönjük, hogy az Olympus digitális fényképezőgépet választotta. Kérjük, mielőtt elkezdené használni új fényképezőgépét, olvassa el figyelmesen ezt az útmutatót, mert ezzel optimális teljesítményt és hosszabb élettartamot biztosíthat készüléke számára. Jelen útmutatót őrizze meg biztonságos helyen, hogy az később tájékoztatásul szolgálhasson.
- Javasoljuk, hogy fontos fényképek készítése előtt készítsen néhány próbafelvételt, hogy megismerkedjen a fényképezőgéppel.
- Az útmutatóban található film- és fényképezőgép-illusztrációk a fejlesztés időszakában készültek, ezért eltérhetnek a jelenlegi terméktől.
- Jelen útmutató a fényképezőgép 1.0 firmware-verzióján alapul. Amennyiben a fényképezőgép újabb firmware-verzióval rendelkezik, a funkciók bővülhetnek és/vagy módosulhatnak, emiatt az útmutató eltérő információkat tartalmazhat. A legfrissebb információk az Olympus weboldalán találhatók.

 **Ez a közlemény a mellékelt vakuval kapcsolatos, és elsősorban az észak-amerikai felhasználóknak szól.** 

**Information for Your Safety**

## **IMPORTANT SAFETY INSTRUCTIONS**

When using your photographic equipment, basic safety precautions should always be followed, including the following:

- Read and understand all instructions before using.
- Close supervision is necessary when any flash is used by or near children. Do not leave flash unattended while in use.
- Care must be taken as burns can occur from touching hot parts.
- Do not operate if the flash has been dropped or damaged until it has been examined by qualified service personnel.
- Let flash cool completely before putting away.
- To reduce the risk of electric shock, do not immerse this flash in water or other liquids.
- To reduce the risk of electric shock, do not disassemble this flash, but take it to qualified service personnel when service or repair work is required. Incorrect reassembly can cause electric shock when the flash is used subsequently.
- The use of an accessory attachment not recommended by the manufacturer may cause a risk of fire, electric shock, or injury to persons.

## **SAVE THESE INSTRUCTIONS**

#### **Az útmutatóban alkalmazott jelek**

Az útmutatóban az alábbi szimbólumokat használjuk.

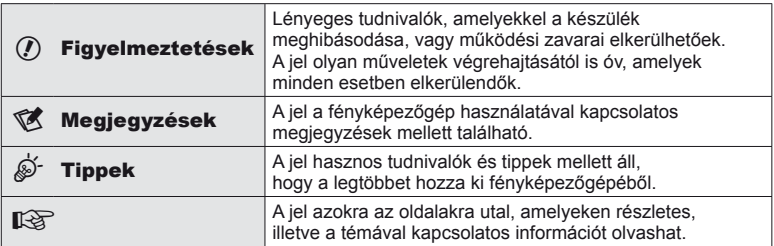

### **Tartalomjegyzék**

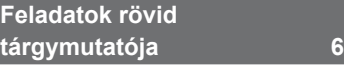

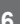

#### **A fényképezőgép és a műveletek előkészítése 8**

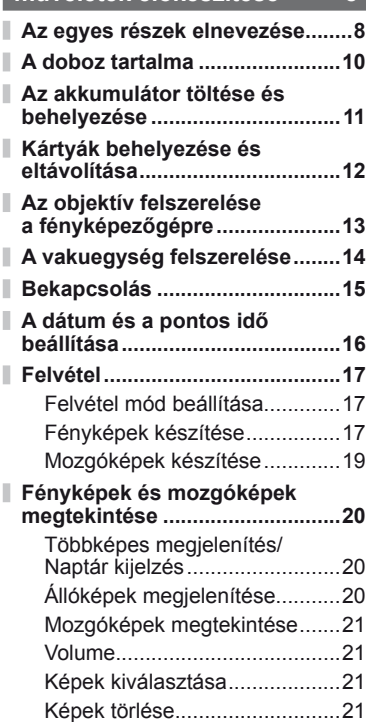

#### **Gyors kezelési útmutató 22**

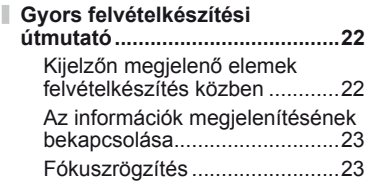

#### **Felvételi módok használata .......24** "Azonnali" fényképezés (P program mód) ......................24 Rekeszérték kiválasztása (A rekeszérték-prioritás üzemmód).................................25 Exponálási idő kiválasztása (S záridő-prioritás üzemmód) ...26 A rekeszérték és az exponálási idő kiválasztása (M manuális mód) .........................................26 A mozgókép mód használata (n) ........................27 Művészi szűrők használata ......28 Felvételkészítés motívumprogram módban ........29 **Felvételkészítési lehetőségek használata ...................................31** Témaútmutatók használata ......31 Expozíció-vezérlés (expozíciókorrekció) .................32 Csúcsfények és árnyékok fényerejének módosítása .........32 Vaku használata (vakus fényképezés) ............................33 A fókuszkeret kiválasztása (AF-keret) .................................35 Sorozatfelvétel/az önkioldó használata ................................35 Zoom keret AF/zoom AF ...........36 **Alapvető lejátszási műveletek...38** Kijelzőn megjelenő elemek lejátszás közben .......................38 Az információk megjelenítésének bekapcsolása............................38 Egyképes lejátszás ...................39 Lejátszási lehetőségek használata ................................40 **Az érintőképernyő használata ...43** Témaútmutatók.........................43 Felvétel mód .............................43 Lejátszás mód ..........................44 Beállítások megadása ..............45

#### **Gyakran használt lehetőségek és tesztre szabás 46**

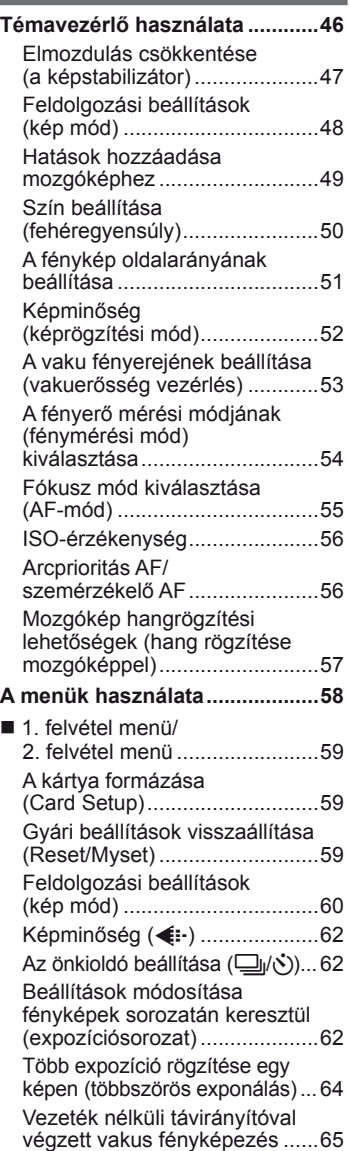

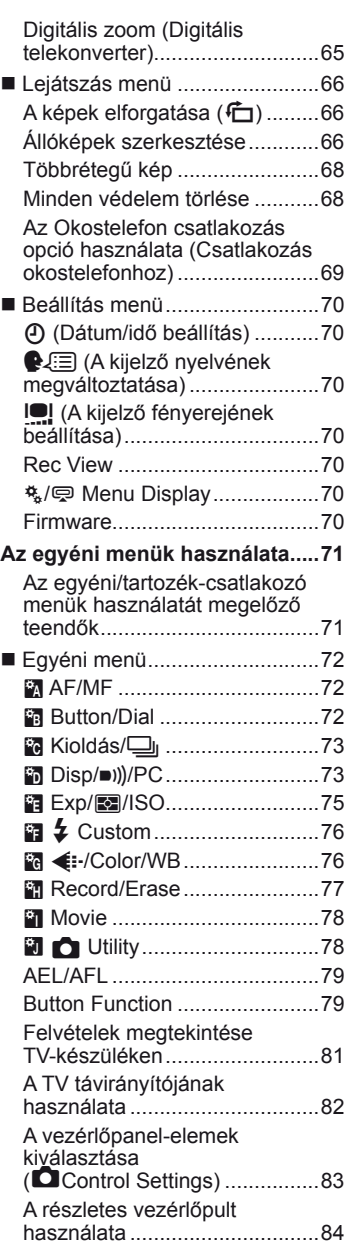

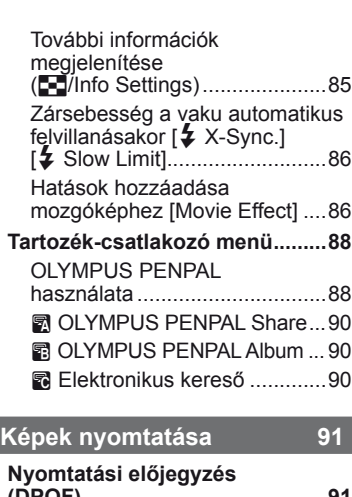

I

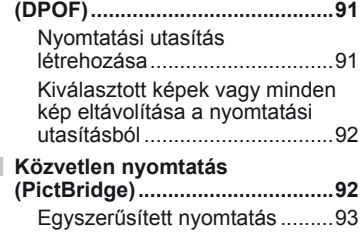

Egyéni nyomtatás .....................93

### **A fényképezőgép számítógéphez történő csatlakoztatása 95**

- **A fényképezőgép számítógéphez történő csatlakoztatása .............95**
- **Képek másolása számítógépre az OLYMPUS Viewer 2 szoftver használata nélkül ........................97**
	- **Egyéb 98**
- 

I I ı

I I

ı

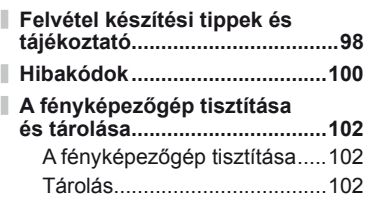

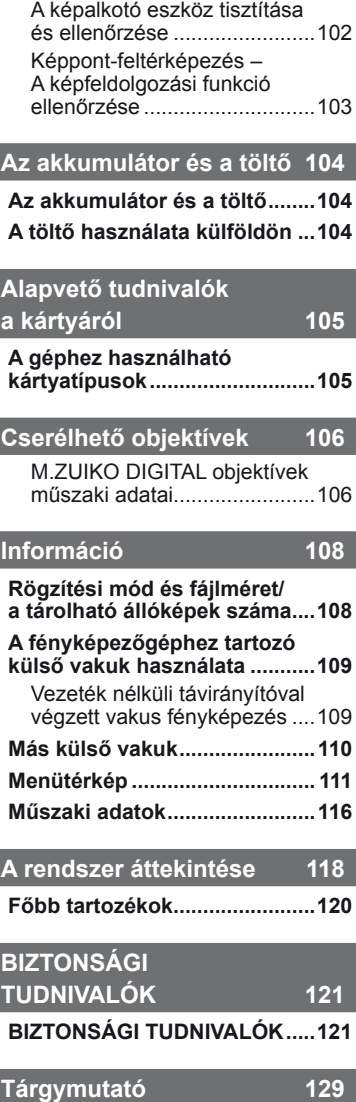

## **Feladatok rövid tárgymutatója**

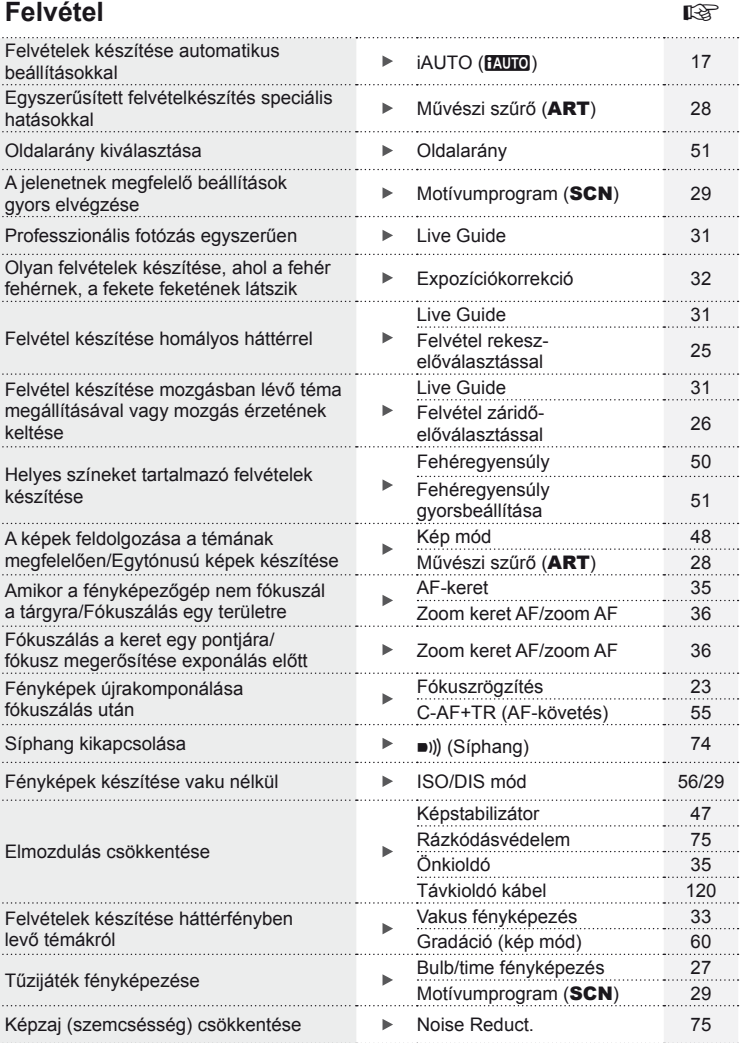

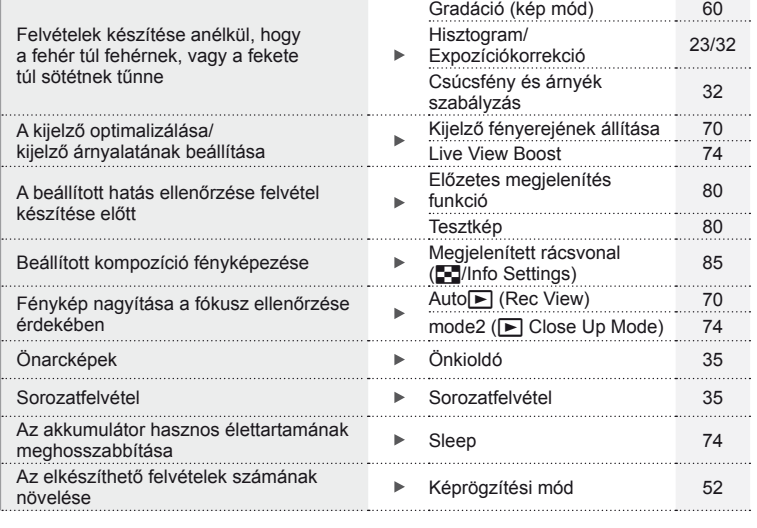

#### **Lejátszás/utólagos szerkesztés** g

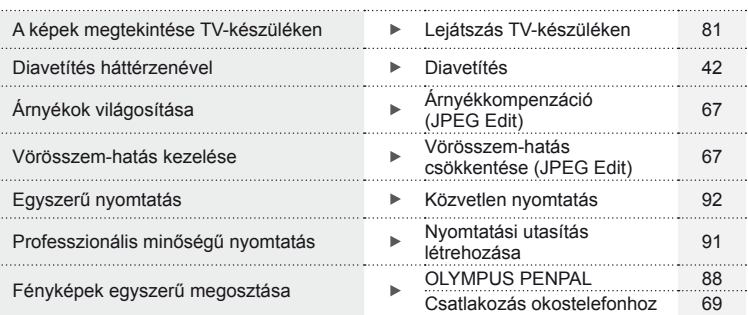

#### **Fényképezőgép-beállítások** g Gyári beállítások visszaállítása Visszaállítás 59 Beállítások mentése Myset 59 A menükijelző nyelvének megváltoztatása 70<br>megváltoztatása 70

Feladatok rövid tárgymutatója

#### **Az egyes részek elnevezése**

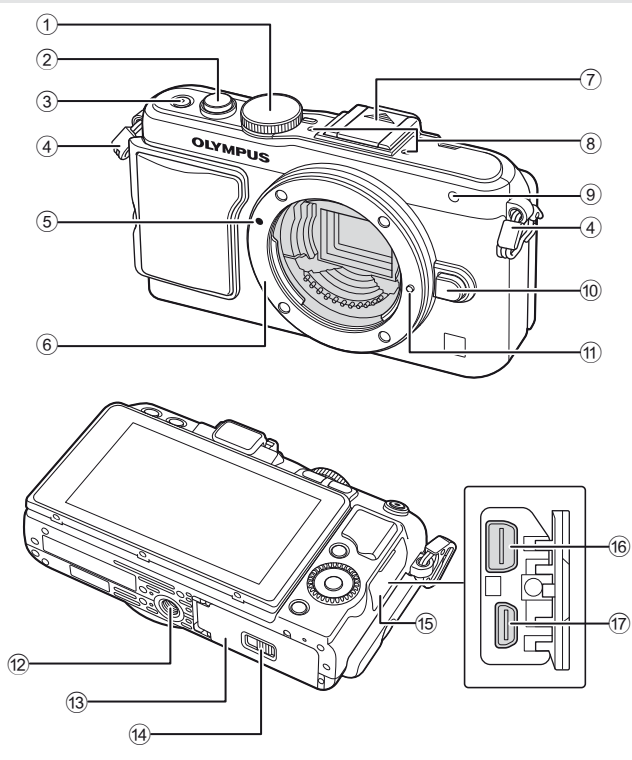

- 1 Módválasztó tárcsa ...................17. oldal
- 2 Kioldó gomb .......................18., 23. oldal
- 3 ON/OFF gomb .........................15. oldal
- 4 Csuklószíj hurok .......................10. oldal
- 5 Objektív csatlakoztatási jel .......13. oldal
- 6 Foglalat (Vegye le a védősapkát az objektív csatlakoztatása előtt.)
- 7 Vakupapucs-védőburkolat
- 8 Sztereó mikrofon................57., 68. oldal
- 9 Az önkioldó lámpája/ AF-segédfény ............ 35. oldal/72. oldal
- 0 Objektív kioldó gomb ................13. oldal
- **11** Objektívrögzítő
- 12 Fényképezőgép-állvány foglalata
- 13 Akkumulátor/kártyatartó fedele ........................................ 11. oldal
- (14) Akkumulátor-/kártvatartó zárja .......................................... 11. oldal
- 15 Csatlakozófedél
- 16 Univerzális csatlakozó aljzat ...........................81., 92., 95. oldal
- g HDMI-mikrocsatlakozó (D típusú) ..................................81. oldal

*1*

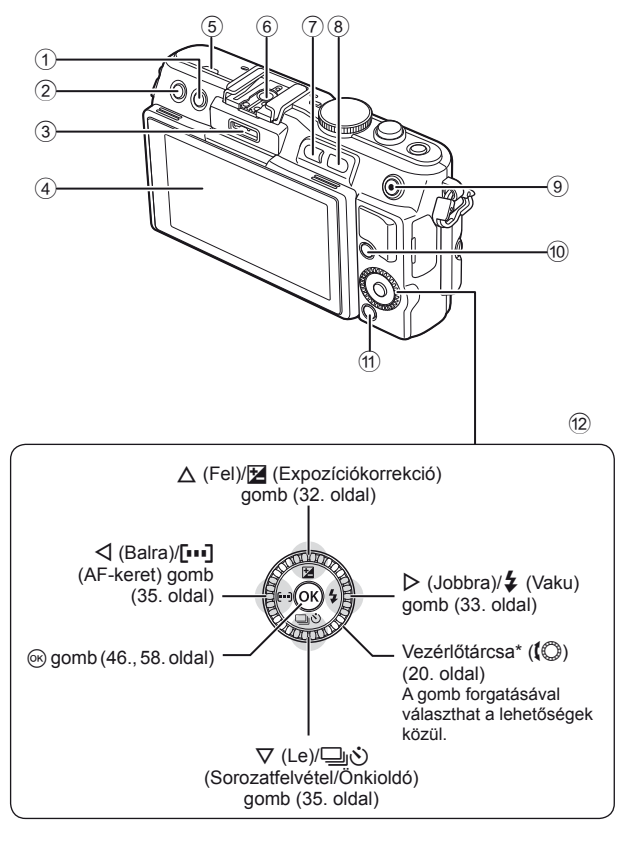

*1*

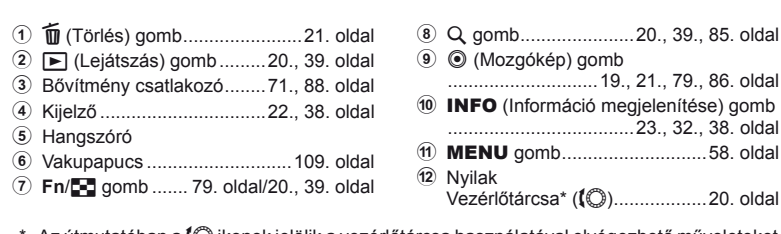

\* Az útmutatóban a  $\mathbb Q$ ikonok jelölik a vezérlőtárcsa használatával elvégezhető műveleteket.

#### **A doboz tartalma**

A fényképezőgép tartozékai a következők.

Ha bármi hiányzik vagy sérült, értesítse a forgalmazót, akinél a fényképezőgépet vásárolta.

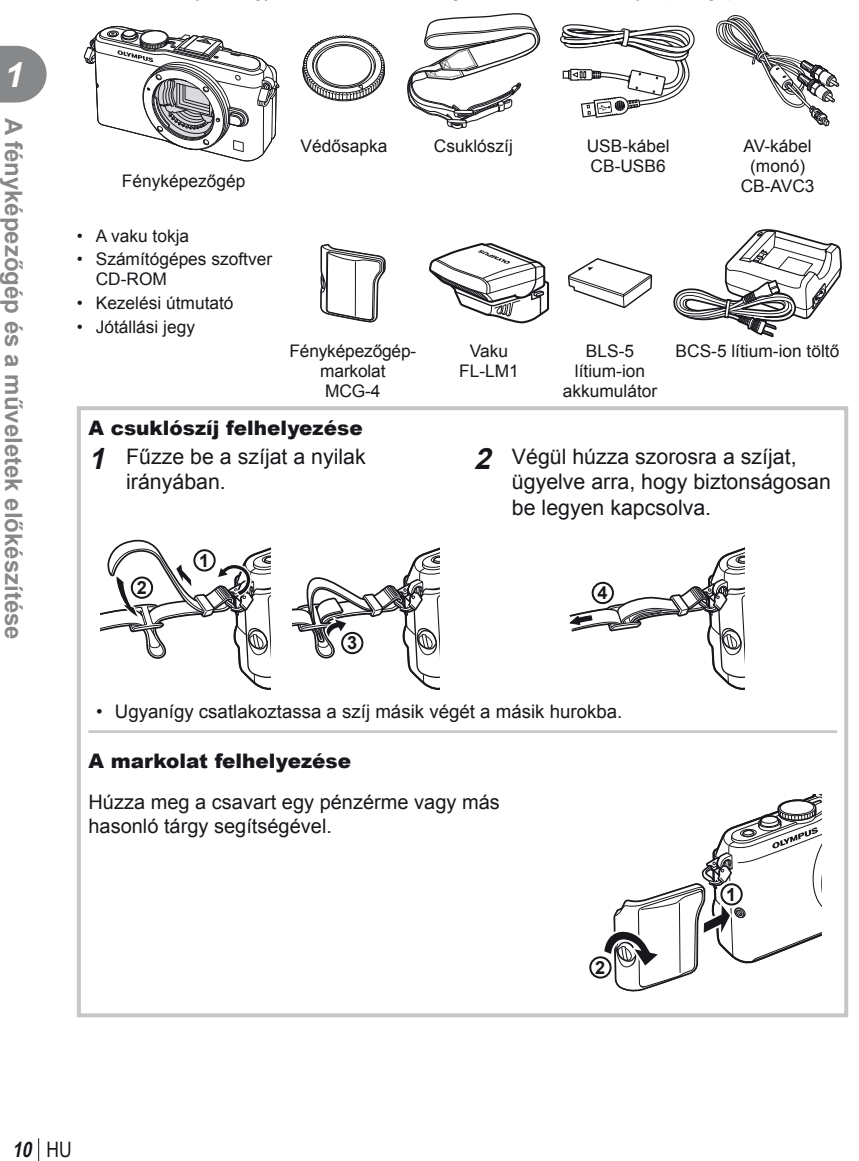

#### **Az akkumulátor töltése és behelyezése**

#### **1** Az akkumulátor feltöltése.

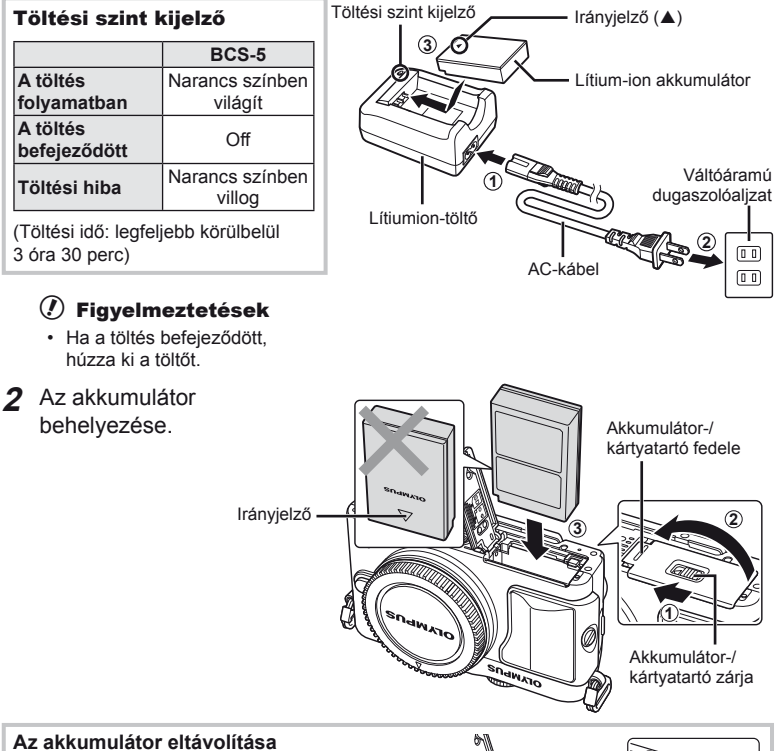

Az akkumulátor-/kártyatartó fedelének kinyitása vagy lezárása előtt kapcsolja ki a fényképezőgépet. Az akkumulátor eltávolításához először nyomja az akkumulátorrögzítő gombot a nyíl által mutatott irányba, majd távolítsa el azt.

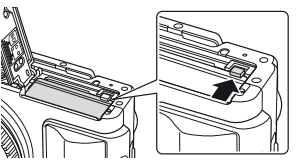

#### $\left\langle \right\rangle$  Figyelmeztetések

• Ha nem tudja eltávolítani az akkumulátort, lépjen kapcsolatba egy hivatalos forgalmazóval vagy márkaszervizzel. Ne erőltesse.

#### **<b>8 Megjegyzések**

- Ajánlatos tartalék akkumulátorról gondoskodni arra az esetre, ha a használatban lévő akkumulátor lemerül.
- Olvassa el ezt is: "Az akkumulátor és a töltő" (104. oldal).

#### **Kártyák behelyezése és eltávolítása**

- **1** A kártya behelyezése.
	- A kártyát kattanásig tolja be. **IS** "Alapvető tudnivalók a kártyáról" (105. oldal)

#### $\circledR$  Figyelmeztetések

• Kapcsolja ki a fényképezőgépet a kártya behelyezése vagy eltávolítása előtt.

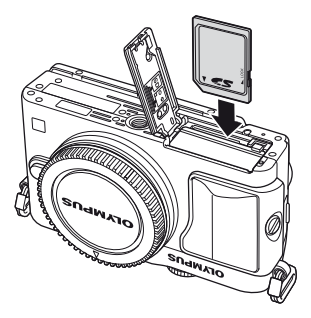

#### **2** Az akkumulátor-/kártyatartó fedelének lezárása.

• Zárja be a fedelet, és csúsztassa az akkumulátor/kártya tartójának zárját a nyíllal jelzett irányba.

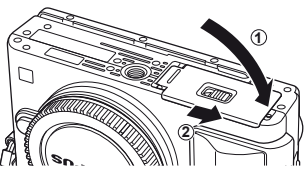

#### $\circledR$  Figyelmeztetések

• Győződjön meg arról, hogy a fényképezőgép használata előtt lezárta-e az akkumulátor-/ kártyatartó fedelét.

#### **A kártya eltávolítása**

Nyomja meg könnyedén a kártyát, és az ki fog ugrani. Vegye ki a kártyát.

#### $\circledR$  Figyelmeztetések

• Ne távolítsa el az akkumulátort vagy a kártyát, miközben megjelenik a kártyaírás jelzője (22. oldal).

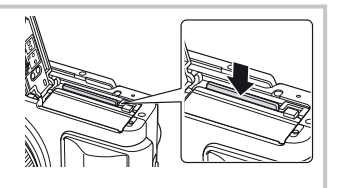

#### **FlashAir és Eye-Fi kártyák**

Használat előtt olvassa el a következőt: "Alapvető tudnivalók a kártyáról" (105. oldal).

**ő**

*1*

**gép és a m**

**ű**

**veletek el**

**ő**

**készítése**

#### **Az objektív felszerelése a fényképezőgépre**

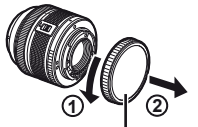

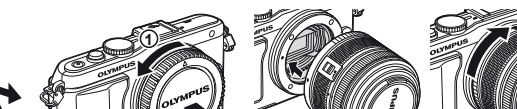

**1** Szerelje fel az objektívet a fényképezőgépre.

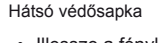

• Illessze a fényképezőgépen lévő csatlakoztatási jelhez (piros) az objektíven található illesztési jelet (piros), majd tolja be az objektívet a fényképezőgépbe.

**2**

• Kattanásig forgassa el az objektívet a nyíl irányába.

#### $\left( \prime \right)$  Figyelmeztetések

- Győződjön meg arról, hogy a fényképezőgép kikapcsolt állapotban van.
- Ne nyomja meg az objektívkioldó gombot.
- Ne érjen a fényképezőgép belső részeihez.
- **2** Vegye le az objektívvédő sapkát.

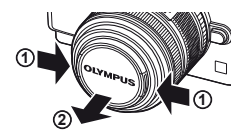

#### **UNLOCK kapcsolóval rendelkező objektívek használata**

Az UNLOCK kapcsolóval rendelkező visszahúzható objektívek nem használhatók visszahúzott állapotban. Fordítsa a zoom gyűrűt a nyíl irányába  $(1)$  az objektív kiemeléséhez  $(2)$ . A tároláshoz fordítsa a zoom gyűrűt a nyíl irányába  $((4))$ , és csúsztassa el az UNLOCK kapcsolót  $((3))$ .

#### **Az objektív eltávolítása a fényképezőgépről**

Az objektívkioldó gomb lenyomva tartása mellett fordítsa el az objektívet a nyíl irányába.

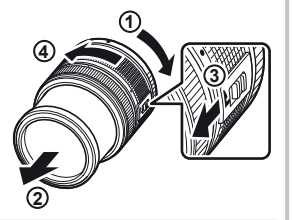

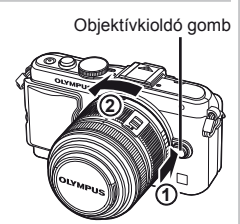

#### **Cserélhető objektívek**

Olvassa el: "Cserélhető objektívek" (106. oldal).

#### **A vakuegység felszerelése**

- **1** Vegye le a csatlakozófedelet a vakuról, és szerelje a vakut a fényképezőgépre.
	- Csúsztassa be teljesen a vakut, és akkor álljon meg, amikor a vaku eléri a papucs hátulját, és biztosan a helyén van.

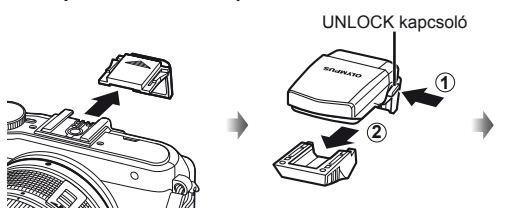

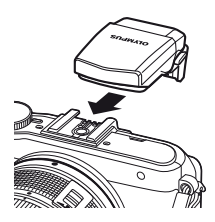

- **2** A vaku használatához emelje fel a vakufejet.
	- Amikor nem használja a vakut, engedje le a vakufejet.

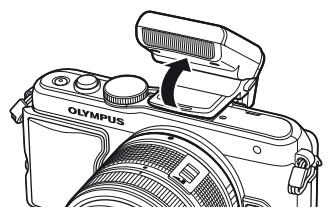

#### **A vakuegység eltávolítása**

A vakuegység eltávolításakor nyomja meg az UNLOCK kapcsolót. **<sup>2</sup>**

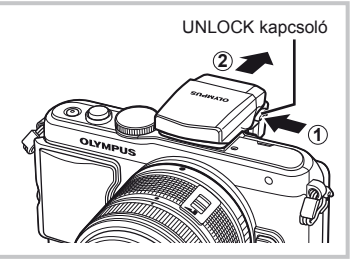

#### **Bekapcsolás**

#### **1** Nyomja meg az ON/OFF gombot a fényképezőgép bekapcsolásához.

- Ha a fényképezőgép bekapcsolt állapotban van, világít a (kék) áramellátás lámpa, és bekapcsol a kijelző.
- A kikapcsoláshoz nyomja meg ismét az ON/OFF gombot.

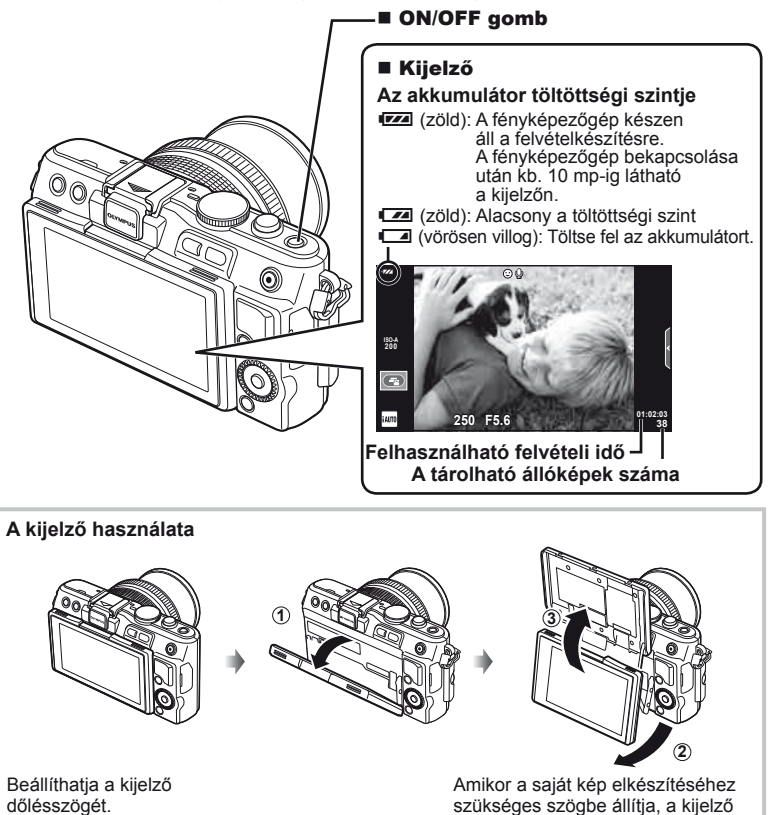

#### **Műveletek alvó fényképezőgép mellett**

Ha egy percen belül egyetlen kezelőszervet sem működtet, a fényképezőgép "alvó" (készenléti) üzemmódba kerül, a kijelző elsötétül, és minden művelet megszakad. Amint megérint egy gombot (a kioldó gombot, a □ gombot, stb.), a fényképezőgép aktiválódik. A fényképezőgép automatikusan kikapcsol, ha 5 órán keresztül alvó módban marad. A következő használat előtt kapcsolja be újra a fényképezőgépet.

tájolása átfordul.

#### **A dátum és a pontos idő beállítása**

A dátum és az idő a képekkel együtt rögzítésre kerül a memóriakártyán. A dátumra és az időre vonatkozó információ a fájlnevet is tartalmazza. A fényképezőgép használata előtt ellenőrizze, hogy pontosan adta-e meg a dátumot és az időt.

- **1** Jelenítse meg a menüket.
	- A menük megjelenítéséhez nyomja meg a MENU gombot.

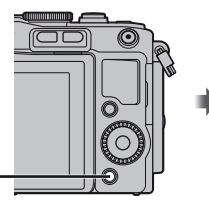

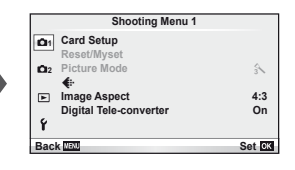

MENU gomb

- **2** Válassza ki a [ $\Phi$ ] elemet a [ $\mathbf{\hat{y}}$ ] (beállítás) lapon.
	- A  $\triangle \nabla$  nyílgombokkal válassza ki a [ $\gamma$ ] elemet, majd nyomja meg a  $\triangleright$  gombot.
	- Válassza ki a [ $\Phi$ ] lehetőséget, és nyomja meg a  $\triangleright$  gombot.

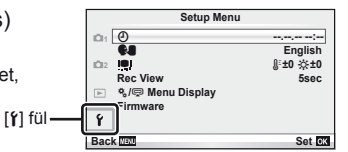

#### **3** Állítsa be a dátum megjelenítési formátumát.

- A  $\triangleleft$  gombokkal jelölhet ki elemeket.
- A  $\triangle \nabla$  gombokkal módosíthatja a kijelölt elemet.
- A  $\triangle \nabla$  gombokkal választhatja ki a dátumformátumot.

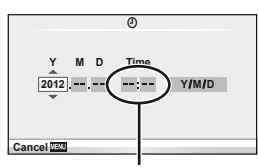

Az óra kijelzése 24 órás formátumban történik.

- **4** Mentse a beállításokat, és lépjen ki.
	- Nyomja meg a ® gombot a fényképezőgép órájának beállításához, és a kilépéshez a főmenübe.
	- A menükből való kilépéshez nyomja meg a MENU gombot.

#### **Felvétel**

#### **Felvétel mód beállítása**

A módválasztó tárcsával választható ki a felvételi mód.

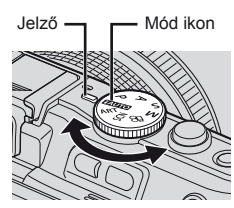

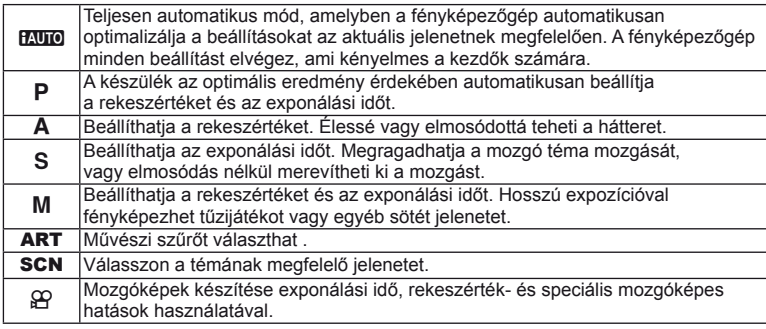

#### **Fényképek készítése**

Először próbáljon meg teljesen automatikus módban fényképezni.

1 Állítsa a módválasztó tárcsát **Huro** állásba.

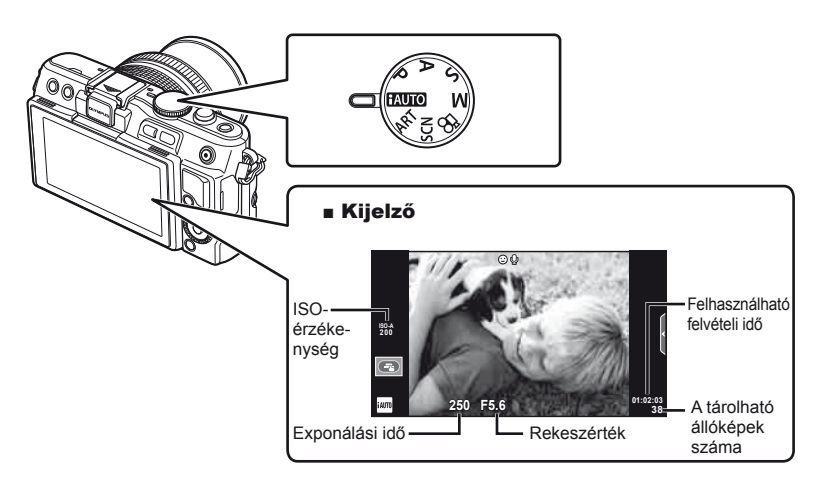

- **2** Komponálja meg a képet.
	- Ügyeljen arra, hogy az objektívet ne takarja el az ujjával vagy a szíjjal.

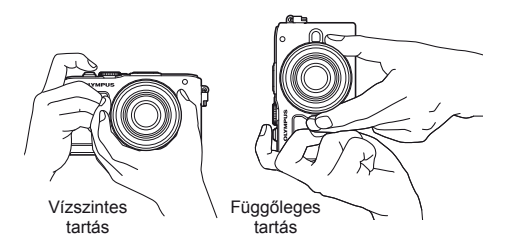

- **3** Állítsa be az élességet.
	- Helyezze a témát a kijelző közepére, majd gyengén nyomja meg a kioldó gombot az első pozícióig (nyomja le félig a kioldó gombot).
		- Az AF megerősítő jel  $(\bullet)$  vagy  $\bullet$ ) világítani kezd, és a zöld keret (AF-keret) megjelenik a fókuszterületen.

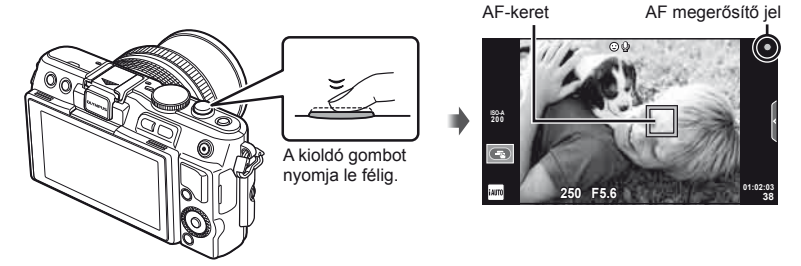

- Megjelenik a gép által automatikusan beállított ISO-érzékenység, exponálási idő és a rekeszérték.
- Ha a fókusz kijelzője villog, akkor a kép témája nincs fókuszban. (98. oldal)

#### **A kioldó gomb lenyomása félig és teljesen**

A kioldó gombnak két pozíciója van. Ha gyengén nyomja le a kioldó gombot az első pozícióig, és úgy tartja, akkor "félig nyomja le a kioldó gombot". Ha teljesen lenyomja a kioldó gombot

a második pozícióig,

akkor "teljesen lenyomja a kioldó gombot".

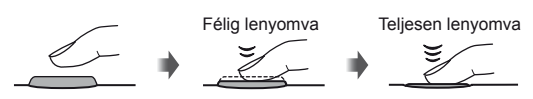

#### **4** Oldja ki a zárat.

- Nyomja le teljesen a kioldó gombot.
- Megszólal a kioldógombhang és a kép elkészül.
- Az elkészített kép megjelenik a kijelzőn.

#### **<b>8 Megjegyzések**

• Fényképeket az érintőképernyő segítségével is készíthet.  $\mathbb{R}$  "Az érintőképernyő használata" (43. oldal)

#### **Mozgóképek készítése**

Mozgóképeket bármely felvétel módban készíthet. Először próbáljon teljesen automatikus módban készíteni felvételt.

- **1** Állítsa a módválasztó tárcsát **HAUTO** állásba.
- **2** Nyomia meg a **@** gombot
	- a felvétel elindításához. (Composition a felvétel elindításához.
- **3** A felvétel befejezéséhez nyomja meg újra a <sup>o</sup> gombot.

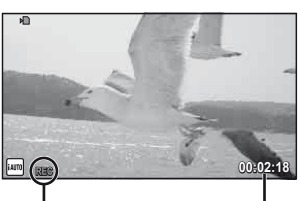

Felvétel közben jelenik meg

Felvételi idő

#### $\Omega$  Figyelmeztetések

- Amikor teleobjektívre állított objektívvel készít fényképeket, a téma elmosódhat. Ilyen esetekben használjon állványt.
- Ha hosszú ideig használja a fényképezőgépet, megnő a képalkotó egység hőmérséklete és a felvételeken képzaj és színes köd jelenhet meg. Kapcsolja ki rövid időre a fényképezőgépet. A képzaj és a színes köd a magas ISO-érzékenység beállítással elkészített képeken is megjelenhet. Ha a hőmérséklet tovább növekszik, a fényképezőgép automatikusan kikapcsol.

#### Fényképek készítése mozgókép rögzítése közben

- Mozgókép felvétele közben a kioldó gomb megnyomásával a mozgókép felvételét szüneteltetheti, és fényképet készíthet. A fénykép elkészítését követően a mozgóképkészítés újraindul. Nyomja meg a @ gombot a felvétel befejezéséhez. Három fájlt rögzít a memóriakártyán: a fénykép készítése előtti mozgóképet, magát a fényképet és a fénykép készítése utáni mozgóképet.
- Mozgókép rögzítése alatt csak egy fénykép készíthető, illetve nem használható az önkioldó és a vaku.

#### $\left\langle \ell \right\rangle$  Figyelmeztetések

- A fényképek mérete és minősége független a mozgóképek képméretétől.
- A mozgókép módban használt autofókusz és fénymérés különbözhet a fényképek készítéséhez használtaktól.
- A  $\odot$  gomb nem használható mozgóképek rögzítéséhez a következő esetekben: ha a kioldó gomb félig lenyomott/bulb vagy time fényképezéskor/sorozatfelvétel készítésekor/Panorama/3D/többszörös exponálás közben stb. (az állóképkészítés is befejeződik).

*1*

#### **Fényképek és mozgóképek megtekintése**

- **1** Nyomia meg a  $\blacktriangleright$  gombot.
	- Megjelenik a legújabb fénykép vagy mozgókép.
	- Forgassa el a vezérlőtárcsát a kívánt fénykép vagy mozgókép kiválasztásához.

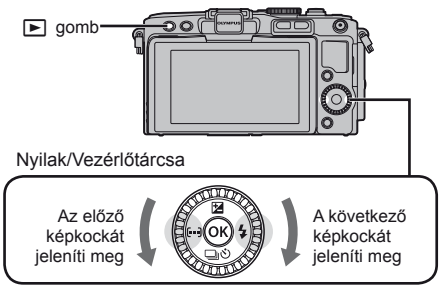

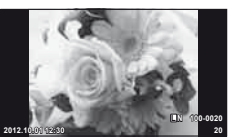

Állókép

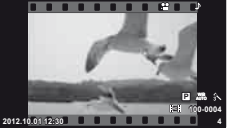

Movie

#### **Többképes megjelenítés/Naptár kijelzés**

- Több kép megtekintéséhez nyomja meg a  $\blacksquare$  gombot egyképes lejátszás alatt. A naptár formátumú megjelenítéshez nyomja meg újra a **G-** gombot.
- Az aktuálisan kijelölt kép teljes kijelzős megjelenítéséhez nyomja meg a  $\circledast$  gombot.

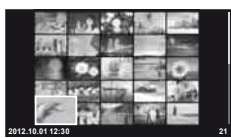

Többképes megjelenítés

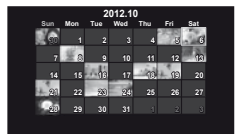

Naptár formátumú megjelenítés

#### **Állóképek megjelenítése**

#### **A lejátszott kép nagyítása**

 $\cdot$  Egyképes lejátszás alatt nyomja meg a  $Q$  gombot az akár 14×-es nagyításhoz, és nyomja meg a sagyombot, hogy visszatérjen az egyképes lejátszáshoz.

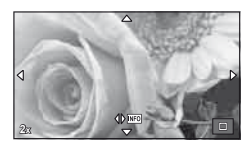

#### **Mozgóképek megtekintése**

• Válasszon ki egy mozgóképet, és nyomja meg a @ gombot a lejátszás menü megjelenítéséhez. Válassza ki a [Movie Play] lehetőséget, és nyomja meg az @ gombot a lejátszás elindításához. A mozgókép lejátszásának megszakításához nyomja meg a MENU gombot.

#### **Volume**

A hangerőt a  $\triangle$  és  $\nabla$  gombok segítségével módosíthatja egyképes és mozgóképes lejátszás közben.

#### **Képek kiválasztása**

Válassza ki a képet. Egyszerre több képet is kijelölhet védelemre vagy törlésre. Nyomia meg a @ gombot egy kép kiválasztásához; a vikon megjelenik a képen. Nyomja meg újból a <sup>o</sup> gombot a kiválasztás megszüntetéséhez. **2012.10.01 12:30 <sup>21</sup>**

#### **Képek törlése**

Jelenítsen meg egy törölni kívánt képet, és nyomja meg a  $\widehat{\mathbb{U}}$  gombot. Válassza ki a [Yes] opciót, és nyomja meg az  $\circledcirc$  gombot.

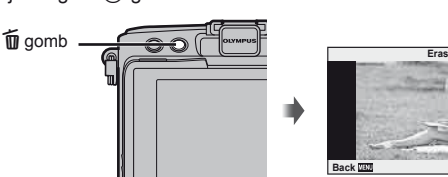

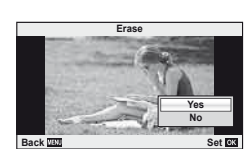

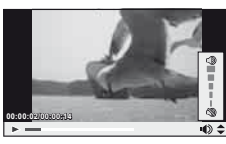

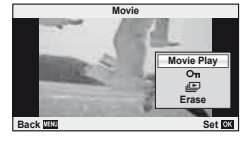

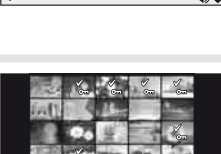

# *2* **Gyors kezelési útmutató**

#### **Gyors felvételkészítési útmutató**

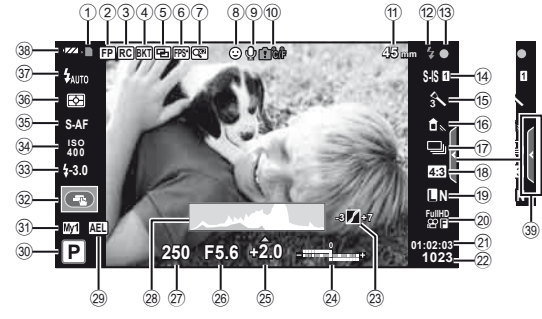

#### **Kijelzőn megjelenő elemek felvételkészítés közben**

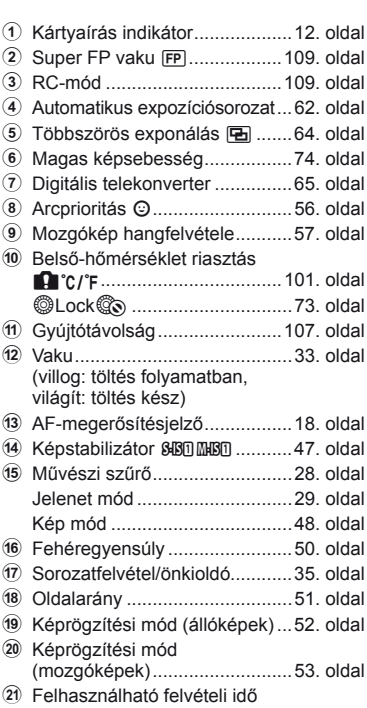

<sup>22</sup> Tárolható állóképek száma.....108. oldal

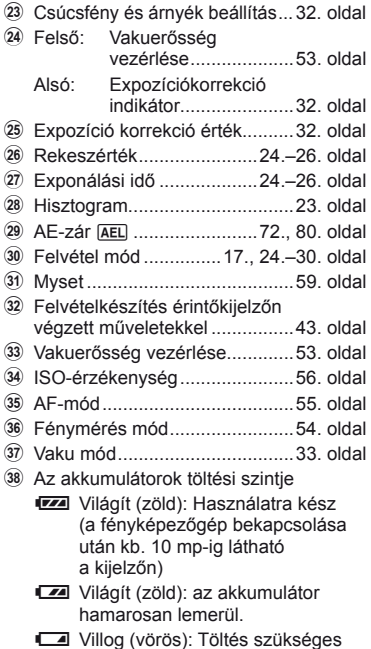

39 Live Guide megjelenítése ... 31., 43. oldal

#### **Az információk megjelenítésének bekapcsolása**

A felvételkészítés során az INFO gomb megnyomásával válthat a kijelzőn megjelenő információk között.

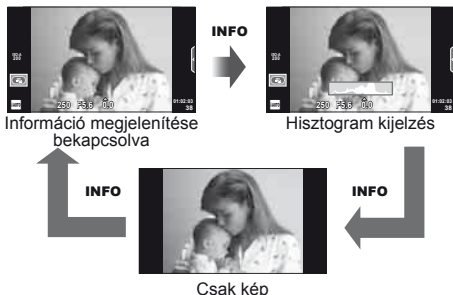

#### **Hisztogram kijelzés**

Egy hisztogramot jelenít meg, amely a kép fényerejének eloszlását mutatja. A vízszintes tengelyen a fényerő, a függőleges tengelyen pedig a képen lévő egyes fényerők pixelszáma jelenik meg. Azok a területek, amelyek fényereje felvételkészítés közben meghaladja a felső határértéket, piros, azok, amelyek fényereje az alsó határérték alatt van, kék, azok a területek pedig, amelyek mérése spot fényméréssel történik, zöld színben jelennek meg.

#### **Fókuszrögzítés**

Ha a fényképezőgép nem tud a kiválasztott témára fókuszálni a kívánt képbeállítással, a fókuszrögzítés segítségével fókuszáljon a témára, majd komponálja újra a felvételt.

- **1** Helyezze a fókuszálni kívánt témát a kijelző közepére, és nyomja le félig a kioldó gombot.
	- Győződjön meg arról, hogy az AF megerősítő jele világít.
	- A fókusz rögzül, miközben a kioldó gomb félig lenyomott helyzetben van.
- **2** Továbbra is tartsa félig lenyomva a kioldó gombot, komponálja újra a képet, majd nyomja le teljesen a kioldó gombot.
	- Mialatt félig lenyomja a kioldó gombot, ne módosítsa a fényképezőgép és a téma közötti távolságot.

### $\mathscr{D}^{\cdot}$  Tippek

• Ha a fényképezőgép még fókuszrögzítéssel sem képes a témára fókuszálni, használja a [ $\cdots$ ] (AF-keret) lehetőséget.  $\mathbb{R}$  "A fókuszkeret kiválasztása (AF-keret)" (35. oldal)

#### **"Azonnali" fényképezés (**P **program mód)**

P módban a fényképezőgép automatikusan beállítja az exponálási időt és a rekeszértéket a téma fényerejének megfelelően. Állítsa a módválasztó tárcsát a P állásba.

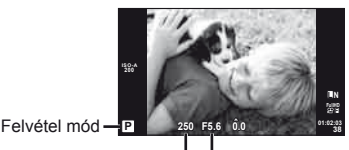

Exponálási idő Rekeszérték

- Megjelenik a fényképezőgép által kiválasztott exponálási idő és rekeszérték.
- Ha a fényképezőgép nem tud optimális expozíciót elérni, az exponálási idő és a rekeszérték kijelzői villognak.

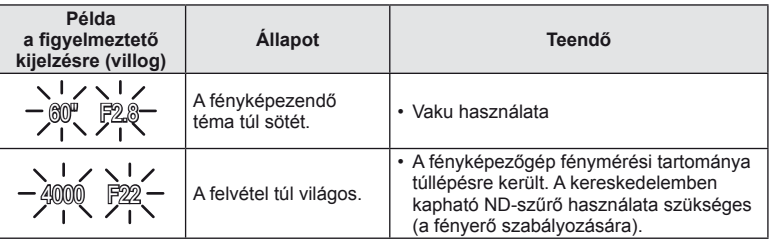

- Az a rekeszérték, amikor a rekeszérték kijelzője villogni kezd, más-más lehet az objektív típusától és gyújtótávolságától függően.
- Rögzített [ISO] beállítás használatakor módosítsa a beállítást.  $\mathbb{R}$  [ISO] (56. oldal)

#### **Programeltolás (Ps)**

A P és ART módokban a  $\blacktriangleright$  gomb ( $\triangle$ ) megnyomásával, majd a  $\Delta \nabla$  gombokkal az expozíció módosítása nélkül választhatja ki a rekeszérték és az exponálási idő más kombinációit. Ez más néven a "programeltolás". "**s**" ikon jelenik meg a felvételi mód jelzése mellett programeltolás közben. A programeltolás törléséhez tartsa nyomva a  $\Delta \nabla$ gombot, amíg az "**s**" el nem tűnik vagy a fényképezőgép ki nem kapcsol.

#### $\circledR$  Figyelmeztetések

• Vaku használatakor a programeltolás nem működik.

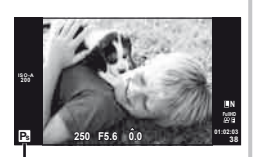

Programeltolás

#### **Rekeszérték kiválasztása (**A **rekeszérték-prioritás üzemmód)**

A módban kiválaszthatja a rekeszértéket, és az optimális exponáláshoz szükséges exponálási idő automatikus beállítását rábízhatja a fényképezőgépre. Forgassa a módválasztó tárcsát A állásba.

- A  $\overline{P}$  gomb ( $\wedge$ ) megnyomása után a  $\wedge \nabla$ gombokkal válassza ki a rekeszértéket.
- A nagyobb rekeszérték (alacsonyabb F-számok) csökkentik a mélységélességet (az élesnek tűnő fókuszpont előtti vagy mögötti területet), elmosva a háttér részleteit. A kisebb rekeszérték (nagyobb F-számok) növelik a mélységélességet.

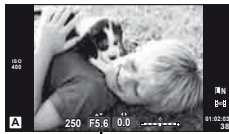

Rekeszérték

Alacsonyabb rekeszérték F2←F3.5←F5.6→F8.0→F16 Magasabb rekeszérték

• Ha a fényképezőgép nem tud optimális expozíciót elérni, az exponálási idő kijelzője villog.

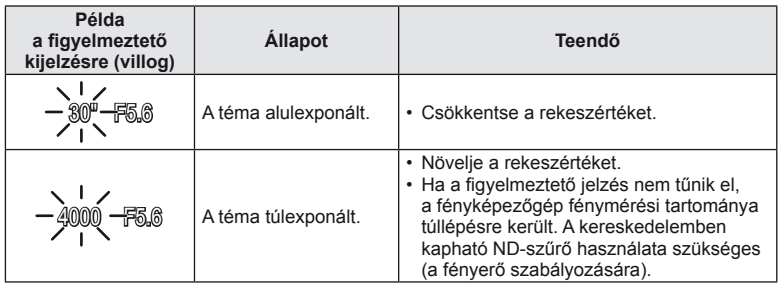

• Az a rekeszérték, amikor a rekeszérték kijelzője villogni kezd, más-más lehet az objektív típusától és gyújtótávolságától függően.

• Rögzített [ISO] beállítás használatakor módosítsa a beállítást. [§ [ISO] (56. oldal)

#### **Exponálási idő kiválasztása (**S **záridő-prioritás üzemmód)**

S módban kiválaszthatja az exponálási időt, és az optimális exponáláshoz szükséges rekeszérték automatikus beállítását rábízhatja a fényképezőgépre. Állítsa a módválasztó tárcsát S állásba.

- A $\overline{\mathbf{A}}$  gomb $(\wedge)$  megnyomása után a  $\wedge \nabla$  gombokkal válassza ki az exponálási időt.
- A rövid exponálási idő befagyaszthatja a mozgást, de elmosódás nélkül. A hosszabb exponálási idővel fényképezett gyors jelenet elmosódottá válik. Az elmosódottság dinamikus mozgás benyomását kelti.

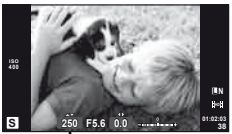

Exponálási idő

- Hosszabb exponálási idő 2"←1"←15←60→100→400→1000 Rövidebb exponálási idő
	- Ha a fényképezőgép nem tud optimális expozíciót elérni, a rekeszérték kijelzője villog.

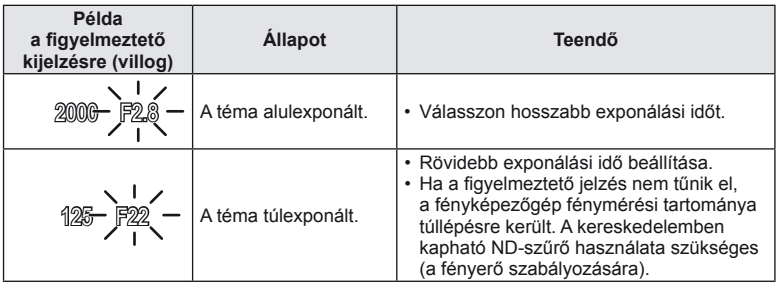

- Az a rekeszérték, amikor a rekeszérték kijelzője villogni kezd, más-más lehet az objektív típusától és gyújtótávolságától függően.
- Rögzített [ISO] beállítás használatakor módosítsa a beállítást.  $\mathbb{R}$  [ISO] (56. oldal)

#### **A rekeszérték és az exponálási idő kiválasztása (**M **manuális mód)**

M módban kiválaszthatja mind a rekeszértéket, mind az exponálási időt. A BULB sebességen a zár addig marad nyitva, amíg lenyomva tartja a kioldó gombot. Állítsa a módválasztó tárcsát **M** állásba, nyomja meg a  $\mathbb{Z}$  gombot  $(\triangle)$ , és a  $\triangle \nabla$  gombbal állítsa be a zársebességet,  $a \triangleleft$  gombbal pedig állítsa be a rekeszértéket.

• Az exponálási idő 1/4000 és 60 mp. közötti, valamint [BULB] vagy [LIVE TIME] értékre állítható be.

#### $\left( \prime \right)$  Figyelmeztetések

• Az expozíció-korrekció M módban érhető el.

#### **Az expozíció végének kiválasztása (bulb/time fényképezés)**

Ezt éjszakai tájképekhez és tűzijátékokhoz használja. A [BULB] és [LIVE TIME] exponálási sebességek az M módban érhetők el.

**Bulb fényképezés (BULB):** A zár addig marad nyitva, amíg lenyomva tartja a kioldó gombot. Az expozíció a kioldó gomb elengedésekor ér véget.

**Time fényképezés (TIME):** Az expozíció akkor kezdődik, amikor a kioldó gombot teljesen lenyomva tartja. Az expozíció befejezéséhez nyomja le ismét teljesen a kioldó gombot.

A [LIVE TIME] használatakor felvételkészítés közben a kijelzőn megjelenik az expozíció állapota. A kijelző azzal is frissíthető, ha a kioldó gombot félig lenyomja. Továbbá, a [Live BULB] használatával bulb fényképezés során megjeleníthető a kép expozíció.  $\mathbb{R}$  "Az egyéni menük használata" (71. oldal)

#### $\left( \prime \right)$  Figyelmeztetések

- Live bulb és live time fényképezés esetén az ISO-érzékenység egészen ISO 1600-ig állítható be.
- Annak érdekében, hogy a fénykép ne legyen annyira elmosódott a hosszú expozíciók során, célszerű állványról, távkioldó kábel segítségével elkészíteni a képet (120. oldal).
- A hosszú expozíciók alatt az alább funkciók nem érhetők el: Sorozatfelvétel/önkioldóval történő felvételkészítés/AE-expozíciósorozat/képstabilizálás expozíciósorozat vakuval/többszörös exponálás\*
	- \* A [Live BULB] vagy a [Live TIME] beállítása nem [Off].

#### **Zajos kép**

Hosszú exponálási idő esetén a kijelzőn látható kép zajossá válhat. Ez a jelenség akkor tapasztalható, ha megemelkedik a képalkotó egység vagy a képalkotó egység belső meghajtó áramkörének hőmérséklete, ami ahhoz vezet, hogy áram jön létre a képalkotó egység azon részeiben, amelyeket rendszerint nem ér fény. Ez akkor is előfordulhat, ha a kép hőnek kitett környezetben magas ISO-beállítással készül. A zajhatás mérséklésére a fényképezőgép aktiválja a zajcsökkentő funkciót.  $\mathbb{R}$  [Noise Reduct.] (75. oldal)

#### **A mozgókép mód használata (**n**)**

A mozgókép mód ( $\Omega$ ) mozgóképek különleges effektusokkal való rögzítésére használható.

Az állóképkészítési módban elérhető hatások előnyeit kihasználó mozgóképeket készíthet. Használja a témavezérlőt a beállítások kiválasztásához. [G "Hatások" hozzáadása mozgóképhez [Movie Effect]" (86. oldal)

Mozgóképek rögzítése közben utókép hatást is alkalmazhat vagy belenagyíthat a kép egy részébe Ezen beállítások elvégzése előtt az egyéni menüben a [Movie Effect] elemet az [On] lehetőségre kell állítani.  $\mathbb{R}$  [Movie] (78. oldal)

#### **Művészi szűrők használata**

- **1** Forgassa a módválasztó tárcsát ART állásba.
	- Megjelenik a művészi szűrők menüje. A  $\Delta \nabla$ gombokkal válasszon ki egy szűrőt.
	- Nyomia meg az @ gombot vagy félig a kioldó gombot a kiemelt elem kijelöléséhez, és a Művészi Szűrő menüből való kilépéshez.

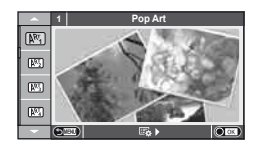

- A művészi szűrők típusai
	-
	-
	- **MET Pale&Light Color V Dramatic Tone**
	- $\overline{N_4}$  Light Tone  $\overline{N_4}$  Key Line
	- **阿** Grainy Film **Z Akvarell**
	-
	- **图 Diorama**
	- $\overline{N}$  Pop Art  $\overline{N}$  Cross Process
	- **图 Soft Focus** 2008 Business A Business A Business A Business A Business A Business A Business A Business A Business
		-
		-
		-
	- **NE Pin Hole** 2008 March 2009 March 2009 March 2009 March 2009 March 2009 March 2009 March 2009 March 2009 March 200
- **2** Készítse el a felvételt.
	- Más beállítás választásához jelenítse meg a művészi szűrők menüjét a  $\circledR$  gomb segítségével.

#### **ART (művészeti) expozíciósorozat**

A fényképezőgép a kioldó gomb minden lenyomásakor több képet készít a különböző művészi szűrők beállításaival. A [eb. ) opció segítségével választhat a szűrők közül.

#### **Művészi hatások**

A művészi szűrők, így a hatások is módosíthatók. A művészi szűrők menüjében az  $\triangleright$  gomb lenyomásával megjeleníthetők a további lehetőségek.

#### **Szűrők módosítása**

Az I lehetőség az eredeti szűrő, míg a II és további lehetőségek segítségével további hatásokkal módosítható az eredeti szűrő.

#### **Hatások hozzáadása\***

Lágy fókusz, Pin Hole Keretek, Fehér szél, Csillagfény, szűrő, tónus

\* Az elérhető hatások a kiválasztott szűrőnek megfelelően módosulnak.

#### $\circledR$  Figyelmeztetések

- Ha a képminőség aktuális beállítása [RAW], a képminőség beállítása automatikusan a következőre módosul: [BN+RAW]. A művészi szűrő csak a JPEG formátumú kép megjelenését befolyásolja.
- A témától függően előfordulhat, hogy a tónusátmenetek nem lesznek egyenletesek, a hatás kevésbé lesz észrevehető, vagy a kép szemcsésebbé válik.
- Előfordulhat, hogy egyes hatások nem láthatók a téma megjelenítése módban vagy mozgókép rögzítése közben.
- A lejátszás az alkalmazott szűrőktől, hatásoktól és a mozgókép minőségének beállításaitól függően eltérő lehet.

#### **Felvételkészítés motívumprogram módban**

**1** Állítsa a módválasztó tárcsát SCN állásba.

- Megjelenik a motívumprogram menü. A  $\wedge \nabla$ gombokkal válasszon ki egy motívumprogramot.
- Nyomja meg az @ gombot vagy félig a kioldó gombot a kiemelt elem kijelöléséhez, és a jelenet menüből való kilépéshez.

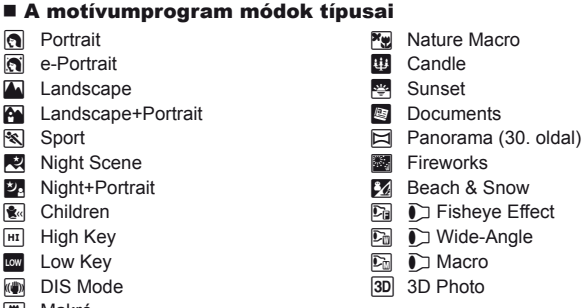

- **W** Makró
- 
- **2** Készítse el a felvételt.
	- Más beállítás választásához jelenítse meg a motívumprogram menüt a  $\circledast$  gomb segítségével.

#### $\left( \prime \right)$  Figyelmeztetések

• [e-Portrait] módban két kép készül: egy nem módosított kép és egy másik, amelyen megjelennek az [e-Portrait]-hatások.

A képek elkészítése némi időt vesz igénybe.

- [A  $\triangledown$ ] Fisheye Effect],  $\triangledown$  Wide-Angle] és [ $\triangledown$  Macro] funkciók opcionális előtétlencsékkel használatosak.
- [e-Portrait], [Panorama] vagy [3D Photo] módokban nem lehet mozgóképeket rögzíteni.
- A [3D Photo] opcióra az alábbi korlátozások érvényesek.
	- A [3D Photo] csak 3D objektívvel használható.

A fényképezőgép kijelzője nem alkalmas 3D felvételek lejátszására. Olyan eszközt használjon, amely támogatja a 3D-s megjelenítést.

A fókusz rögzített. Továbbá, a vaku és az önkioldó sem használható.

A képméret 1920 × 1080 értéken rögzül.

RAW képek nem készíthetők.

A keret általi lefedettség nem 100%.

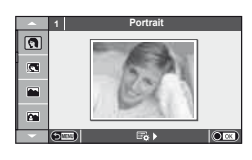

#### **Panorámaképek készítése**

Ha telepítette a mellékelt számítógépes szoftvert, azzal panorámaképpé egyesítheti a fényképeket.  $\mathbb{R}$  "A fényképezőgép számítógéphez történő csatlakoztatása" (95. oldal)

**1** Állítsa a módválasztó tárcsát SCN állásba.

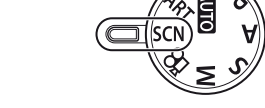

- **2** Válassza ki a [Panorama] lehetőséget, és nyomja meg az @ gombot.
- **3** Használja a  $\triangle \nabla \triangle \triangleright$  gombokat a pásztázási irány kiválasztásához.
- **4** Készítsen felvételt, az útmutatást használva a kép megkomponálásához.
	- A fókusz, expozíció és más beállítások az első felvétel értékein rögzítettek.

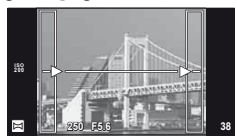

**5** Készítse el a többi képet olyan módon, hogy a szélek mindegyik képen fedjék az előző képet.

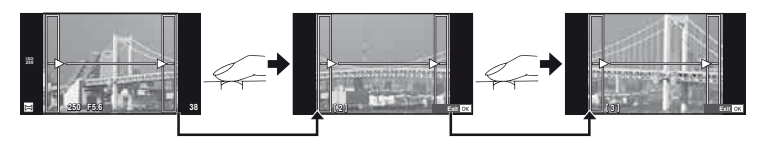

- A panorámaképek maximum 10 felvételt tartalmazhatnak. Egy figyelmeztető jel ([啊]) jelenik meg a tizedik fénykép után.
- **6** Az utolsó felvétel elkészítése után nyomja meg az <sup>@</sup> gombot a sorozat befejezéséhez.

#### $\omega$  Figyelmeztetések

• A panoráma-fényképezés során a korábban összeillesztés céljából készített képek nem jelennek meg. A jobb összeillesztést szolgáló keretek vagy egyéb jelzések segítségével szerkessze meg a képet úgy, hogy a megegyező szélek fedjék egymást a képkockákon belül.

#### **18 Megjegyzések**

• Ha az első felvétel elkészítése előtt lenyomja az ® gombot, a készülék visszatér a motívumprogram mód kiválasztási menüjébe. Az @ gomb felvételkészítés közben történő lenyomásával a fényképezőgép befejezi a panorámafelvétel-sorozatot, és készen áll egy új sorozat készítésére.

#### HU  $31$

Útmutatóelem

#### **Témaútmutatók használata**

A témaútmutatók iAUTO (**PAUTO**) módban érhetők el. Míg az iAUTO mód teljesen automatikus üzemmód, a témaútmutatók segítségével a felhasználó egyszerűen alkalmazhat haladó technikákat.

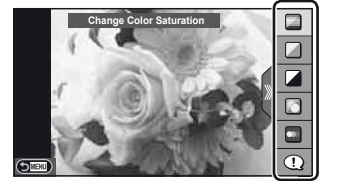

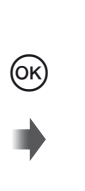

Szintsáv/kiválasztás

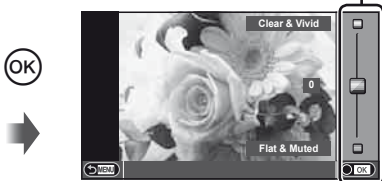

- **1** Állítsa a módválasztó tárcsát **HAUTO** állásba.
- **2** Miután megnyomta az **Fn** vagy <sup>@</sup> gombot a témaútmutató megjelenítéséhez, a  $\Delta \nabla$  nyilakkal jelöljön ki egy elemet, és nyomja meg az  $\otimes$  gombot a kiválasztásához.
- **3** A  $\triangle$   $\nabla$  gombokkal állítsa be a kívánt szintet.
	- Ha a [Shooting Tips] van kiválasztva, jelöljön ki egy elemet, és a leírás megtekintéséhez nyomja meg az @ gombot.
	- A kioldó gombot félig nyomja le a kiválasztáshoz.
	- A kiválasztott szintnek megfelelő hatás megjelenik a kijelzőn. Ha a [Blur Background] vagy az [Express Motions] lehetőség van kiválasztva, a kijelző visszatér normál megjelenítésre, de a végső képen érvényesülni fog a kiválasztott hatás.
- **4** Készítse el a felvételt.
	- Nyomja le a kioldó gombot a felvételkészítéshez.
	- A témaútmutató a kijelzőről történő törléséhez nyomja meg a MENU gombot.

#### $\Omega$  Figyelmeztetések

- A [Panorama] és [3D Photo] SCN módok nem érhetők el.
- Ha a képminőség aktuális beállítása [RAW], a képminőség beállítása automatikusan a következőre módosul: [<sup>M+RAW]</sup>.
- A témaútmutató beállításai nem érvényesek a RAW-másolatra.
- A témaútmutató néhány beállítási szintjén a képek szemcsésnek tűnhetnek.
- Előfordulhat, hogy a témaútmutató beállítási szintjeinek módosításai nem láthatók a kijelzőn.
- A képsebesség visszaesik, ha a [Blurred Motion] lehetőséget választotta.
- A vaku nem használható a Live Guide funkcióval.
- A témaútmutató beállításainak módosításai törlik a korábbi módosításokat.
- A fényképezőgép expozíciómérési határait túllépő Live Guide beállítások túlvagy alulexponált képeket eredményezhetnek.

### $\widetilde{\mathscr{D}}$  Tippek

• Az **HNIO** módtól eltérő módok esetén a sokkal részletesebb beállításokhoz a témavezérlőt használhatja.  $\mathbb{R}$  "Témavezérlő használata" (46. oldal)

#### **Expozíció-vezérlés (expozíciókorrekció)**

Nyomja meg a  $\mathbb Z$  gombot  $(\Delta)$ , és a  $\text{d}$  gombokkal állítsa be az expozíciókorrekciót. Válasszon pozitív ("+") értékeket, ha világosítani akar a képen, és negatív ("–") értékeket, ha sötétíteni akarja a képet. Az expozíció ±3.0 Fé értékkel állítható.

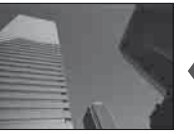

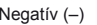

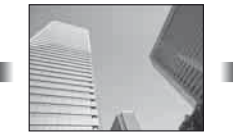

Negatív (–) Nincs korrekció (0) Pozitív (+)

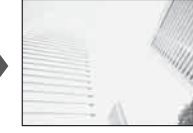

#### $\circledR$  Figyelmeztetések

• Az expozíciókorrekció **PAUD**. M vagy **SCN** módban nem használható.

#### **Csúcsfények és árnyékok fényerejének módosítása**

A tónus beállítása párbeszédpanel megjelenítéséhez nyomja meg a  $\mathbb Z$  gombot  $(\Delta)$ , majd az **INFO** gombot. A  $\triangleleft$  gombokkal állítsa be a tónus kívánt szintjét. Az árnyékok sötétítéséhez válassza az "alacsony" értéket, a csúcsfények világosításához pedig válassza a "magas" értéket. **<sup>250</sup> F5.6**

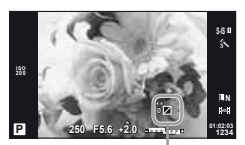

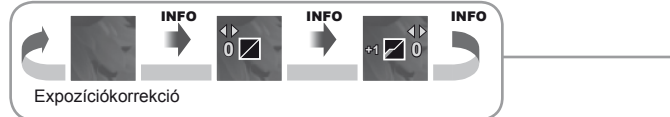

#### **Vaku használata (vakus fényképezés)**

A vaku manuálisan is beállítható. A vaku sokféle felvételi körülmény között használható vakus fényképezéshez.

- **1** Szerelje fel a vakut, és emelje fel a vakufejet.
	- $\mathbb{R}$  "A vakuegység felszerelése" (14. oldal)

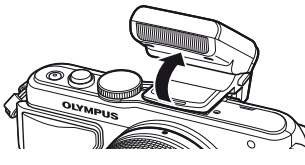

- **2** A beállítások megjelenítéséhez nyomja meg a  $\sharp$  gombot ( $\triangleright$ ).
- **3** A  $\triangleleft\triangleright$  gombokkal válasszon ki egy vakumódot, és nyomja meg az  $\otimes$  gombot.
	- Az elérhető beállítások és a megjelenítésük sorrendje a felvételi módtól függően változnak.  $\mathbb{I} \$  "A felvételkészítési módokhoz köthető vakumódok" (34. oldal)

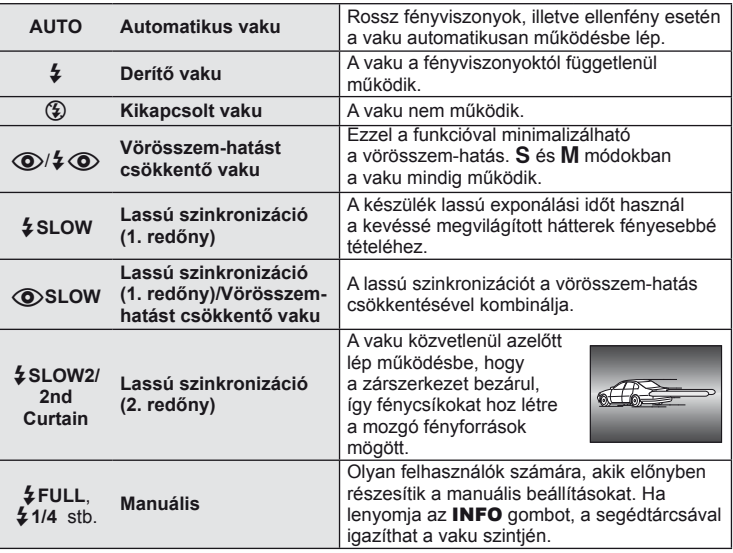

**4** Nyomja le teljesen a kioldó gombot.

#### $\Omega$  Figyelmeztetések

- $\overline{[Q]}$   $\overline{[Q]}$  (Vörösszem-hatást csökkentő vaku)] módban az előzetes villanófényt követően kb. 1 másodperc telik el a kioldó működésbe lépéséig. Ne mozdítsa el a fényképezőgépet, amíg el nem készül a kép.
- Néhány felvételi körülmény között esetleg a  $\langle \textcircled{2}/\frac{1}{4}\langle \textcircled{2}\rangle$  (Vörösszem-hatást csökkentő vaku)] funkció nem működik hatékonyan.
- Ha a vaku villan, az exponálási idő 1/250 vagy kevesebb mp.-re van állítva. Ha a kép világos háttér előtt derítő vakuval készül, a háttér túlexponált lehet.

#### **A felvételkészítési módokhoz köthető vakumódok**

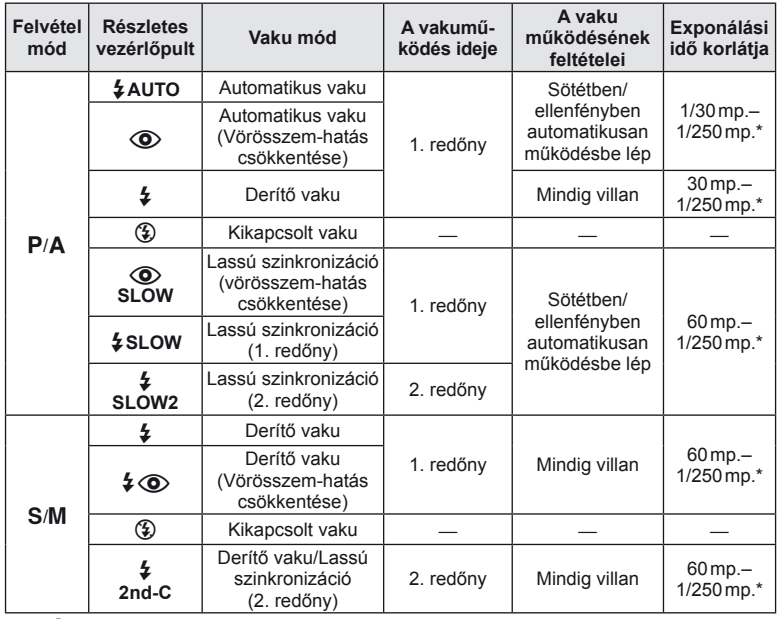

- A  $\sharp$  AUTO,  $\circledast$  az **HAUTO** módban állítható be.
- \* A külön megvásárolható külső vaku használatakor 1/200 mp.

#### **Minimális távolság**

Az objektív árnyékot vethet a fényképezőgéphez közeli témára, ami takarást eredményez, vagy minimális fényesség esetén is túl fényes lesz a téma.

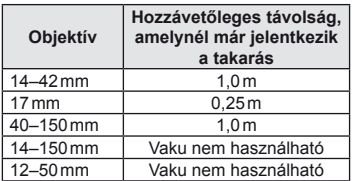

• Külső vakuegységekkel meggátolható a takarás. Annak érdekében, hogy a felvétel ne legyen túlexponált, válassza az A vagy M módot, és válasszon magas f-értéket, vagy csökkentse az ISO-érzékenységet.

#### **A fókuszkeret kiválasztása (AF-keret)**

Válassza ki, hogy a 35 fókuszkeret közül melyeket vegye figyelembe az autofókusz funkció.

- **1** Az AF-keret megielenítéséhez nyomia meg a **Full** gombot (<).
- **2** A  $\triangle$   $\nabla$   $\triangle$   $\triangleright$  gombokkal válassza ki az egyedi keret megjelenítést, és helyezze el az AF-keretet.
	- Ha a kurzort elmozgatja a képernyőről, visszaáll az "All targets" mód.
	- Az alábbi négy kerettípusból választhat. Nyomja meg az INFO gombot, és használja az  $\Delta \nabla$  gombot.

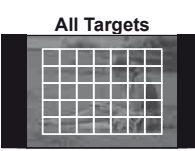

A fényképezőgép automatikusan választ a fókuszkeretek teljes készletéből.

**Single Target (Szabványos méret,** 

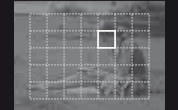

A fókuszkeret manuális kiválasztása. Állítsa a célméretet [ · ]s (kisméretű) lehetőségre a fókuszpozíció további korlátozásához.

**Group Target** 

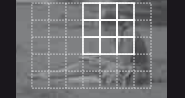

A fényképezőgép automatikusan választ keretet a kijelölt csoportból.

#### **Sorozatfelvétel/az önkioldó használata**

A felvételsorozat elkészítéséhez tartsa teljesen lenyomva a kioldógombot. Az önkioldó használatával is készíthet képeket.

- **1** A közvetlen menü megjelenítéséhez nyomja meg a  $\Box_0$  $\Diamond$ ) gombot ( $\nabla$ ).
- **2** Válasszon ki egy beállítást a  $\triangleleft\triangleright$  gombokkal, és nyomja meg az  $\otimes$  gombot.

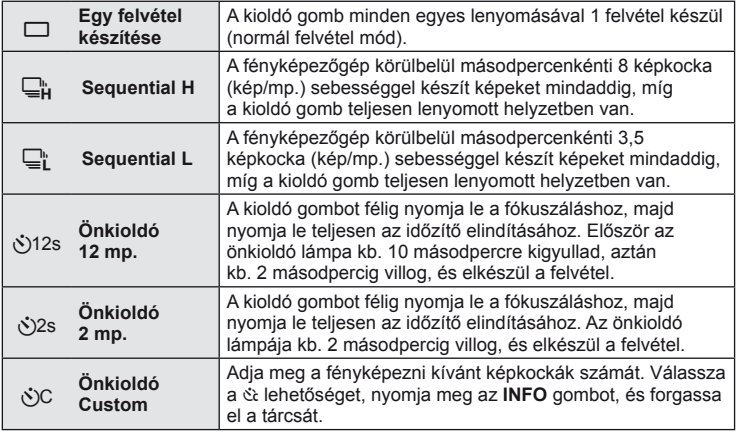

#### **<b>8** Megjegyzések

- Az aktivált önkioldó törléséhez nyomja meg a  $\Box$ j $\Diamond$  ( $\nabla$ ) gombot.
- [S-AF] és [MF] fókusz módban a fókusz és az expozíció az első felvétel értékein rögzítettek minden sorozatban.

#### $\oslash$  Figyelmeztetések

- A sorozatfelvétel alatt, ha az akkumulátor kijelzője az alacsony töltöttség miatt világít, a fényképezőgép nem készít több felvételt, hanem elmenti az elkészült képeket a memóriakártyára. Attól függően, hogy mennyire merült le az akkumulátor, a fényképezőgép esetleg nem tud minden képet elmenteni.
- Ha önkioldóval szeretne felvételt készíteni, rögzítse jól a fényképezőgépet fényképezőgép-állványra.
- Ha a fényképezőgép elé áll, amikor az önkioldó használatához félig lenyomja a kioldó gombot, a fénykép életlen lehet.

#### **Zoom keret AF/zoom AF**

A fókusz beállítása közben kinagyíthatja a kép egy részét. A nagy zoom arány lehetőséget nyújt arra, hogy az autofókusz jóval kisebb területre fókuszáljon, mint amekkorát normál esetben az AF-keret lefed. A fókuszkeretet pontosabban is elhelyezheti.

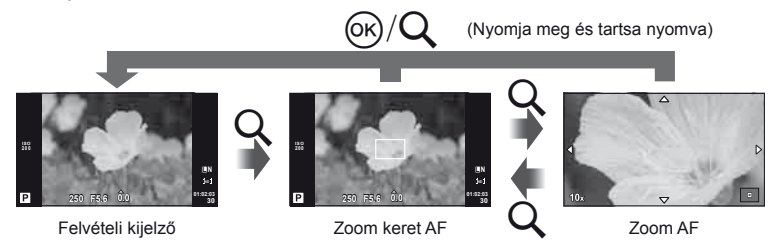

### **■ Button/Dial MENU → <br />
MENU → <br />
MENU → <br />
MENU → <br />
MENU → <br />
MENU → <br />
MENU → <br />
MENU → <br />
MENU → <br />
MENU → <br />
MENU → <br />
MENU → <br />
MENU → <br />
MENU → <br />
MENU → <b**

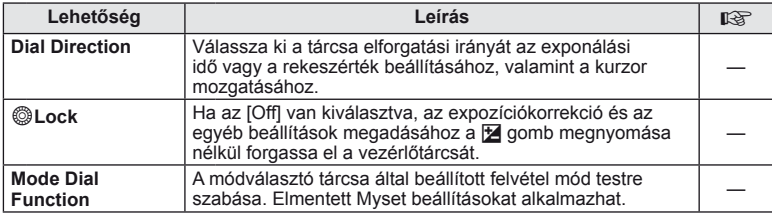

# **T**<sub>i</sub> Kioldás/**I**

### **MENU→%→**

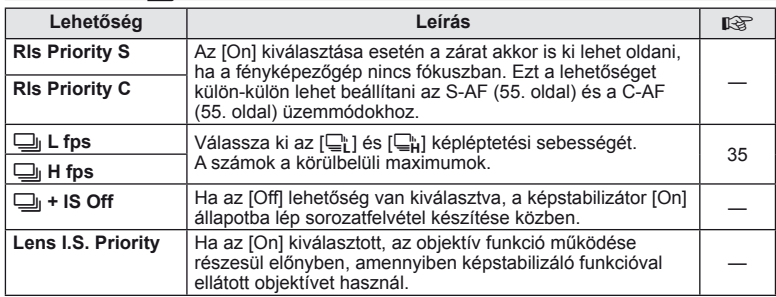

## U **Disp/**8**/PC**

#### **MENU→↓**

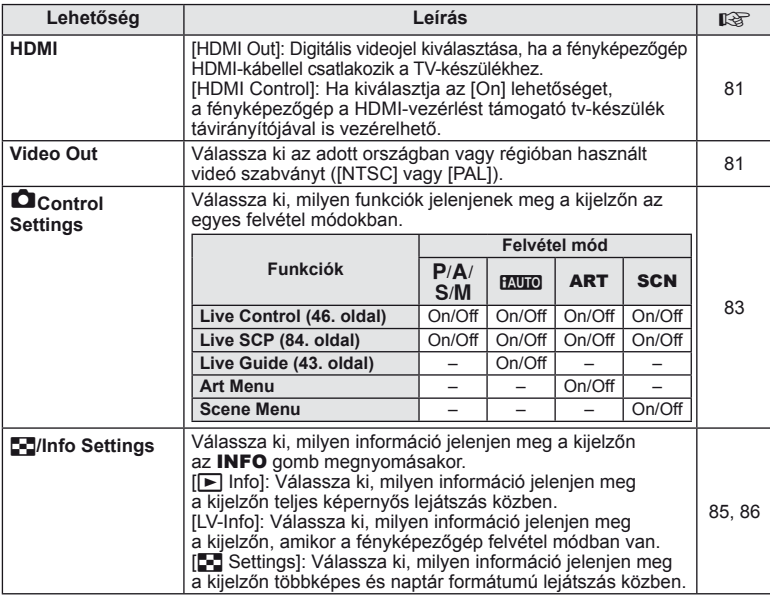

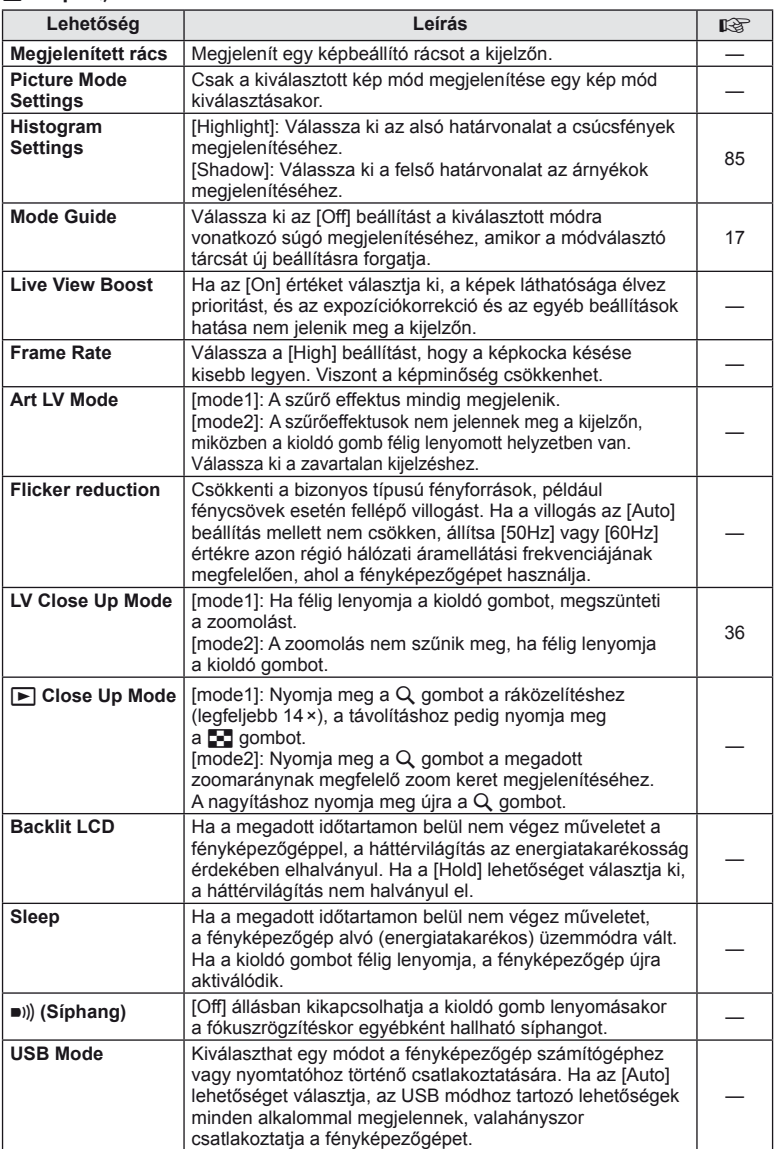

## V **Exp/**p**/ISO**

### **MENU→%→图**

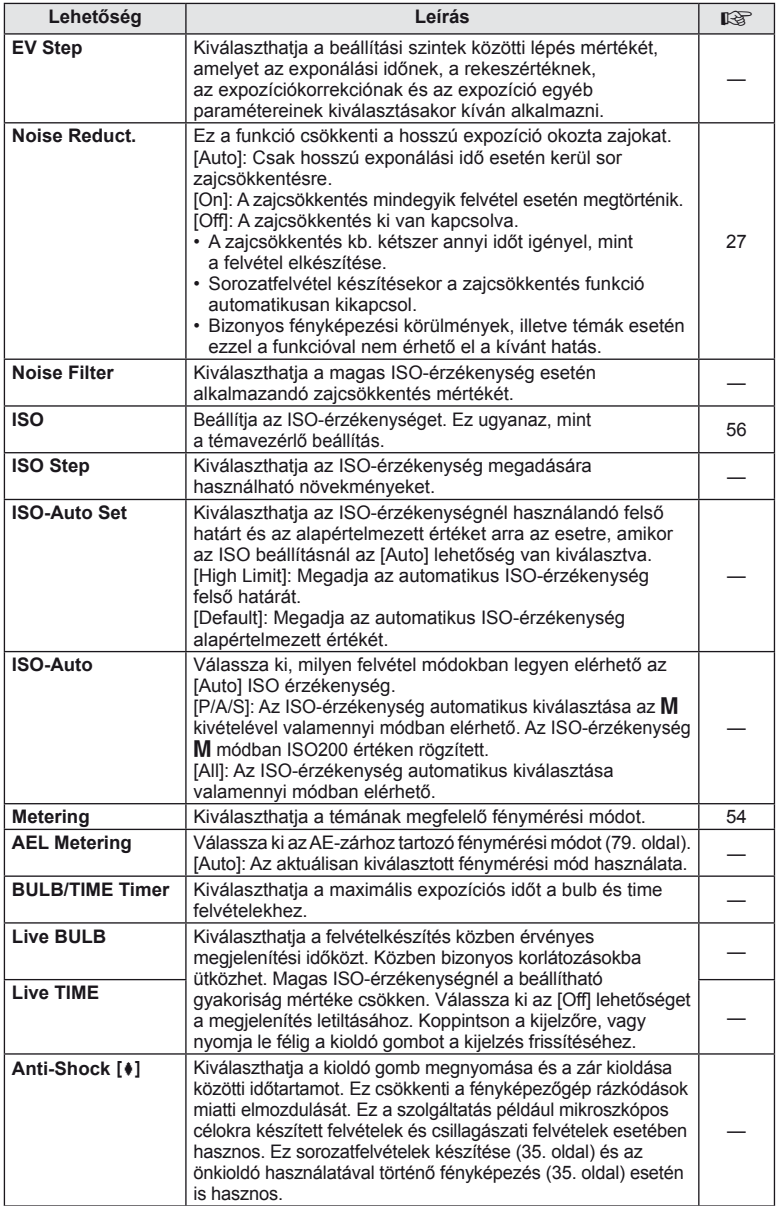

# W # **Custom**

### **MENU → % → 图**

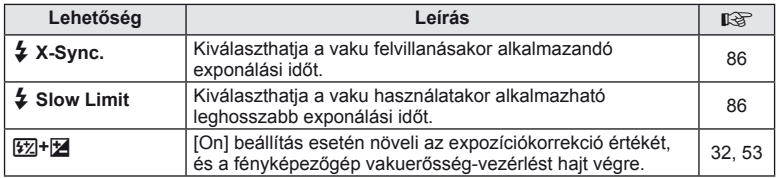

# $\frac{R}{R}$  **€**:-/Color/WB

 $MENU \rightarrow \alpha$   $\rightarrow$  **c** 

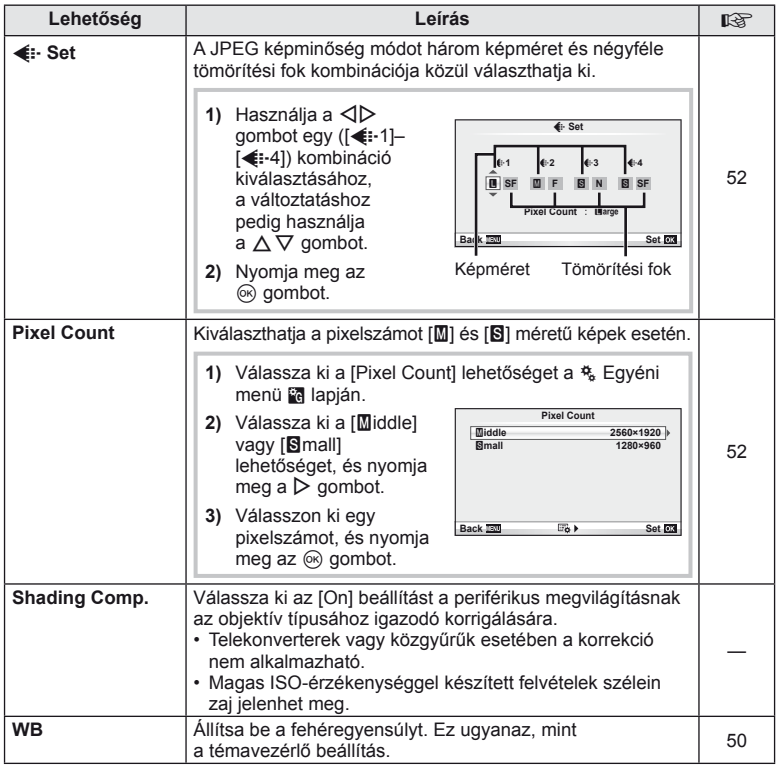

## **MENU → ☆ → MENU** color/WB

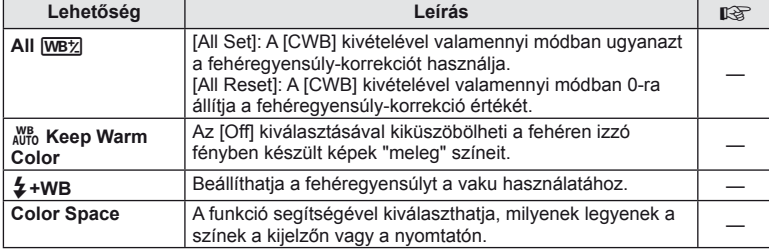

### Y **Record/Erase**

### **MENU→ % → 岡**

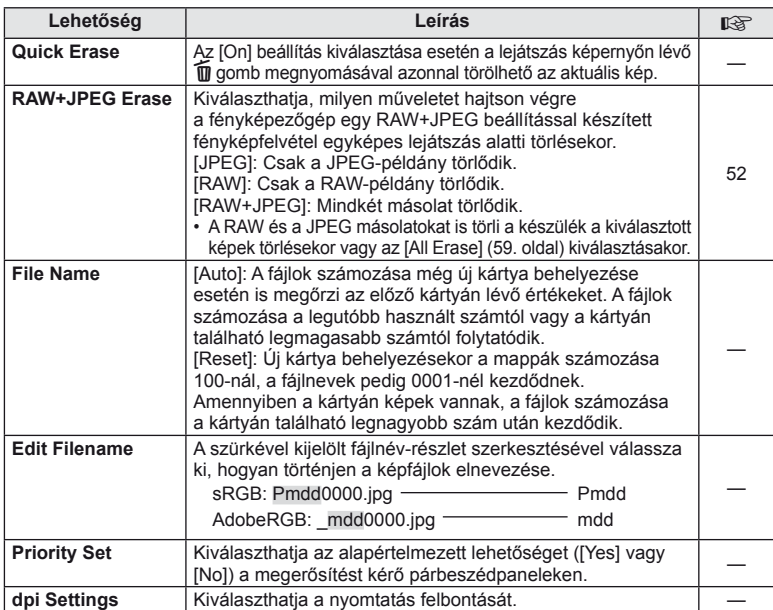

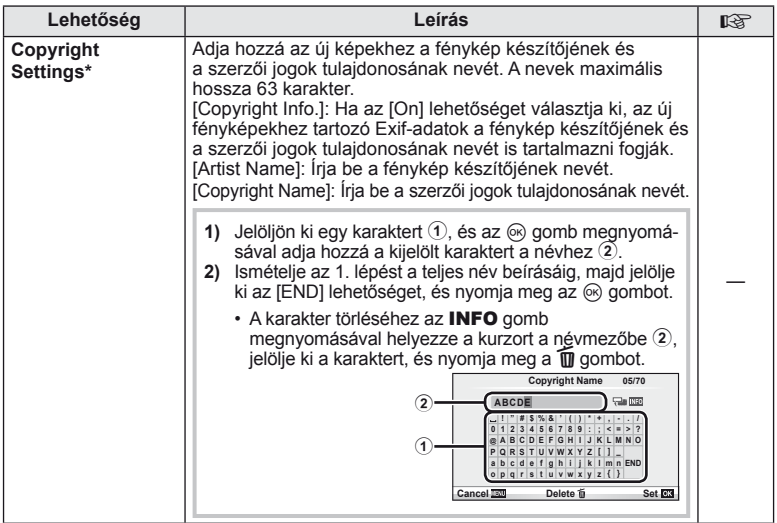

\* Az OLYMPUS semmilyen felelősséget nem vállal a [Copyright Settings] használatával kapcsolatos jogvitákból adódó károkért. Ebben a tekintetben a felelősség a felhasználót terheli.

### Z **Movie**

**MENU→%→M** 

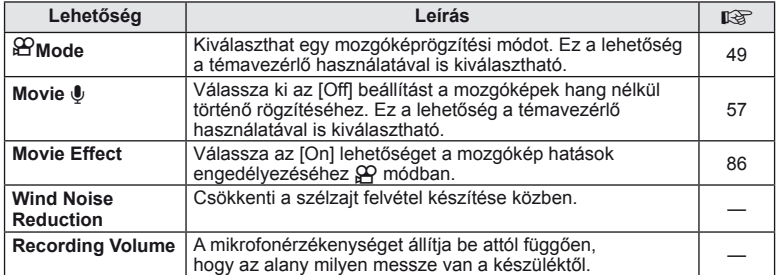

# **b** Utility

#### **MENU→名→岡**

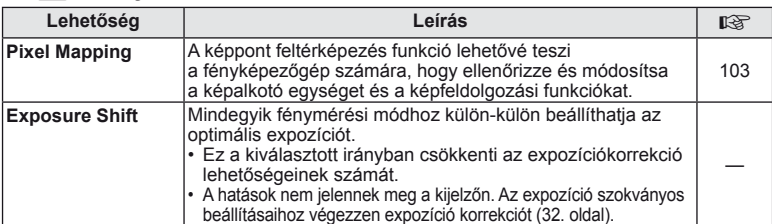

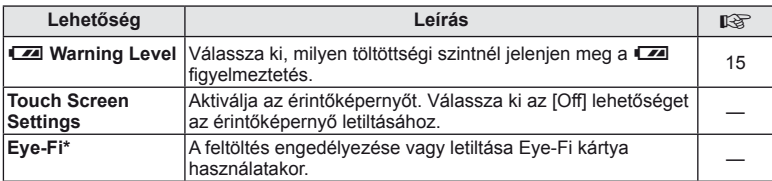

\* A használat során vegye figyelembe a helyi előírásokat. Repülőgépek fedélzetén vagy más olyan helyeken, ahol tilos a vezeték nélküli eszközök használata, vegye ki az Eye-Fi kártyát a fényképezőgépből, vagy válassza ki az [Eye-Fi] számára az [Off] beállítást. A fényképezőgép nem támogatja az "endless" Eye-Fi módot.

### **AEL/AFL**

**MENU → R → M → [AEL/AFL]** 

Az autofókusz és a fénymérés annak a gombnak a megnyomásával hajtható végre, amelyhez az AEL/AFL hozzá lett rendelve. Válasszon módot az egyes fókusz módokhoz.

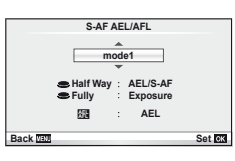

#### **AEL/AFL**

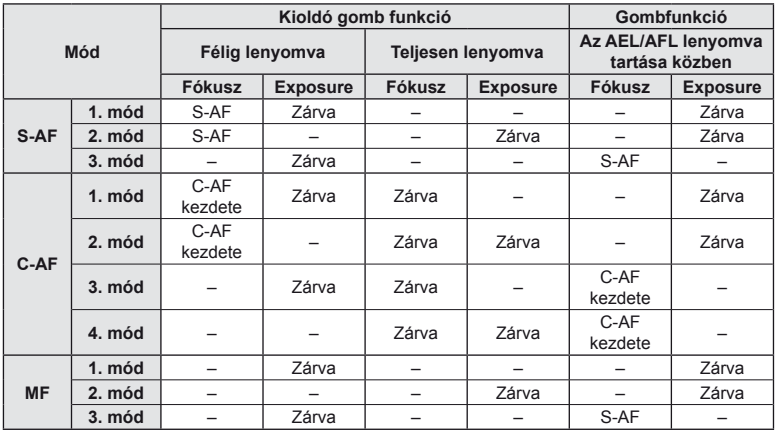

### **Button Function**

**MENU → % → © → [Button Function]** 

A hozzárendelhető funkciókkal kapcsolatosan tekintse meg a táblázatot itt: 80. oldal. A rendelkezésre álló lehetőségek gombonként eltérőek.

#### **Gombfunkció elemek**

[Fn Function]/[© Function]\*/[D Function]\*/[V Function]/[⊕ Function] ([Direct Function]\*/ [**[...]**]\*3)/[**L\_Fn** Function]\*4

\*1  $\Omega$  módban nem érhető el.

\*2 A funkció hozzárendelése az egyes  $\Delta \nabla \langle \mathcal{D} \rangle$  gombokhoz.

\*3 Válassza ki az AF-keretet.

\*4 Válassza ki, milyen funkció tartozzon az egyes objektíveken található gombhoz.

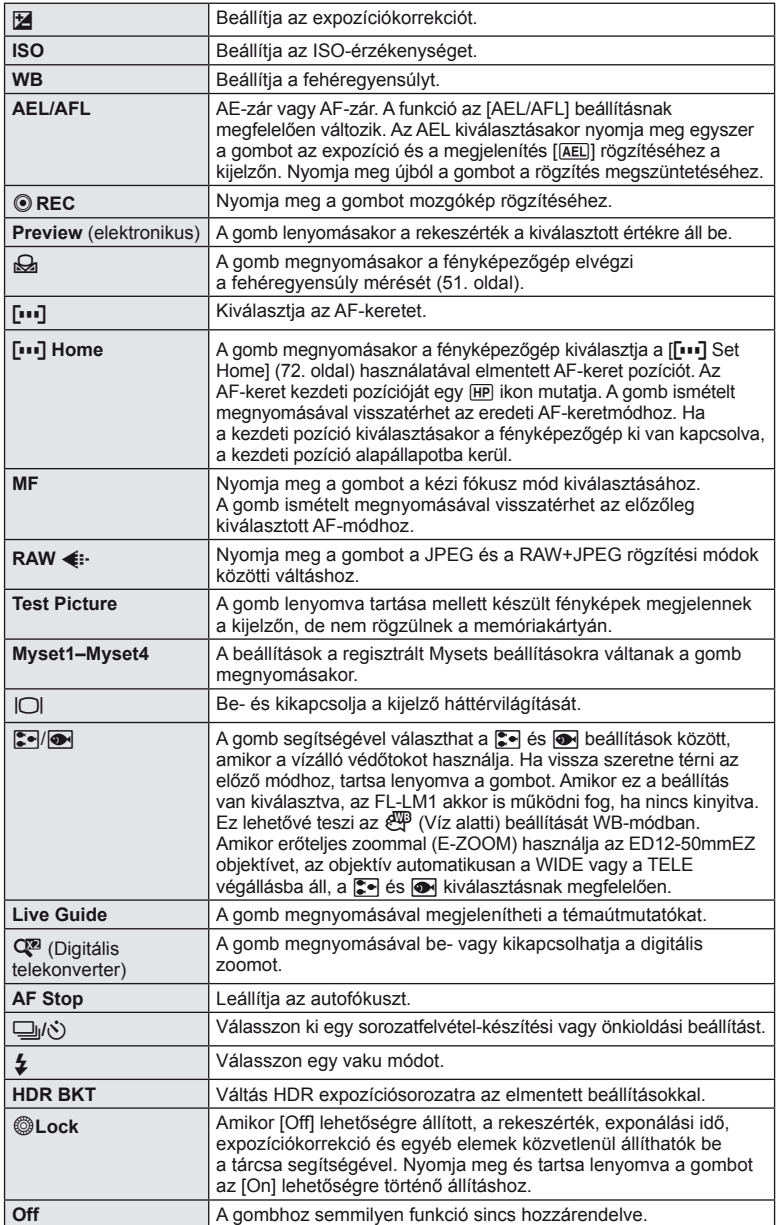

### **Felvételek megtekintése TV-készüléken**

A fényképezőgép tartozékát képező AV-kábel használatával a rögzített képeket a TVkészülékén is megtekintheti. Csatlakoztassa a fényképezőgépet egy HD-tévéhez egy HDMI-kábel segítségével (külső forgalmazóknál beszerezhető), ha jó minőségű képeket szeretne TV-képernyőn megtekinteni.

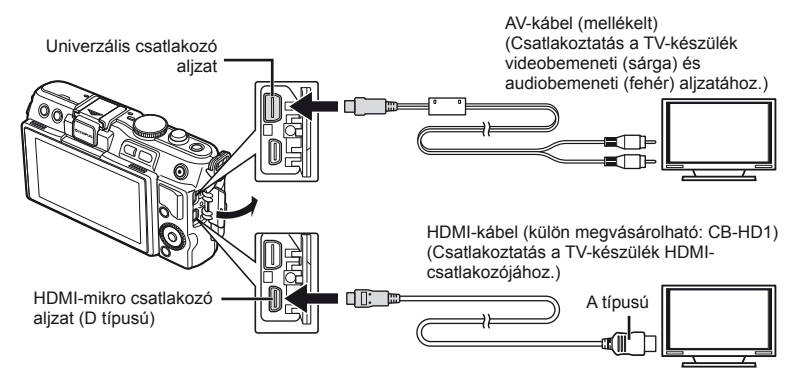

**1** Csatlakoztassa a fényképezőgépet a kábellel a televíziókészülékhez.

- Állítsa be a televíziókészüléket, mielőtt csatlakoztatná hozzá a fényképezőgépet.
- Állítsa a fényképezőgépet videó módra, mielőtt csatlakoztatná azt egy A/V kábel használatával.
- **2** Válassza ki a televíziókészülék bemeneti csatornáját.
	- A fényképezőgép kijelzője automatikusan kikapcsol, ha a kábel csatlakoztatva van.
	- Nyomja meg a  $\blacktriangleright$  gombot, amikor AV-kábelen keresztül csatlakoztatja a készüléket.

### $\bm{\mathcal{U}}$  Figyelmeztetések

- A TV-készülék bemeneti forrásának módosításával kapcsolatban további információt a TV-készülék kezelési útmutatójában talál.
- A TV-készülék beállításaitól függően a megjelenő képek és információk változhatnak.
- Ha a fényképezőgép úgy van csatlakoztatva, hogy egy AV és egy HDMI-kábel is be van kötve, a készülék a HDMI-kábelt részesíti előnyben.
- Ha a fényképezőgép egy HDMI-kábelen keresztül csatlakozik, akkor kiválaszthatja a digitális videó jeltípusát. Válasszon egy formátumot, amely megfelel a TV-készüléken kiválasztott bemeneti formátumnak.

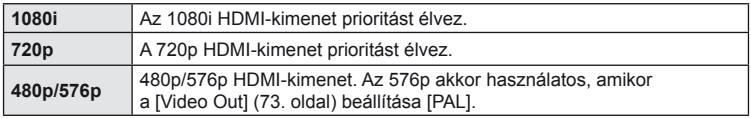

- Nem rögzíthet fényképeket vagy mozgóképeket, amikor csatlakoztatva van a HDMI-kábel.
- Ne csatlakoztassa a fényképezőgépet más HDMI-kimeneti eszközhöz. Ez károsíthatja a fényképezőgépet.
- Nincs HDMI-kimenet, amikor USB-kábellel csatlakozik a számítógéphez vagy nyomtatóhoz.

### **A TV távirányítójának használata**

A fényképezőgép TV-távirányítóval is működtethető, ha a fényképezőgépet HDMI-vezérlést támogató TV-készülékhez csatlakoztatta.

- **1** Válassza ki a [HDMI] lehetőséget az  $\frac{a}{b}$  Egyéni menü fülön **in**.
- **2** Válassza ki a [HDMI Control] lehetőséget, majd válassza ki az [On] beállítást.
- **3** Működtesse a fényképezőgépet a TV-távirányító segítségével.
	- A fényképezőgépet a TV-készüléken megjelenő kezelési útmutató utasításait követve működtetheti.
	- Egyképes megjelenítés során a "Vörös" gomb megnyomásával a képinformációkat, a "Zöld" gomb megnyomásával pedig a többképes megjelenítést jelenítheti meg vagy rejtheti el.
	- Előfordulhat, hogy egyes tv-készülékek nem támogatják az összes funkciót.

# **A vezérlőpanel-elemek kiválasztása (**K**Control Settings)**

Adja meg a felvétel módban megjelenő opcióbeállítási funkciókat.

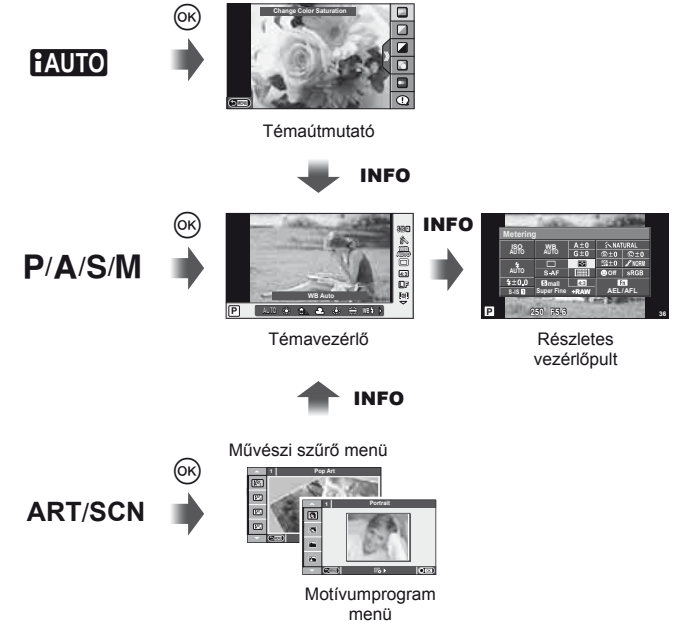

### **A részletes vezérlőpult használata**

A felvétel állapotát és az ahhoz kapcsolódó opciókat megjelenítő következő kijelző a részletes vezérlőpanel. Használja a nyilakat vagy az érintőképernyőt a beállítások elvégzéséhez.

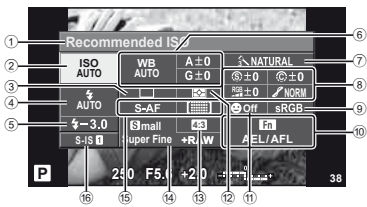

### ■ A részletes vezérlőpulttal módosítható beállítások

- 1 Kiválasztott lehetőség
- 2 ISO-érzékenység ......................56. oldal 3 Sorozatfelvétel/önkioldó............35. oldal 4 Vaku mód ..................................33. oldal 5 Vakuerősség vezérlése .............53. oldal 6 Fehéregyensúly ........................50. oldal
- Fehéregyensúly korrekció.........50. oldal 7 Kép mód ...................................48. oldal
- 8 Élesség N ................................61. oldal Kontraszt J..............................61. oldal Telítettség T ...........................61. oldal Gradáció z ..............................61. oldal

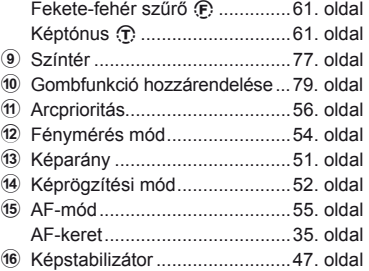

### $\bm{\theta}$  Figyelmeztetések

- Nem jelenik meg a mozgókép-készítési módban.
- **1** A részletes vezérlőpult megjelenítését követően válassza ki a kívánt beállítást a  $\Delta \nabla \langle \mathcal{D} \rangle$  gombokkal, majd nyomja meg az  $\circledcirc$  gombot.
	- A beállításokat a vezérlőtárcsa segítségével is kiválaszthatia.
- **2** Válasszon ki egy beállítást a ⊲D gombokkal, és nyomja meg az  $(\alpha)$  gombot.
	- Ha szükséges, ismételje meg az 1. és a 2. lépést.
	- Ha néhány másodpercig semmilyen műveletet sem hajt végre, a kiválasztott beállítások automatikusan érvénybe lépnek.
- **3** A felvételi módhoz való visszatéréshez nyomja le félig a kioldó gombot.

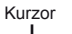

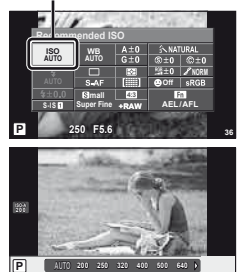

#### **Felvételkészítési információk megjelenítése**

Használja az [LV-Info] lehetőséget a következő felvételkészítési információk megjelenítéséhez. További információk megjelenítéséhez nyomja meg többször az INFO gombot a felvételkészítés során. Azt is választhatja, hogy ne jelenjenek meg az alapértelmezettként adott információk.

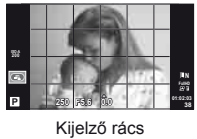

 $(\mathbb{H})$ 

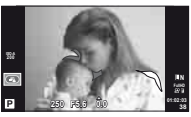

Csúcsfény és árnyék megjelenítése

#### **Csúcsfény és árnyék megjelenítése**

Azok a területek, amelyek fényereje a felső határérték fölött van, piros, azok pedig, amelyek fényereje az alsó határérték alatt van, kék színnel jelennek meg. [Histogram Settings]:  $\mathbb{R}$  " $\mathbb{Z}$  Disp/ $\mathbb{D}$ ))/PC" (74. oldal)

#### **Lejátszási információk megjelenítése**

Használia a [ $\blacktriangleright$ ] Info] lehetőséget a következő lejátszási információk megjelenítéséhez. További információk megjelenítéséhez nyomja meg többször az INFO gombot a lejátszás során. Azt is választhatja, hogy ne jelenjenek meg az alapértelmezettként adott információk.

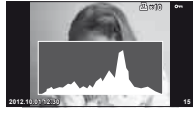

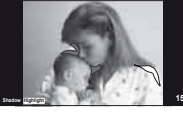

Csúcsfény és árnyék megjelenítése

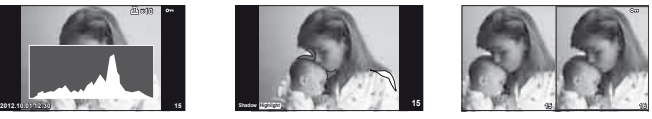

Hisztogram kijelzés Csúcsfény és árnyék Light box megjelenítés

#### **Light box megjelenítés**

[Ezen információ megjelenítéséhez a ► Close Up Mode] beállítása [mode2] kell, hogy legyen az egyéni menüben. Két kép egymás melletti összehasonlítása. A ® gomb lenyomásával válassza ki a kijelző másik oldalán lévő képet.

- A kiinduló kép a jobb oldalon jelenik meg. A  $\triangleleft$  nyilak segítségével válasszon ki egy képet, majd az  $\otimes$  megnyomásával helyezze el a képet a bal oldalon. Azt a képet, amelyet a bal oldalon lévő képpel szeretne összehasonlítani, a jobb oldalon választhatja ki. Másik kiinduló kép választásához jelölje ki a jobb oldali képkockát, és nyomja meg az  $\circledcirc$  gombot.
- Nyomja meg a Q gombot az aktuális kép nagyításához. A zoomarány módosításához nyomja meg az **INFO** gombot, és használja az  $\Delta \nabla$  gombot vagy a vezérlőtárcsát.
- A  $\Delta \nabla \triangleleft \triangleright$  gombok segítségével nézheti meg a kép más területeit. A megjelenített kép a Q gomb minden megnyomásakor változik.

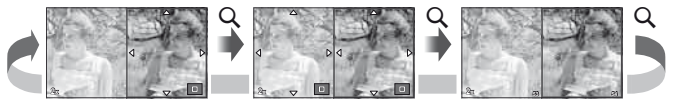

A többképes megjelenítés módban a kijelzőn megjelenő képkockák számának módosításához használja a [EE] Settings] lehetőséget.

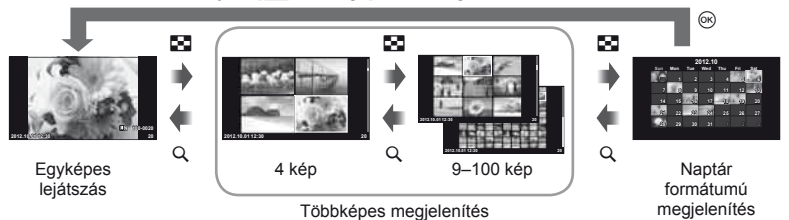

### **Zársebesség a vaku automatikus felvillanásakor [**# **X-Sync.] [**# **Slow Limit]**

A vaku automatikus felvillanásakor használt zársebesség és a beállítási értékek közötti kapcsolat a következő. A szinkronizációs idő felső korlátját az [# X-Sync.] állítja be, a vaku felvillanásakor rögzített zársebességet pedig (rögzített exponálási idő a vaku felvillanásakor) a  $\sharp$  Slow Limit] állítja be.

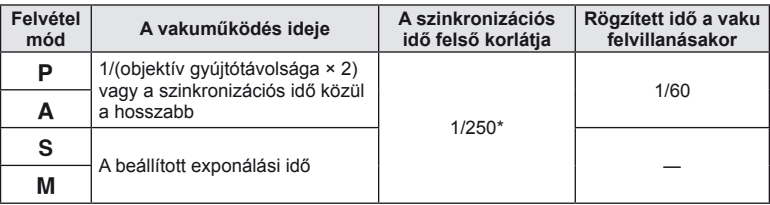

\* A külön megvásárolható külső vaku használatakor 1/200 mp.

# **Hatások hozzáadása mozgóképhez [Movie Effect]**

Hatásokat adhat hozzá egy mozgóképhez a [Movie Effect] használatával. A hatások kiválasztása előtt állítsa a [Movie Effect] elemet az [On] lehetőségre a menüben.

- **1** Állítsa a módválasztó tárcsát  $\mathbb{R}$  állásba.
- 2 Nyomia meg a **@** gombot a felvétel elindításához
	- $\bullet$  A felvétel befejezéséhez nyomja meg újra a  $\odot$  gombot.

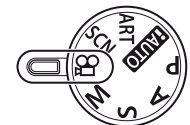

**3** A hatások használatához nyomja meg a következő gombokat.

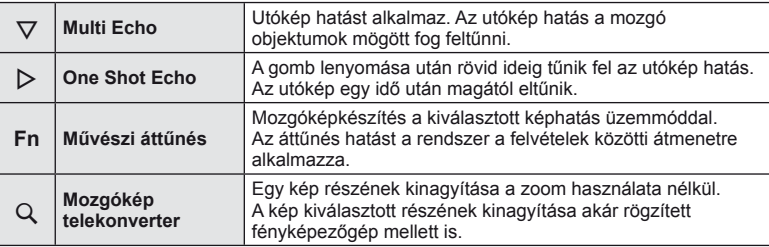

#### **Multi Echo**

Nyomja meg a  $\nabla$  gombot a mozgókép hatások alkalmazásához. Nyomja meg újból a  $\nabla$  gombot a mozgókép hatások megszüntetéséhez.

#### **One Shot Echo**

A hatás a  $\triangleright$  gomb egyes megnyomásakor kerül hozzáadásra.

#### **Művészi áttűnés**

Nyomja meg az **Fn** gombot, majd forgassa el a vezérlőtárcsát a képmód kiválasztásához. Nyomja meg a  $\otimes$  gombot vagy várion hozzávetőlegesen 4 másodpercet a hatás alkalmazásához.

#### **Mozgókép telekonverter**

- **1** Nyomja meg a Q gombot a zoom keret megjelenítéséhez.
	- A  $\Delta \nabla \langle \rangle$  gombokkal vagy az érintőképernyővel módosítsa a zoomkeret pozícióját.
	- A zoomkeret visszaállításához a kijelző közepére, nyomja meg és tartsa lenyomva  $a \circledcirc g$  gombot.

### **2** Nyomia le újból a Q gombot.

- A rendszer a zoomkereten belüli területet nagyítja ki a kijelzőre.
- $\cdot$  Nyomja meg újra a  $\mathsf Q$  gombot, ha vissza szeretne térni az eredeti megjelenítéshez.
- A mozgókép telekonverter módból való kilépéshez nyomja meg ismét a  $\circledast$  gombot.

### $\Omega$  Figyelmeztetések

- Felvétel rögzítése közben a képsebesség kissé visszaesik.
- A két hatás egyszerre nem alkalmazható.
- A mozgóképek rögzítéséhez ajánlott 6-os vagy nagyobb sebességosztályú SD-kártyát választani. A mozgókép rögzítése félbeszakadhat, ha lassabb kártyát használ.
- Fénykép készítése mozgókép rögzítése közben kikapcsolja az effektust, így az nem jelenik meg a fényképen.
- A [Diorama] és a Művészi áttűnés nem használható egyszerre.
- A Mozgókép telekonverter nem használható, ha a [Picture Mode] beállítása [ART].
- A gombműködési hangok rögzítésre kerülnek.

### **Tartozék-csatlakozó menü**

### **OLYMPUS PENPAL használata**

A külön megvásárolható OLYMPUS PENPAL segítségével képek tölthetők fel, illetve fogadhatók olyan Bluetooth eszközökről vagy más fényképezőgépekről, amelyek egy OLYMPUS PENPAL megoldáshoz csatlakoznak. A Bluetooth eszközökkel kapcsolatos további információkért látogasson el az OLYMPUS weboldalra.

#### Képek küldése

JPEG képek átméretezése és feltöltése egy másik eszközre. Képek küldése előtt állítsa a fogadó eszközt adatfogadás módba.

- **1** Jelenítse meg teljes méretben a képet, amelyet el szeretne küldeni, és nyomja meg az  $\otimes$  gombot.
- **2** Válassza ki a [Send A Picture] lehetőséget, és nyomja meg az  $(\alpha)$  gombot.
	- A következő párbeszédpanelen válassza ki a [Search] lehetőséget, és nyomja meg az @ gombot. A fényképezőgép megkeresi és megjeleníti a tartományban vagy az [Address Book] helyen elérhető Bluetooth eszközöket.
- **3** Válassza ki a fogadó eszközt, és nyomja meg az  $@$  gombot.
	- A kép feltöltődik a fogadó eszközre.
	- Ha a készülék felszólítja a PIN-kód megadására, írja be a 0000 kódot, majd nyomja meg az  $\circledast$  gombot.

#### ■ Képek fogadása/gazda hozzáadása

Csatlakozzon egy másik eszközhöz, és töltsön le JPEG képeket.

- **1** Válassza ki az [OLYMPUS PENPAL Share] lehetőséget a <a> Tartozék-csatlakozó menü fülén (90. oldal).
- **2** Válassza ki a [Please Wait] lehetőséget, és nyomja meg az  $(\alpha)$  gombot.
	- Végezze el a képek küldéséhez szükséges műveleteket a küldő gépen.
	- Az adatátvitel megkezdődik, és a kijelzőn megjelenik a [Receive Picture Request] párbeszédpanel.
- **3** Válassza ki az [Accept] lehetőséget, és nyomja meg az  $\circledcirc$  gombot.
	- A kép letöltődik a fényképezőgépre.
	- Ha a készülék felszólítja a PIN-kód megadására, írja be a 0000 kódot, majd nyomja meg az @ gombot.

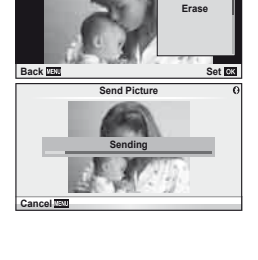

**JPEG**

**Send A Picture**

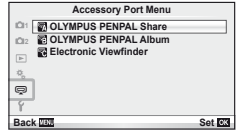

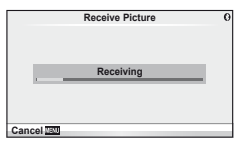

#### ■ A címtár szerkesztése

Az OLYMPUS PENPAL képes tárolni a gazdaeszközökkel kapcsolatos információkat. A gazdaeszközöknek nevet adhat, illetve törölhetők a gazdaeszközökkel kapcsolatos információk.

- **1** Válassza ki az [OLYMPUS PENPAL Share] lehetőséget a  $\mathbb Q$  Tartozék-csatlakozó menü  $\mathbb Z$ fülén (90. oldal).
	- Nyomja meg a  $\triangleright$  gombot, és válassza az [Address Book] lehetőséget.
- **2** Válassza ki az [Address List] lehetőséget, és nyomja meg az  $\circledcirc$  gombot.
	- Megjelenik a gazdaeszközök listája.
- **3** Válassza ki azt az eszközt, amelynek adatait szerkeszteni szeretné, és nyomja meg az  $\circledcirc$  gombot.

#### **Gazdaeszközök törlése**

Válassza ki a [Yes] lehetőséget, és nyomja meg az @ gombot.

#### **Gazdaeszközökre vonatkozó információk szerkesztése**

A gazdaeszközökre vonatkozó információk megjelenítéséhez nyomja meg az  $\otimes$  gombot. A gazdaeszköz nevének módosításához nyomja meg újra az  $\circledast$  gombot, majd a név módosítása párbeszédpanelen szerkessze az eszköz nevét.

#### Albumok létrehozása

Kedvenc JPEG-képeit átméretezheti és egy OLYMPUS PENPAL eszközre másolhatja.

- **1** Jelenítse meg teljes méretben a képet, amelyet át szeretne másolni, és nyomja meg az @ gombot.
- **2** Válassza ki a [bm → **ENEAL**] lehetőséget, és nyomja meg az  $\circledcirc$  gombot.
	- Ha képeket szeretne másolni egy OLYMPUS PENPAL eszközről a memóriakártyára, válassza ki a [**PENPAL → Sb**]] lehetőséget, és nyomja meg az  $\otimes$  gombot.

### $\left\langle \ell \right\rangle$  Figyelmeztetések

• Az OLYMPUS PENPAL csak abban a régióban használható, ahol megvásárolták. Területtől függően a megoldás használata sértheti a rádiófrekvenciás kommunikációra vonatkozó helyi előírásokat, ami büntetést vonhat maga után.

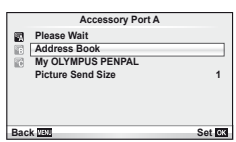

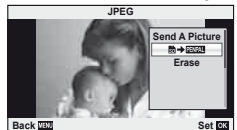

## A **OLYMPUS PENPAL Share**

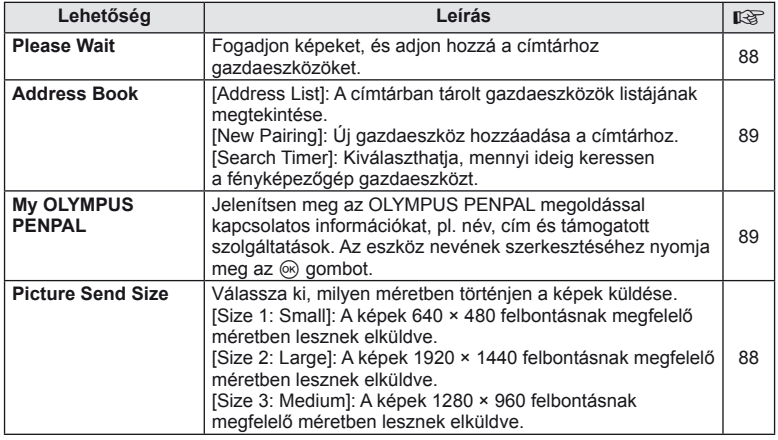

### B **OLYMPUS PENPAL Album**

**MENU → Q → 图** 

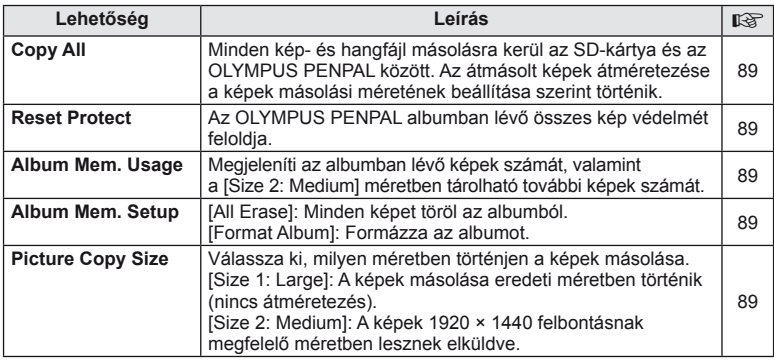

## C **Elektronikus kereső**

**MENU → Q → R** 

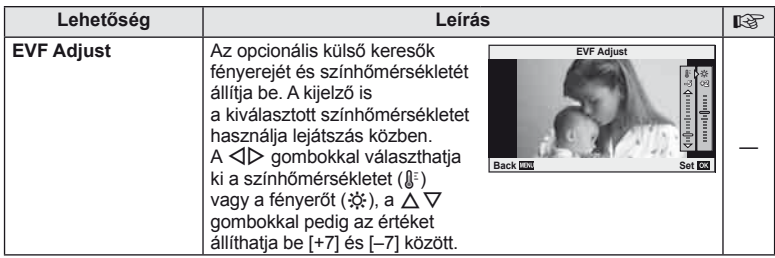

# *4* **Képek nyomtatása**

# **Nyomtatási előjegyzés (DPOF)**

Digitális "nyomtatási utasításokat" menthet a memóriakártyára, amelyek tartalmazzák a nyomtatni kívánt képeket és az egyes képek másolatainak számát. Ezután a képeket kinyomtathatja a DPOF-technológiát támogató üzletekben, vagy a fényképezőgép DPOF-nyomtatóhoz csatlakozásával egyedül is kinyomtathatja a képeket. A nyomtatási utasítások létrehozásához memóriakártyára van szükség.

### **Nyomtatási utasítás létrehozása**

- Lejátszás alatt nyomja meg az <sup>@</sup> gombot, és válassza ki a [D] lehetőséget.
- **Válassza ki a [日] vagy [世] lehetőséget, és nyomja meg az @ gombot.**

### **Egyedi képek**

A √ D gombokkal válassza ki a nyomtatásra előjegyezni kívánt képet, majd a  $\Delta \nabla$  gombokkal állítsa be a példányszámot.

• Több kép nyomtatási előjegyzéséhez ismételje meg a műveletet! Ha minden képet kiválasztott, nyomja meg az  $\circledcirc$  gombot.

#### **Minden kép**

Válassza ki a [出] lehetőséget, és nyomja meg az  $\otimes$  gombot.

**3** Válassza ki a dátum és az idő formátumát, majd nyomja meg az  $\circledcirc$  gombot.

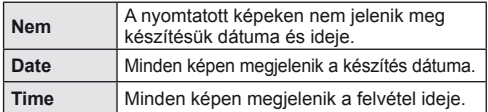

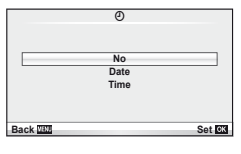

**4** Válassza ki a [Set] lehetőséget, és nyomja meg az @ gombot.

### $\omega$  Figyelmeztetések

- A fényképezőgépen nem módosíthat más eszközökkel készített nyomtatási utasításokat. Új nyomtatási utasítás létrehozásával törli a más eszközökkel létrehozott nyomtatási utasításokat.
- A nyomtatási utasításokban nem szerepelhetnek 3D fényképek, RAW-képek vagy mozgóképek.

### **Kiválasztott képek vagy minden kép eltávolítása a nyomtatási utasításból**

Visszaállíthatja az összes felvételt, illetve csak a kiválasztott felvételek nyomtatási előjegyzési adatait.

- **1** Lejátszás alatt nyomja meg az <sup>@</sup> gombot, és válassza ki a [L, ] lehetőséget.
- **2** Válassza ki a [日] lehetőséget, és nyomja meg az @ gombot.
	- Az összes kép eltávolításához a nyomtatási utasításból válassza ki a [Reset] lehetőséget, és nyomja meg az @ gombot. Ha az összes kép eltávolítása nélkül szeretne kilépni, válassza ki a [Keep] lehetőséget, és nyomja meg az @ gombot.
- **3** A √ pombokkal jelölje ki azokat a képeket, amelyeket el szeretne távolítani a nyomtatási utasításból.
	- A  $\nabla$  gombbal állítsa a nyomtatandó példányok számát 0 értékre. Miután a kívánt képeket eltávolította a nyomtatási utasításból, nyomja meg az @ gombot.
- **4** Válassza ki a dátum és az idő formátumát, majd nyomja meg az  $\otimes$  gombot.
	- Ez a beállítás minden nyomtatási előjegyzéses képre vonatkozik.
- **5** Válassza ki a [Set] lehetőséget, és nyomja meg az  $\circledcirc$  gombot.

# **Közvetlen nyomtatás (PictBridge)**

Az USB-kábellel a fényképezőgéphez csatlakoztatott PictBridge-kompatibilis nyomtatóval közvetlenül kinyomtathatja kész felvételeit.

**1** Csatlakoztassa a fényképezőgépet a nyomtatóhoz a mellékelt USB-kábellel, és kapcsolja be a fényképezőgépet.

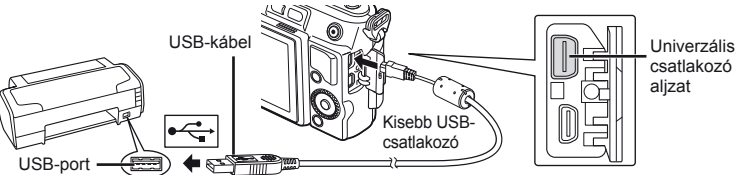

- Nyomtatáskor az akkumulátor legyen teljesen feltöltve.
- Miután bekapcsolta a fényképezőgépet, egy párbeszédablak jelenik meg, amely arra kéri, hogy válasszon gazdaeszközt. Ha a párbeszédablak nem jelenik meg, válassza ki az [Auto] lehetőséget az [USB Mode] beállításnál (74. oldal) a fényképezőgép egyéni menüiben.

### **2** A  $\triangle$   $\nabla$  gombok használatával válassza a [Print] lehetőséget.

- A [One Moment] üzenet jelenik meg, majd egy párbeszédpanel, amelyben kiválaszthatja a nyomtatási módot.
- Ha a kijelző néhány perc múlva sem jelenik meg, húzza ki az USB-kábelt, és indítsa újra a folyamatot az 1. lépéstől!

### Folytassa a következővel: "Egyéni nyomtatás" (93. oldal).

### $\left( \prime \right)$  Figyelmeztetések

• 3D fényképek, RAW állóképek és mozgóképek nem nyomtathatók.

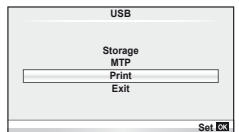

### **Egyszerűsített nyomtatás**

Mielőtt a nyomtatót az USB-kábellel csatlakoztatná, jelenítse meg a nyomtatni kívánt képet a fényképezőgép kijelzőjén.

- 1 A  $\triangle$  gombokkal jelenítse meg a fényképezőgépen azokat a képeket, amelyeket ki szeretne nyomtatni.
- **2** Nyomja meg a  $\triangleright$  gombot.
	- A nyomtatás befejezésekor a képválasztó-kijelző látható. Ha további képet szeretne nyomtatni, a  $\triangleleft\triangleright$ gombokkal válassza ki a képet, majd nyomja meg  $az \n\heartsuit$  gombot.
	- A kilépéshez húzza ki az USB-kábelt a fényképezőgépből, amikor a képválasztó kijelző látható.

### **Egyéni nyomtatás**

**1** A beállítások kiválasztásánál kövesse a kezelési utasításokban leírtakat!

#### **A nyomtatási mód kiválasztása**

Válassza ki a nyomtatás típusát (nyomtatási mód). A nyomtatáshoz az alábbi módok állnak rendelkezésre:

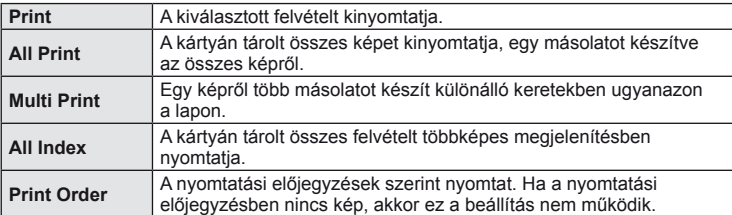

#### **A nyomtatópapír menüpont beállítása**

Ez a beállítás a nyomtató típusától függ. Amennyiben a nyomtatón csak STANDARD beállítás létezik, a beállítások nem változtathatók meg.

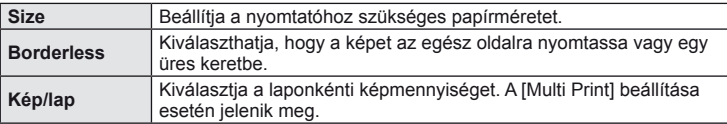

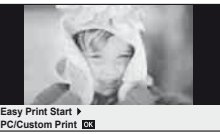

#### **A nyomtatandó felvételek kiválasztása**

Válassza ki a nyomtatni kívánt képeket. A kiválasztott képeket később is ki lehet nyomtatni (egy kép előjegyzés mód) vagy a kijelzőn megjelenő képet rögtön ki lehet nyomtatni.

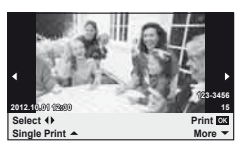

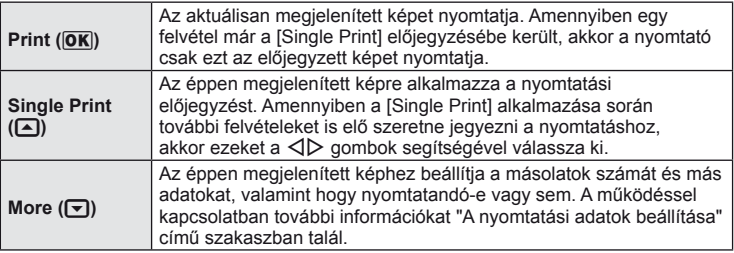

#### **A nyomtatási adatok beállítása**

Válassza ki, hogy kívánja-e a nyomtatási adatokat, pl. a dátumot és időt vagy a fájl nevet a képre nyomtatni. Ha a nyomtatási mód beállítása [All Print], és az [Option Set] van kijelölve, a következő lehetőségek jelennek meg.

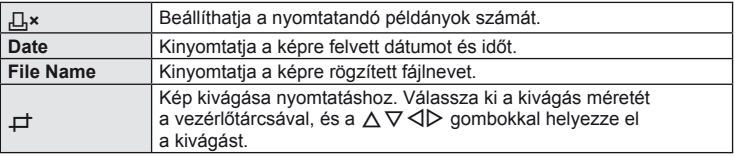

- **2** A kinyomtatandó képek és a nyomtatási adatok beállítása után válassza a [Print] lehetőséget, és nyomja meg az @ gombot.
	- A nyomtatás törléséhez és leállításához nyomja meg az  $\otimes$  gombot. A nyomtatás folytatásához válassza ki a [Continue] lehetőséget.

#### Nyomtatási feladat törlése

A nyomtatási feladat törléséhez válassza ki a [Cancel] lehetőséget, majd nyomja meg az ® gombot. Ne feledie, hogy a nyomtatási utasítás összes módosítása elveszik. Nyomja meg a MENU gombot a nyomtatási feladat törléséhez és az előző lépésre való visszatéréshez, ahol módosíthatja az aktuális nyomtatási utasítást.

# **A fényképezőgép számítógéphez történő csatlakoztatása**

#### Windows

**1** Helyezze be a mellékelt CD-lemezt a CD-ROM-meghajtóba.

#### **Windows XP**

• Megjelenik a telepítés párbeszédpanelje.

#### **Windows Vista/Windows 7**

• Megjelenik az automatikus indítás párbeszédpanelje. Kattintson az "OLYMPUS Setup" elemre a telepítés párbeszédpaneljének megjelenítéséhez.

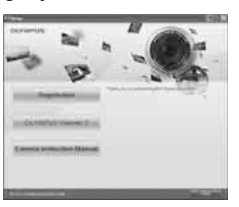

### $\circledR$  Figyelmeztetések

- Ha nem jelenik meg a telepítés párbeszédpanelje, válassza a "Sajátgép" (Windows XP) vagy "Számítógép" (Windows Vista/Windows 7) elemet a Start menüből. Kattintson duplán a CD-ROM (OLYMPUS Setup) ikonra az "OLYMPUS Setup" ablak megnyitásához, majd kattintson duplán a "LAUNCHER.EXE" fájlra.
- Ha megjelenik a "Felhasználói fiókok felügyelete" párbeszédpanel, kattintson az "Igen" vagy a "Tovább" gombra.
- **2** Kövesse a képernyőn megjelenő utasításokat.

### $\omega$  Figyelmeztetések

• Ha nem jelenik meg semmi a kijelzőn a fényképezőgép számítógéphez történő csatlakoztatása után sem, lehetséges, hogy lemerült az akkumulátor. Az akkumulátor legyen teljesen feltöltve.

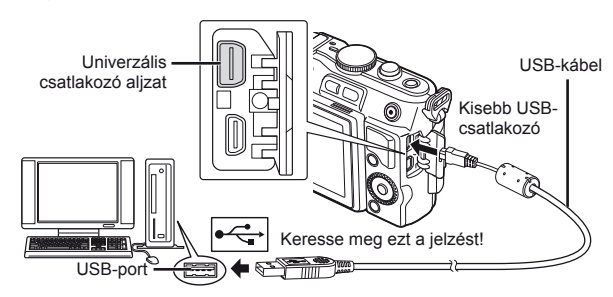

### $\left( \prime \right)$  Figyelmeztetések

• Ha a fényképezőgép USB-kábellel csatlakozik egy másik eszközhöz, egy üzenet jelenik meg, amely arra figyelmezteti, hogy csatlakozási típust kell választania. Válassza a [Storage] lehetőséget.

- **3** Regisztrálja Olympus termékét.
	- Kattintson a "Registration" gombra, majd kövesse a képernyőn olvasható utasításokat.

### **4** Telepítse az OLYMPUS Viewer 2 szoftvert.

- A telepítés megkezdése előtt ellenőrizze a rendszerkövetelményeket.
- Kattintson az "OLYMPUS Viewer 2" gombra, majd kövesse a képernyőn olvasható utasításokat a szoftver telepítéséhez.

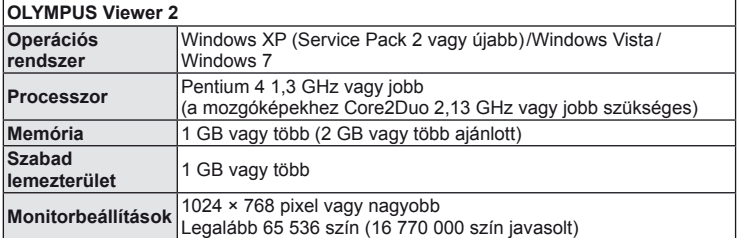

• A szoftver használatáról további információt az online súgóban talál.

#### ■ Macintosh

#### **1** Helyezze be a mellékelt CD-lemezt a CD-ROM-meghajtóba.

- A lemezen lévő tartalomnak automatikusan meg kell jelennie a Finder fájlkezelőben. Ha nem jelenik meg, kattintson duplán az asztalon lévő CD ikonra.
- Kattintson duplán a "Setup" ikonra a telepítés párbeszédpaneljének megjelenítéséhez.

### **2** Telepítse az OLYMPUS Viewer 2 szoftvert.

- A telepítés megkezdése előtt ellenőrizze a rendszerkövetelményeket.
- Kattintson az "OLYMPUS Viewer 2" gombra, majd kövesse a képernyőn olvasható utasításokat a szoftver telepítéséhez.

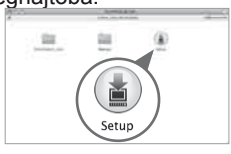

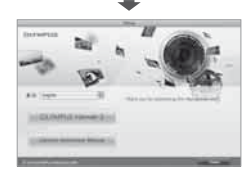

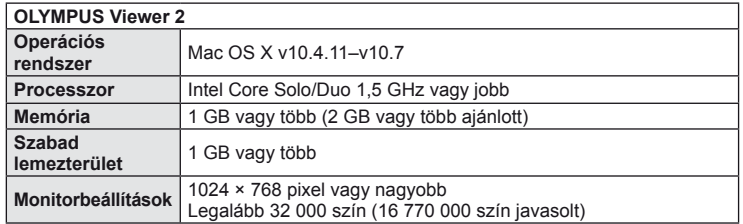

• Más nyelvek a nyelvválasztó kombinált listából választhatók ki. A szoftver használatáról további információt az online súgóban talál.

## **Képek másolása számítógépre az OLYMPUS Viewer 2 szoftver használata nélkül**

A fényképezőgép támogatja az USB Mass Storage Class szabvány szerinti adatátvitelt. A fényképezőgép USB-kábellel a számítógéphez történő csatlakoztatásával képeket tölthet át a számítógépre. A következő operációs rendszerek kompatibilisek az USBkapcsolattal:

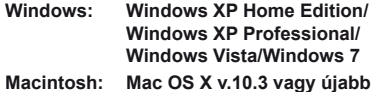

- **1** Kapcsolja ki a fényképezőgépet, és csatlakoztassa a számítógéphez.
	- Az USB-port elhelyezkedése számítógéptől függően változik. További részletes magyarázatot a számítógép kezelési útmutatójában talál.
- **2** Kapcsolja be a fényképezőgépet!
	- Megjelenik a képernyő az USB-csatlakozás kiválasztásához.
- **3** Nyomja meg a  $\Delta \nabla$  gombot a [Storage] kiválasztáshoz. Nyomja meg az @ gombot.

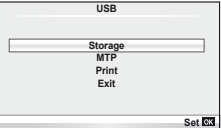

**4** A számítógép a fényképezőgépet új készülékként ismeri fel.

### $\omega$  Figyelmeztetések

- Ha a Windows Vista vagy Windows 7 Windows Photo Gallery szoftverét használja, válassza az [MTP] beállítást a 3. lépésben.
- Az alábbi rendszerek esetén nem garantált a sikeres adatátvitel még akkor sem, ha számítógépe rendelkezik USB-porttal: számítógépek, amelyek kiterjesztő kártya stb. segítségével csatlakoztatott USB-porttal rendelkeznek

Nem gyárilag telepített operációs rendszerrel rendelkező számítógépek esetében Házilag összeállított számítógépek

- Amíg a fényképezőgép számítógéphez van csatlakoztatva, a fényképezőgép kezelőszervei nem használhatók.
- Ha a 2. lépésben említett párbeszédpanel nem jelenik meg a fényképezőgép számítógéphez történő csatlakoztatása után, válassza az [Auto] lehetőséget az [USB Mode] beállításnál (74. oldal) a fényképezőgép egyéni menüiben.

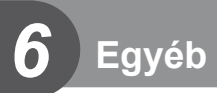

# **Felvétel készítési tippek és tájékoztató**

### **Ha a fényképezőgép nem kapcsol be, még akkor sem, ha az akkumulátor feltöltött állapotot jelez**

#### **Az akkumulátor nincs teljesen feltöltve**

• Töltse fel az akkumulátort a töltővel.

#### **Az akkumulátor a hideg miatt ideiglenesen nem működőképes**

• Alacsony hőmérsékleten csökken az akkumulátor teljesítménye. Vegye ki az akkumulátort és tartsa egy ideig a zsebében, hogy felmelegedjen.

### **A fényképezőgép nem készít felvételt, amikor lenyomja a kioldó gombot**

#### **A fényképezőgép automatikusan kikapcsolt**

• Ha meghatározott ideig egyetlen műveletet sem hajt végre, az energiafelhasználás csökkentése érdekében a fényképezőgép automatikusan alvó állapotba kapcsol.  $\mathbb{R}$  [Sleep] (74. oldal)

Ha az alvó üzemmódban lévő fényképezőgépen meghatározott ideig (5 perc) nem végez műveletet, a fényképezőgép automatikusan kikapcsol.

#### **A vaku feltöltése folyamatban**

• A kijelzőn töltés közben villog a  $\clubsuit$  jel. Várjon, amíg a villogó jel kialszik, majd nyomja meg a kioldó gombot.

#### **A fókusz nem működik**

• A fényképezőgép nem képes fókuszálni olyan témákra, amelyek túl közel vannak a fényképezőgéphez, vagy nem használhatók az autofókusz funkcióval (az AF-lámpa villog a kijelzőn). Növelje a téma és a fényképezőgép közötti távolságot, vagy fókuszáljon egy kontrasztosan megjelenő tárgyra, amely a témához hasonló távolságban van, majd komponálja meg és készítse el a felvételt.

#### **Témák, amelyekre nehéz fókuszálni**

Az autofókusszal az alábbi helyzetekben nehéz lehet a fókuszálás:

Az AFmegerősítésjelző villog. A témák nincsenek élesre állítva. Gyenge kontrasztú

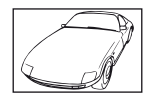

téma

Az AFmegerősítésjelző kigyullad, de a téma nincs élesre állítva.

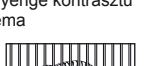

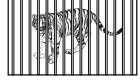

Különböző távolságra elhelyezkedő témák

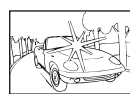

Rendkívül erős fény a keret közepén

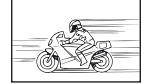

Nagy sebességgel mozgó témák

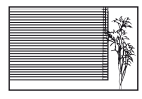

Vertikális vonalakat nem tartalmazó téma

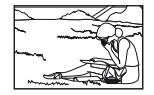

A téma nem az AF-keretben van

#### **Zajcsökkentés aktiválva**

• Éjszakai felvételek készítésekor a záridő hosszabb és zaj tűnhet fel a képeken. A fényképezőgép hosszú exponálási idővel történő felvételkészítés után aktiválja a zajcsökkentő funkciót. Eközben nem lehet felvételeket készíteni. A [Noise Reduct.] funkció [Off] értékre állítható.  $\mathbb{R}$  "Az egyéni menük használata" (71. oldal)

### **Az AF-keretek száma lecsökkent.**

Az AF-keretek száma és mérete az oldalaránynak, a csoportos célbeállításoknak és a [Digital Tele-converter] számára megadott beállításnak megfelelően változik.

### **Nincs beállítva a dátum és az idő**

#### **A fényképezőgép a vásárláskori beállításokkal dolgozik.**

• A vásárlás idején a dátum és az idő beállítása nem történt meg. A fényképezőgép használata előtt állítsa be a dátumot és az időt.  $\mathbb{I} \mathbb{R}$  "A dátum és a pontos idő beállítása" (16. oldal)

#### **Eltávolította az akkumulátort a fényképezőgépből**

• A dátum és az idő beállításai visszaállnak gyári alapbeállításra, ha körülbelül egy napig nincs akkumulátor a fényképezőgépben. A beállítások törlése hamarabb bekövetkezik akkor, ha az akkumulátort csak rövid ideig töltötte, mielőtt kivette a fényképezőgépből. Fontos felvételek készítése előtt ellenőrizze, hogy a dátum és az idő beállítása helyes-e.

### **A beállított funkciók visszaállnak a gyári alapbeállításaikba**

Amikor elforgatja a módválasztó tárcsát vagy kikapcsolja a nem P, A, S vagy M módban lévő készüléket, a módosított beállítású funkciók visszaállnak a gyári alapbeállításaikba.

### **A felvétel fehéres**

Ez a jelenség akkor léphet fel, ha teljesen vagy félig háttérfénnyel készítette a felvételt. Ennek okát becsillanásnak vagy szellemképhatásnak nevezik. Próbálja úgy megkomponálni a képet, hogy erős fényforrás ne kerülhessen a beállításba. Becsillanás akkor is jelentkezhet, ha a képen nem található fényforrás. Objektív fényellenzővel védje az objektívet a fényforrástól. Ha az objektív fényellenző hatástalan, kezével tartson árnyékot az objektívre. [38] "Cserélhető objektívek" (106. oldal)

### **A lefényképezett témán ismeretlen eredetű fényes pont(ok) van/vannak**

A jelenséget a képalkotó egység beégett képpontjai okozhatják. Hajtson végre [Pixel Mapping] vizsgálatot.

Ha probléma továbbra is fennáll, ismételje meg néhányszor a képpont-feltérképezést! ■ "Képpont-feltérképezés – A képfeldolgozási funkció ellenőrzése" (103. oldal)

### **A menükből nem választható funkciók**

Nyilakkal egyes menüpontokat nem lehet kiválasztani a menükből.

- Az aktuális felvétel módban nem választható menüpontokat.
- Egy már kiválasztott menüpont miatt nem választható menüpontokat: A [ $\Box$ ] és [Noise Reduct.] kombinációja stb.

# **Hibakódok**

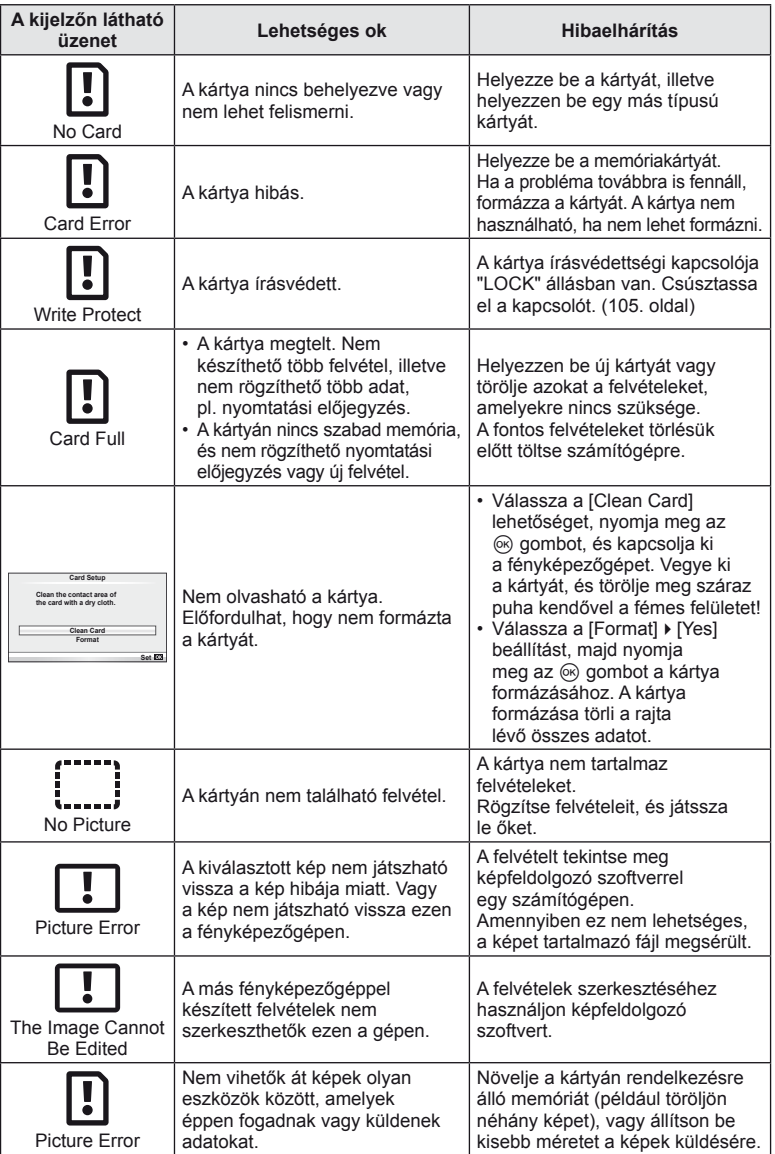

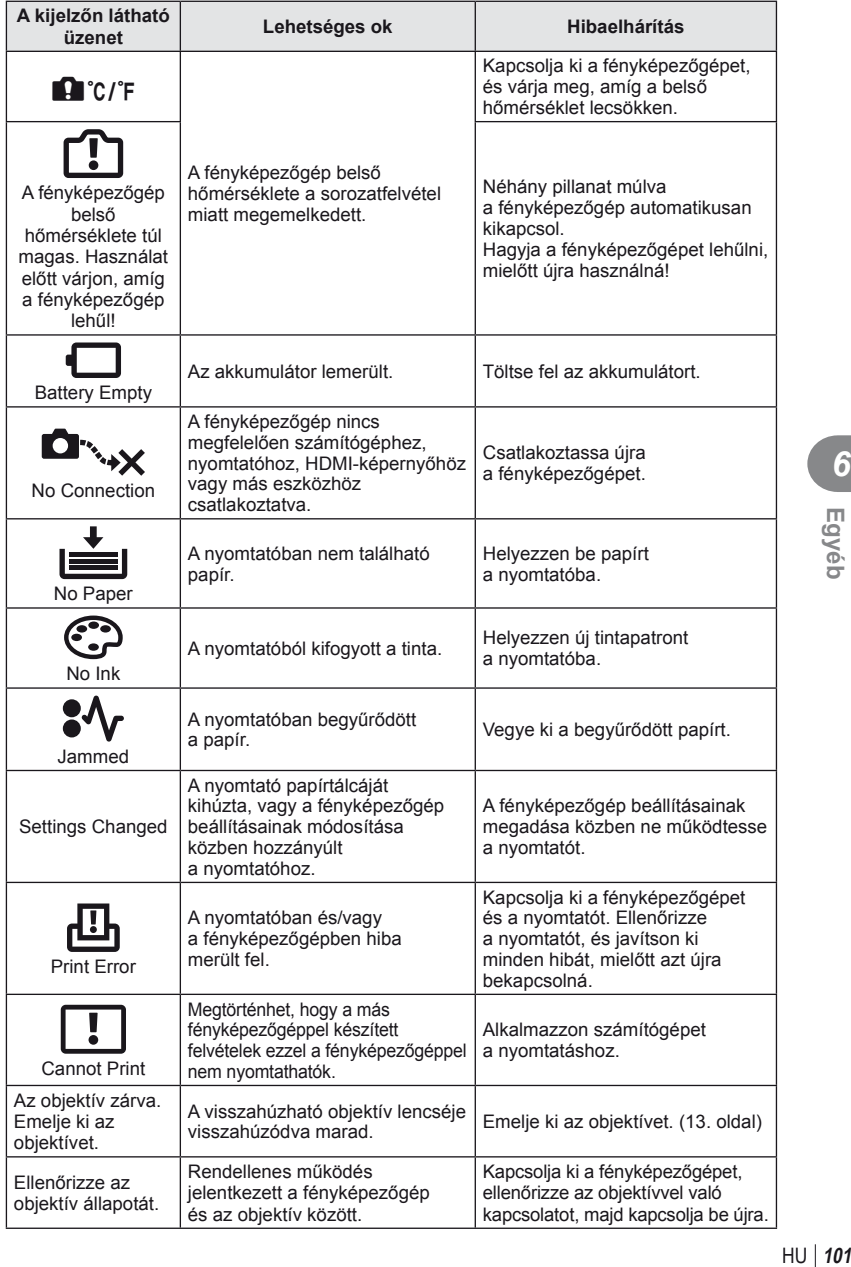

# **A fényképezőgép tisztítása és tárolása**

### **A fényképezőgép tisztítása**

Tisztítás előtt kapcsolja ki a fényképezőgépet és vegye ki az akkumulátort.

#### **Váz:**

• Puha kendővel finoman törölje le. Ha a fényképezőgép nagyon piszkos, enyhén szappanos vízbe merített, jól kicsavart kendővel törölje meg. A nedves ruhával megtisztított fényképezőgépet törölje szárazra. Ha a fényképezőgépet a tengerparton használta, tiszta vízzel átitatott és jól kicsavart kendővel tisztítsa meg.

#### **Kijelző:**

• Puha kendővel finoman törölje le.

#### **Objektív:**

• Kereskedelmi forgalomban kapható fúvóval fújja le a port az objektívről. Az objektívet törölje le óvatosan egy objektívtisztító papírral.

### **Tárolás**

- Ha hosszabb ideig nem használja a fényképezőgépet, vegye ki az akkumulátort és a kártyát. Tárolja a fényképezőgépet hűvös, száraz és jól szellőző helyen.
- Időről időre helyezze be az akkumulátort, és ellenőrizze, hogy a készülék megfelelően működik-e.
- Távolítsa el a port és a szennyeződést a fényképezőgépről és a hátsó védősapkáról, mielőtt a védősapkát felhelyezné a gépre.
- Tegye fel a védősapkát a fényképezőgépre, mert ezzel megakadályozhatja, hogy szennyeződés kerüljön a gép belsejébe, ha nincs felszerelve objektív. Mielőtt elteszi az objektívet, helyezze fel rá az elülső és hátsó védősapkát.
- Használat után tisztítsa meg a fényképezőgépet.
- Ne tárolja olyan helyen, ahol rovarirtó is van.

### **A képalkotó eszköz tisztítása és ellenőrzése**

A fényképezőgép rendelkezik egy pormentesítő funkcióval is, amely távol tartja a port a képalkotó eszköz felületétől, illetve ultrahangos rezgéssel eltávolítja róla a port és a szennyeződést. A pormentesítő funkció működésbe lép, ha a fényképezőgép bekapcsolt állapotba kerül.

A pormentesítő és a képpont feltérképező funkció párhuzamosan működik. Ez utóbbi ellenőrzi a képalkotó egységet és a képfeldolgozó áramköröket. Mivel a fényképezőgép bekapcsolásakor a pormentesítő funkció mindig bekapcsolódik, a funkció hatékony működése érdekében a készüléket függőlegesen kell tartani.

### $\omega$  Figyelmeztetések

- Ne tisztítsa erős oldószerrel, mint pl. benzollal és alkohollal, vagy vegyileg kezelt kendővel.
- Ne tárolja a fényképezőgépet olyan helyen, ahol vegyszereket használnak a fényképezőgép korrodálódásának megakadályozására.
- Az objektív felszínén penész képződhet, ha nem tisztítják meg a piszoktól.
- Ha sokáig nem használta a készüléket, használat előtt ellenőrizze minden részét. Fontos képek készítése előtt, készítsen próbafelvételt és ellenőrizze, hogy a fényképezőgép megfelelően működik.

### **Képpont-feltérképezés – A képfeldolgozási funkció ellenőrzése**

A képpont feltérképezés funkció lehetővé teszi a fényképezőgép számára, hogy ellenőrizze és módosítsa a képalkotó egységet és a képfeldolgozási funkciókat. A kijelző használata és sorozatfelvétel készítése után, legalább egy percet várjon, mielőtt használni kezdi a képpont feltérképezés funkciót, mert ezzel biztosíthatja annak megfelelő működését.

- **1** Válassza ki a [Pixel Mapping] lehetőséget a  $\mathbf{F}_{\mathbf{z}}$  Egyéni menü (78. oldal) lapján **b.**
- **2** Nyomja meg a  $\triangleright$ , majd az  $\otimes$  gombot.
	- A képpont-feltérképezés közben megjelenik a [Busy] sáv. A képpont feltérképezés befejezése után visszaáll a menü.

### $\circledR$  Figyelmeztetések

• Amennyiben a képpont feltérképezés funkció működése közben kikapcsolja a fényképezőgépet, kezdje újra az eljárást az 1. lépésnél.

# *7* **Az akkumulátor és a töltő**

## **Az akkumulátor és a töltő**

- Használja az Olympus lítium-ion akkumulátort. Eredeti OLYMPUS újratölthető akkumulátorokat használjon.
- A fényképezőgép energiafogyasztása nagy mértékben függ a használat módjától és egyéb feltételektől.
- Az alábbi műveletek fényképezés nélkül is sok energiát fogyasztanak, és hamar lemerítik az akkumulátort.
	- Ismételt autofókusz a kioldó gomb félig történő lenyomásával felvétel módban.
	- Felvételek hosszú ideig történő lejátszása a kijelzőn.
	- A fényképezőgép számítógéphez vagy nyomtatóhoz való csatlakoztatása esetén.
- Ha lemerült akkumulátort használ, a fényképezőgép kikapcsolhat anélkül, hogy megjelenne az akkumulátor lemerülésére vonatkozó figyelmeztetés.
- Újonnan vásárolt állapotban az akkumulátor nincs teljesen feltöltve. A fényképezőgép használatba vétele előtt töltse fel az akkumulátort a mellékelt töltővel.
- A tartozékként mellékelt töltő átlagos töltési ideje kb. 3 és fél óra (hozzávetőleges érték).
- Ne használjon olyan töltőt, amely nem kifejezetten a mellékelt akkumulátor töltésére szolgál, és ne használjon olyan akkumulátort, amelyet nem kifejezetten a mellékelt töltővel kell tölteni.

### $\bm{\psi}$  Figyelmeztetések

• Robbanásveszélyt okozhat, ha az akkumulátort nem megfelelő akkumulátorra cseréli. Gondoskodjon a használt akkumulátor ártalmatlanításáról az utasításoknak megfelelően "Az akkumulátor elővigyázatos használata" (122. oldal).

# **A töltő használata külföldön**

- A töltő a legtöbb, 100 V–240 V (50/60 Hz) váltóáramú háztartási villamosenergiahálózatban használható az egész világon. Azonban az adott országtól függően, ahol tartózkodik, a váltóáramú dugaszolóaljzat formája eltérő lehet, és ezért a töltőhöz csatlakozóadapterre lehet szüksége, amely a csatlakozódugó formáját a dugaszolóaljzathoz igazítja. A részletekkel kapcsolatban forduljon villamossági szaküzletéhez vagy utazási irodájához.
- Ne használjon a kereskedelemben kapható hálózati csatlakozó-átalakítót-, mivel az a töltő hibás működését okozhatja.

# *8* **Alapvető tudnivalók a kártyáról**

# **A géphez használható kártyatípusok**

A kézikönyvben a "kártya" kifejezés minden adattároló eszközt magában foglal. A fényképezőgéppel a következő típusú (kereskedelmi forgalomban kapható) SD memóriakártyák használhatók: SD, SDHC, SDXC és Eye-Fi. A legfrissebb információk az Olympus weboldalán találhatók.

#### **SD-kártya írásvédettségi kapcsolója**

Az SD-kártyán található egy írásvédettségi kapcsoló. Ha a kapcsolót a "LOCK" irányba állítja, nem tud a kártyára írni, adatokat törölni arról vagy formázni azt. Állítsa vissza a kapcsolót nem zárolt pozícióba az írás engedélyezéséhez.

### $\left\langle \ell \right\rangle$  Figyelmeztetések

- A kártyán lévő adatok még a kártya formázása vagy törlése esetén sem törlődnek teljesen. Selejtezéskor semmisítse meg a kártyát, hogy a személyes adatok ne juthassanak illetéktelenek tudomására.
- A "FlashAir" SD-kártyák beépített LAN-nal rendelkeznek, és nem formázhatók le. A kártya formázásához használja a FlashAir kártyához mellékelt szoftvert.
- A FlashAir vagy Eye-Fi kártyát azon ország törvényeinek és szabályozásainak megfelelően használja, amelyben a fényképezőgépet használja. Vegye ki a FlashAir vagy Eye-Fi kártyát a fényképezőgépből, vagy korlátozza a kártya funkcióit repülőgépek fedélzetén vagy más olyan helyeken, ahol a használata tilos. (Az Okostelefon csatlakozás opció használata (69. oldal), Egyéni menü [Eye-Fi] (79. oldal))
- A FlashAir vagy Eye-Fi kártya használat közben felforrósodhat.
- A FlashAir vagy Eye-Fi kártya használatakor előfordulhat, hogy az akkumulátor gyorsabban merül.
- FlashAir vagy Eye-Fi kártya használatakor előfordulhat, hogy a fényképezőgép lassabban működik.
- Ha a FlashAir kártya írásvédő kapcsolóját a "LOCK" állásba állítja, nem fogja tudni használni a vezeték nélküli LAN funkciót.

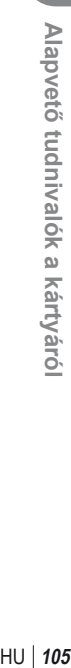

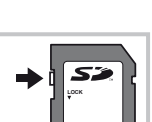

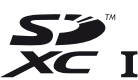

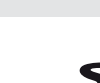

A jelenetnek és kreatív elképzeléseinek megfelelően válasszon objektívet. Kifejezetten a Micro Four Thirds rendszerhez kifejlesztett objektíveket használjon, amelyeken szerepel az M.ZUIKO DIGITAL felirat vagy a jobb oldalon látható szimbólum.

Megfelelő adapterrel Four Thirds és OM rendszerű objektíveket is használhat.

### $\left\langle \ell \right\rangle$  Figyelmeztetések

- Ha a védősapkát és az objektívet le szeretné venni a fényképezőgépről vagy vissza akarja helyezni azokat, tartsa az objektívrögzítő foglalatot lefelé. Ez megakadályozza, hogy szennyeződés vagy más idegen anyag kerüljön a fényképezőgépbe.
- Poros helyeken ne vegye le a védősapkát és ne szereljen fel objektívet.
- Ne tartsa a fényképezőgépre felszerelt objektívet a nap felé. Ez ugyanis a fényképezőgép meghibásodását vagy akár kigyulladását okozhatja, mivel a napfény hatása az objektíven keresztül megsokszorozódik.
- Ügyeljen a védősapkára és a hátsó védősapkára.
- Tegye fel a védősapkát a fényképezőgépre, mert ezzel megakadályozhatja, hogy szennyeződés kerüljön a gép belsejébe, ha nincs felszerelve objektív.

### **M.ZUIKO DIGITAL objektívek műszaki adatai**

#### ■ Az egyes részek elnevezése

- 1 Elülső védősapka
- 2 A szűrő foglalatának menete
- 3 Fókuszgyűrű
- 4 Zoom gyűrű (csak zoomobjektívek)
- 5 Foglalat jelző
- 6 Hátulsó védősapka
- 7 Elektromos érintkezők
- 8 UNLOCK kapcsoló (csak visszahúzható objektívek)
- 9 Díszgyűrű (csak néhány optikán, távolítsa el a fényellenző felhelyezésekor)

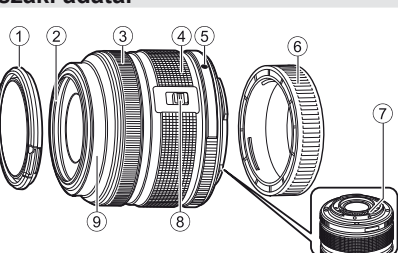

### Erőteljes zoomobjektívek használata makró funkciókkal (ED12-50mm f3.5-5.6EZ)

Az objektív működését a zoom gyűrű helyzete határozza meg.

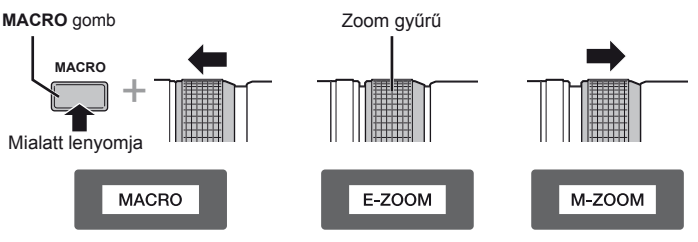

 **objektívek**

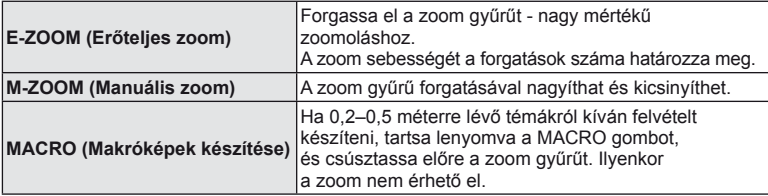

• Az **L-Fn** gomb funkcióját kiválaszthatja a fényképezőgép egyéni menüjéből.

### Objektív és fényképezőgép kombinációi

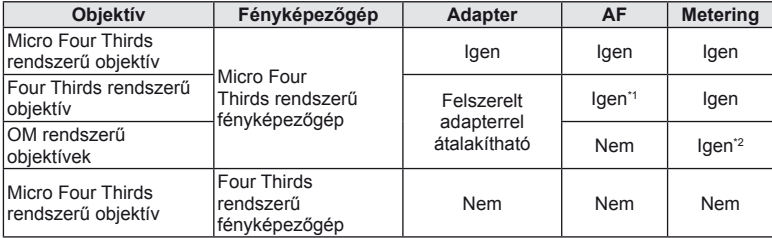

\*1 Az [AF Mode] mód [C-AF] és [C-AF+TR] beállítása nem használható.

\*2 Nem lehet pontosan mérni.

#### Objektív alapvető műszaki adatai

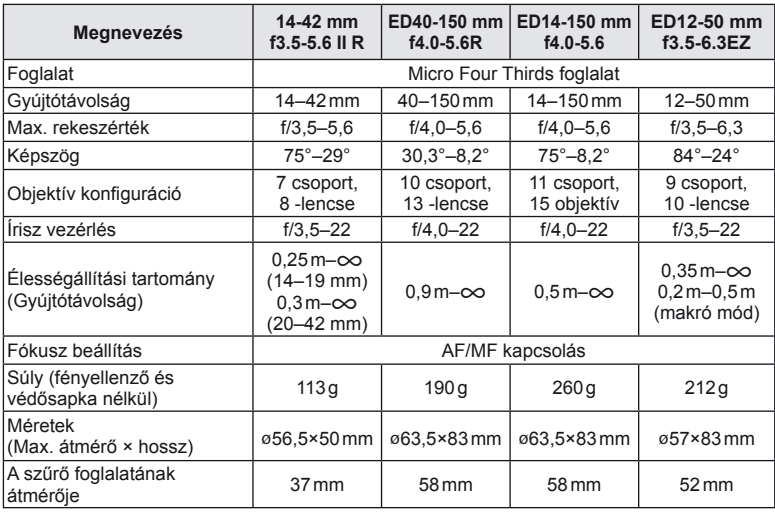

### $\circledR$  Figyelmeztetések

• A kép szélei lemaradhatnak, ha egynél több vagy vastag szűrőt használunk.

# *10* **Információ**

# **Rögzítési mód és fájlméret/a tárolható állóképek száma**

A táblázatban lévő fájlméret becsült érték a 4:3 oldalarányú fájlokhoz.

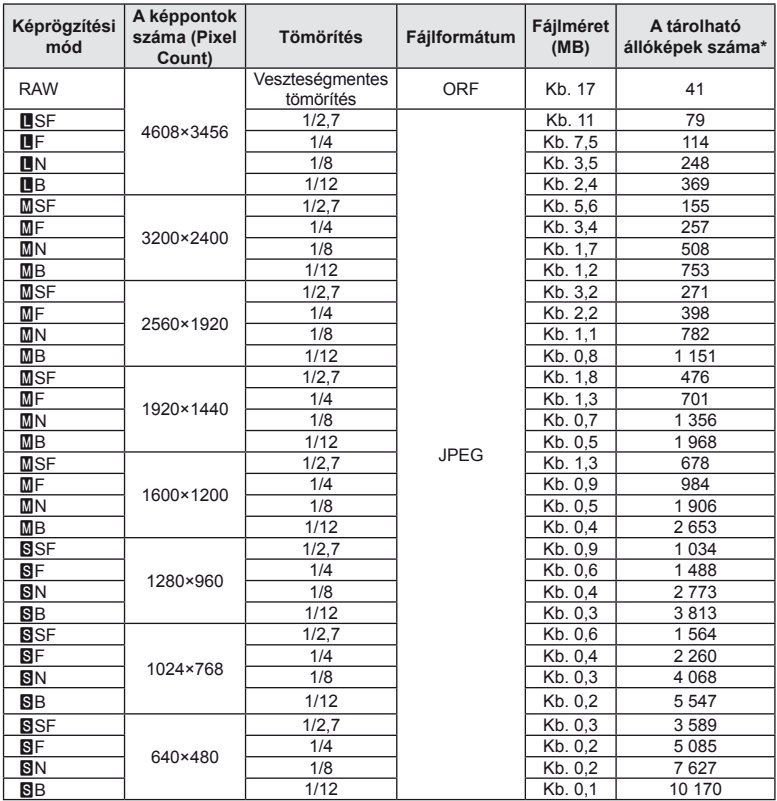

\*1 GB-os SD-kártyát feltételez.

### $\omega$  Figyelmeztetések

- A tárolható képek száma függ a fotózott témától, a nyomtatási előjegyzésektől és más tényezőktől. Bizonyos helyzetekben a kijelzőn megjelenő tárolható állóképek száma akkor sem változik, ha közben további felvételeket készít, vagy ha tárolt képeket töröl.
- Az aktuális fájlméret a témától függően változik.
- A tárolható fotók kijelzőn megjelenő maximális száma 9 999.
- A mozgóképekhez elérhető felvételi időt az Olympus webhelyén találja.
# **A fényképezőgéphez tartozó külső vakuk használata**

Ezen a fényképezőgépen az egyik külön megvásárolható külső vakuval is biztosíthatja az igényeinek megfelelő vakut. A külső vakuk kapcsolatban állnak a géppel, ami lehetővé teszi, hogy különböző vakuvezérlő módokkal, például a TTL, AUTO és Super FP vakumódokkal, szabályozni lehessen a vakuvezérlési módokat. A fényképezőgéphez használható külső vakut a fényképezőgép vakupapucsára kell csatlakoztatni. A vaku az összekötőkábellel (külön megvásárolható) a fényképezőgép vakutartójára is csatlakoztatható. A külső vakuhoz kapott dokumentációban talál további részleteket. Vaku használatakor a zársebesség felső határa 1/200 mp.

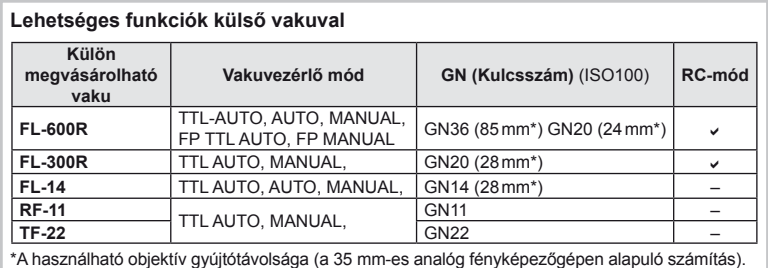

#### **Vezeték nélküli távirányítóval végzett vakus fényképezés**

Az ehhez a fényképezőgéphez készült, és távirányításos móddal ellátott külső vakuegységek használhatók vezeték nélküli vakus fényképezéshez. A fényképezőgép a mellékelt vakut, illetve legfeljebb három különálló távirányítható vakuból álló csoportot tud vezérelni. A külső vakukhoz kapott kezelési útmutatóban talál további részleteket.

- **1** Állítsa a külső vakukat RC-módba, és helyezze el őket a kívánt pozíciókban.
	- Kapcsolja be a külső vakuegységeket, nyomja meg a MODE gombot, és válassza az RC-módot.
	- Minden külső vakuhoz válasszon ki egy csatornát és egy csoportot.
- 2 Válassza ki az [On] lehetőséget az [ $\frac{1}{4}$  RC Mode] beállításánál a 5 2. felvétel menüben (111. oldal).
	- A részletes vezérlőpult RC-módra áll át.
	- Az INFO gomb ismételt megnyomásával megjelenítheti a részletes vezérlőpultot.
	- Válasszon vaku módot (ne felejtse el, hogy a vörösszem-hatás csökkentése nem érhető el RC módban).

#### **3** A részletes vezérlőpulton módosítsa az egyes csoportokhoz tartozó beállításokat.

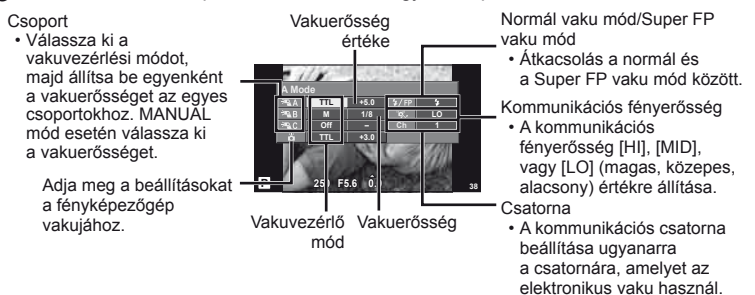

**4** Szerelje fel a mellékelt vakut, és emelje fel a vakufejet.

• A beépített és a külső vakuk töltött állapotának megerősítése után készítsen próbafelvételt.

#### Vezeték nélküli vaku vezérlési tartománya

Úgy helyezze el a vezeték nélküli vakukat, hogy a távirányító érzékelői a fényképezőgép felé nézzenek. A következő ábrán láthatja a vaku elhelyezéséhez használható körülbelüli tartományokat. A tényleges vezérlési tartomány a helyi körülményektől függően változik.

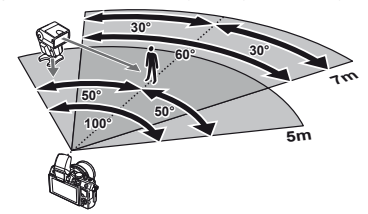

#### $\left\langle \ell \right\rangle$  Figyelmeztetések

- Célszerű egyetlen, legfeljebb három külső vakuból álló csoportot létrehozni.
- A külső vakuk nem használhatók második redőny lassú szinkronizálásra vagy 4 mp-nél hosszabb rázkódásvédett expozíciók készítésére.
- Ha a téma túl közel van a fényképezőgéphez, a mellékelt vaku ellenőrző villanásai befolyásolhatják az expozíciót (ez a hatás csökkenthető például úgy, hogy diffúzor segítségével csökkenti a mellékelt vaku fényerejét).
- A vaku távirányításos módban történő használatakor a szinkronizációs idő felső határa 1/160 mp.

# **Más külső vakuk**

Vegye figyelembe a következőket, amikor a fényképezőgép vakupapucsára szerelt külső vakut használ:

- A fényképezőgép vakupapucsán 24 V-nál több feszültséget használó idejétmúlt vakuk károsítják a készüléket.
- Az Olympus műszaki adatainak nem megfelelő jelkapcsolatot használó vakuk károsíthatiák a készüléket.
- Csak M felvétel módban használja ezeket, 1/160 mp.-nél kisebb zársebességgel és az [Auto] értéktől eltérő ISO-beállítások mellett.
- A vakuvezérlés csak úgy végezhető el, ha kézileg állítja be a vakut a fényképezőgéppel kiválasztott ISO-érzékenységre és rekeszértékre. A vaku fényereje az ISO-érzékenység vagy a rekeszérték beállításával adható meg.
- Az objektívnek megfelelő megvilágítási szöggel használja a vakut. A megvilágítási szög általában 35 mm-es formátumnak megfelelő gyújtótávolságban van megadva.

# **110** HU **Információ** *10*

# **Menütérkép**

\*1: Hozzáadható a [Myset] beállításokhoz.

\*2: Visszaállíthatja az alapértelmezést, ha a [Reset] beállításhoz a [Full] lehetőséget választja. \*3: Visszaállíthatja az alapértelmezést, ha a [Reset] beállításhoz a [Basic] lehetőséget választja.

# **C** Felvétel menü

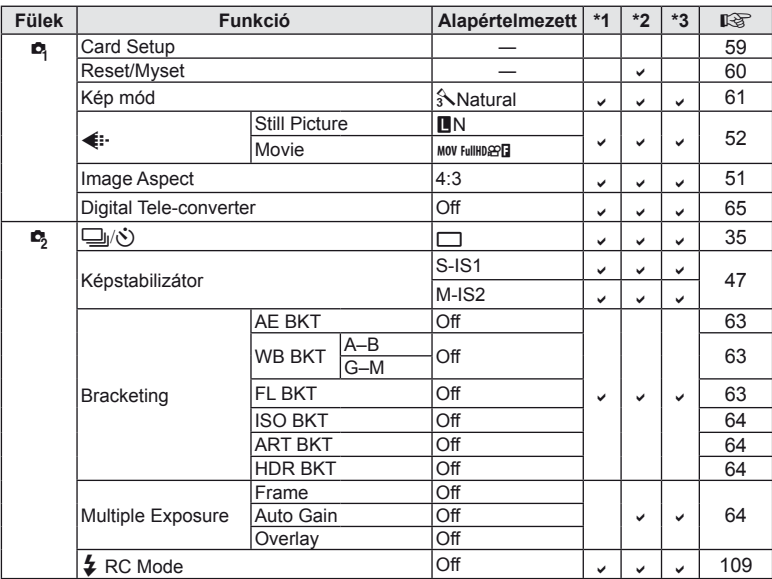

#### q **Lejátszás menü**

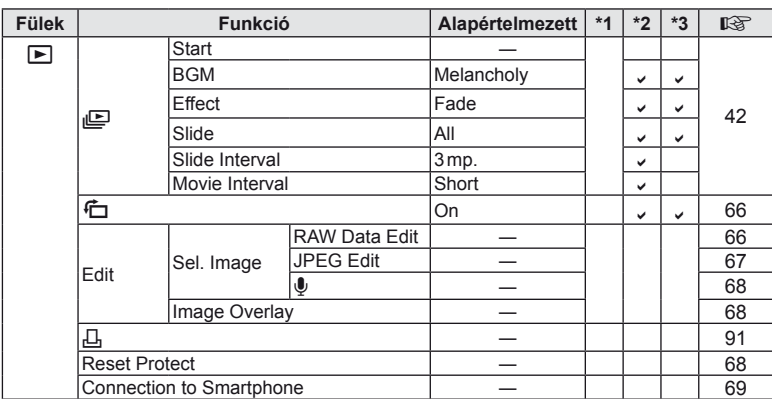

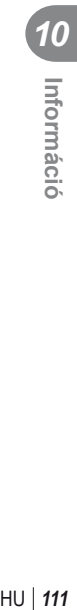

#### d **Beállítás menü**

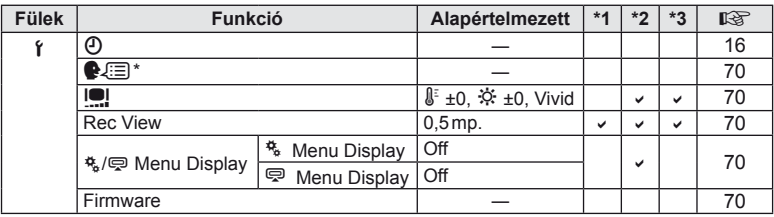

\* A beállítások a fényképezőgép vásárlásának helyétől függően változhatnak.

#### c **Egyéni menü**

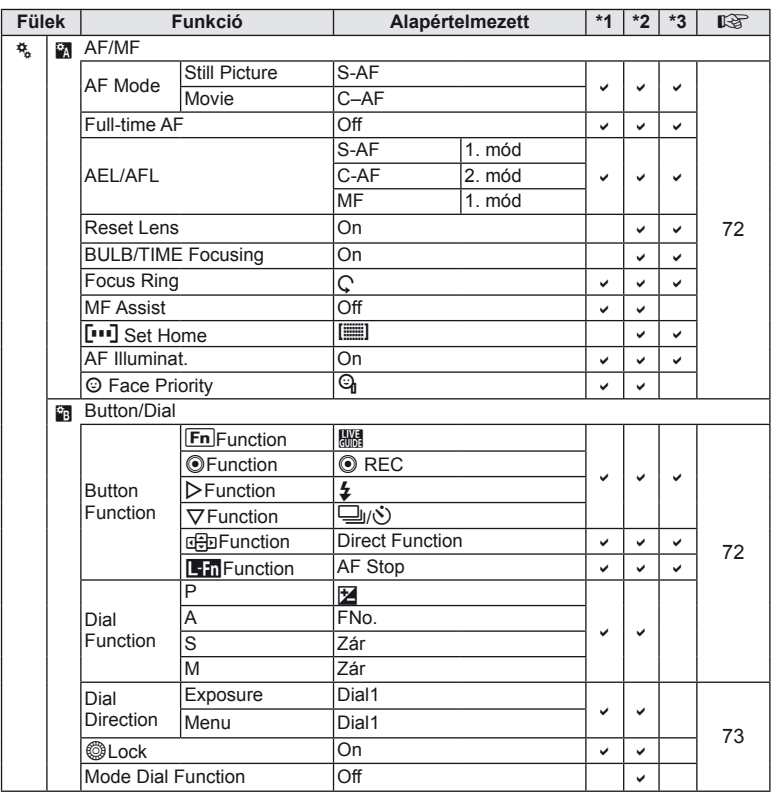

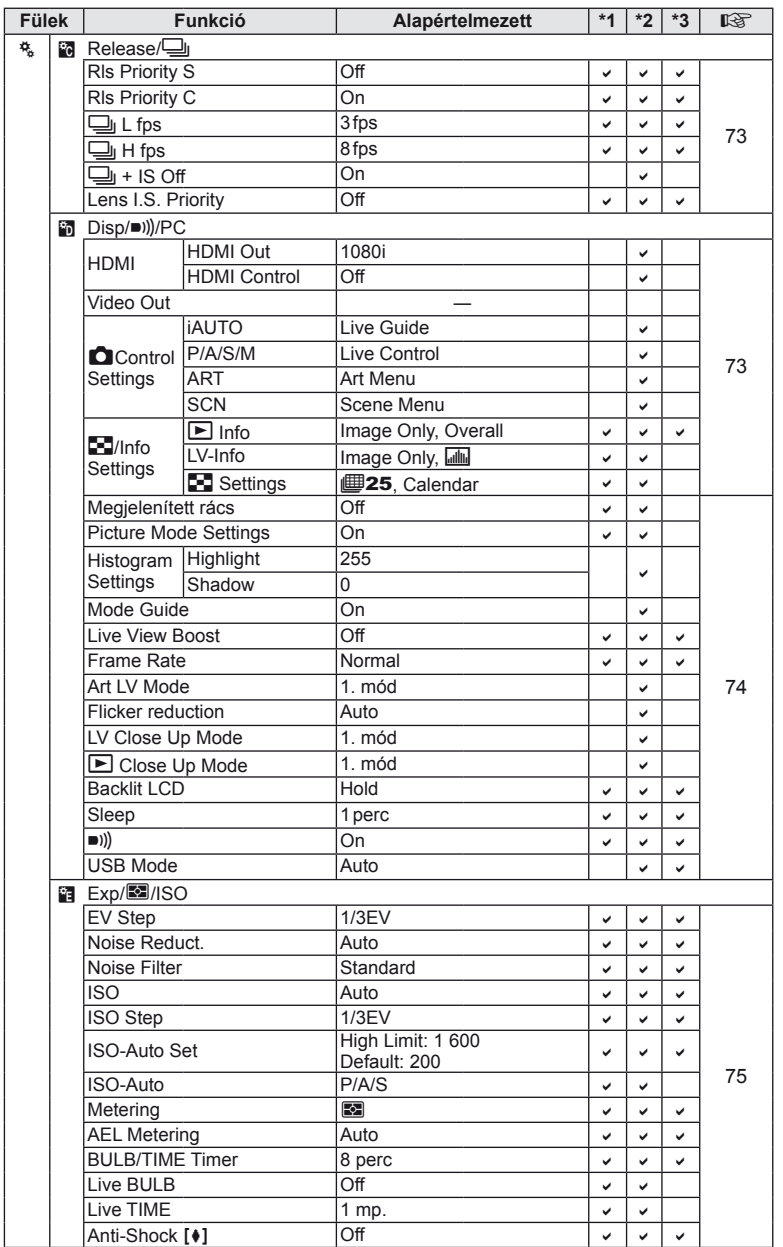

HU **113 Információ** *10*

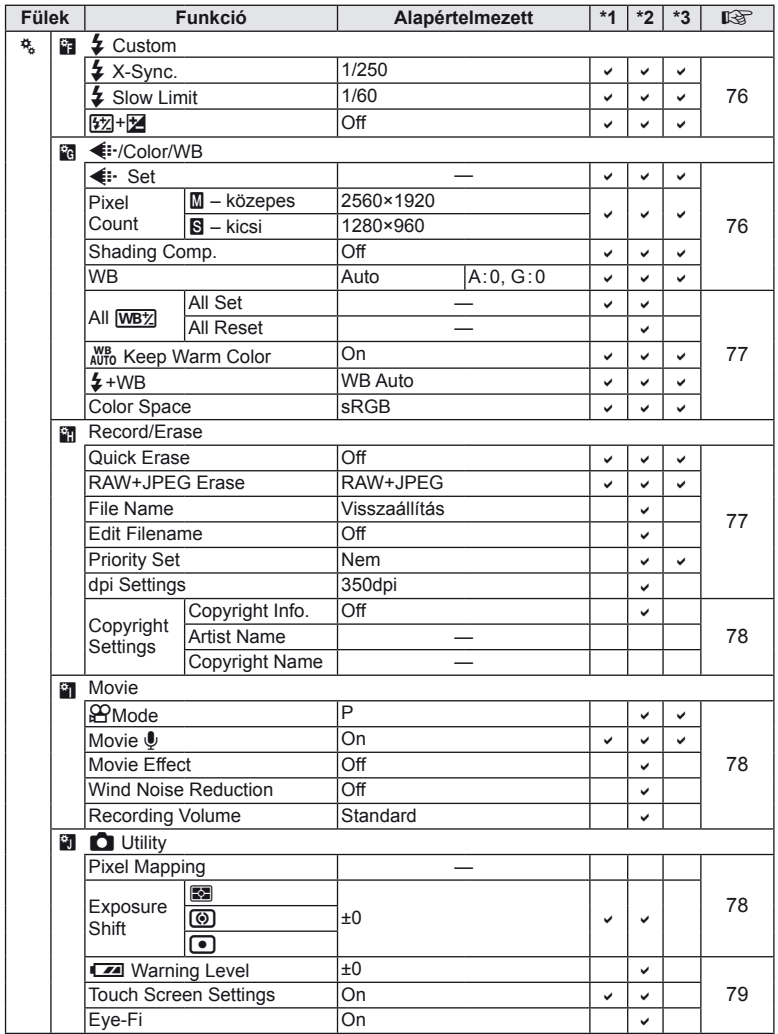

#### # **Tartozék-csatlakozó menü**

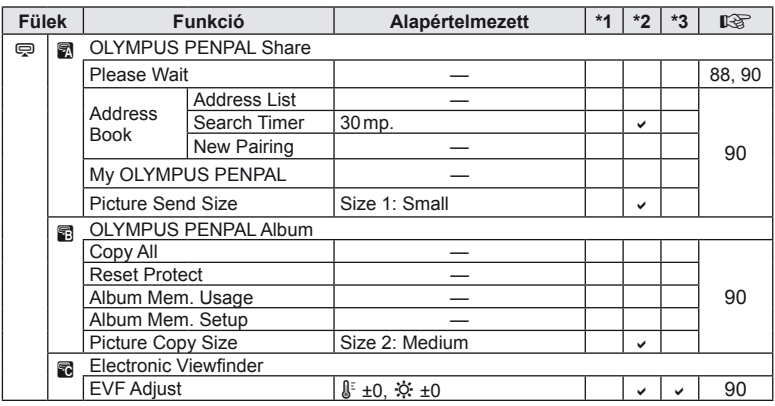

# **Műszaki adatok**

#### ■ Fényképezőgép

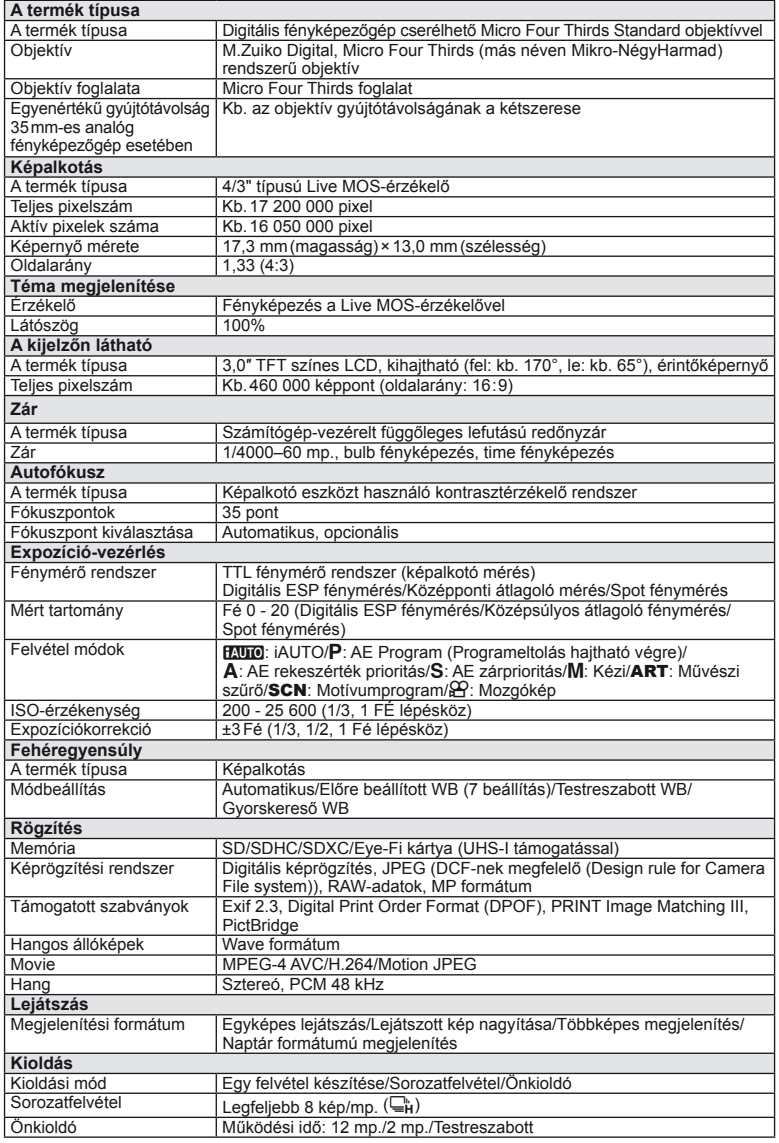

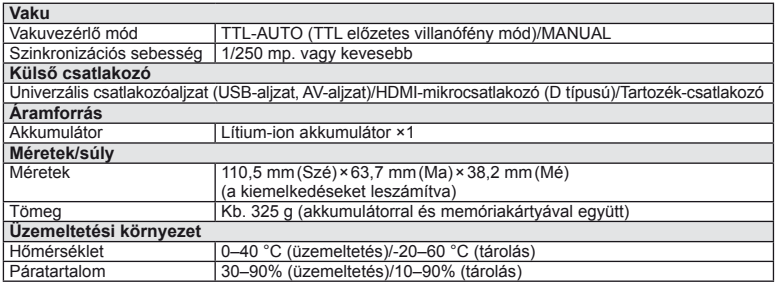

A HDMI, a HDMI embléma és a High-Definition Multimedia Interface a HDMI Licensing LLC. védjegyei vagy bejegyzett védjegyei.

HIGH-DEFINITION MULTIMEDIA INTERFACE

#### ■ FL-LM1 vaku

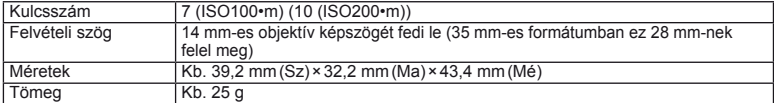

#### ■ Lítium-ion akkumulátor

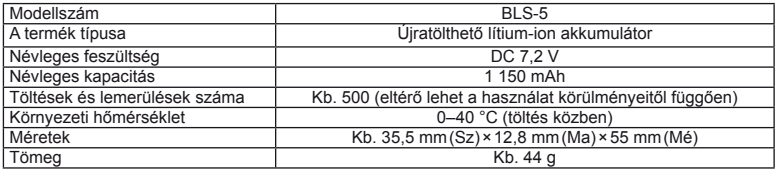

#### Lítium-ion töltő

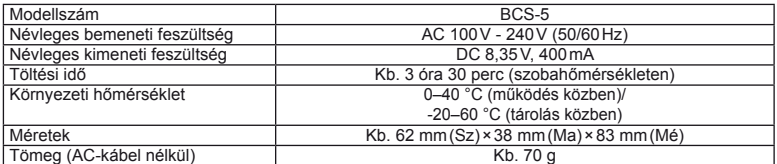

• Az eszközhöz mellékelt AC-kábelt ne használja más eszközzel. Ne használja az eszközt más termékek kábeleivel.

A GYÁRTÓ KÜLÖN FIGYELMEZTETÉS ÉS KÖTELEZETTSÉG NÉLKÜL MEGVÁLTOZTATHATJA A MŰSZAKI ADATOKAT

# *11* **A rendszer áttekintése**

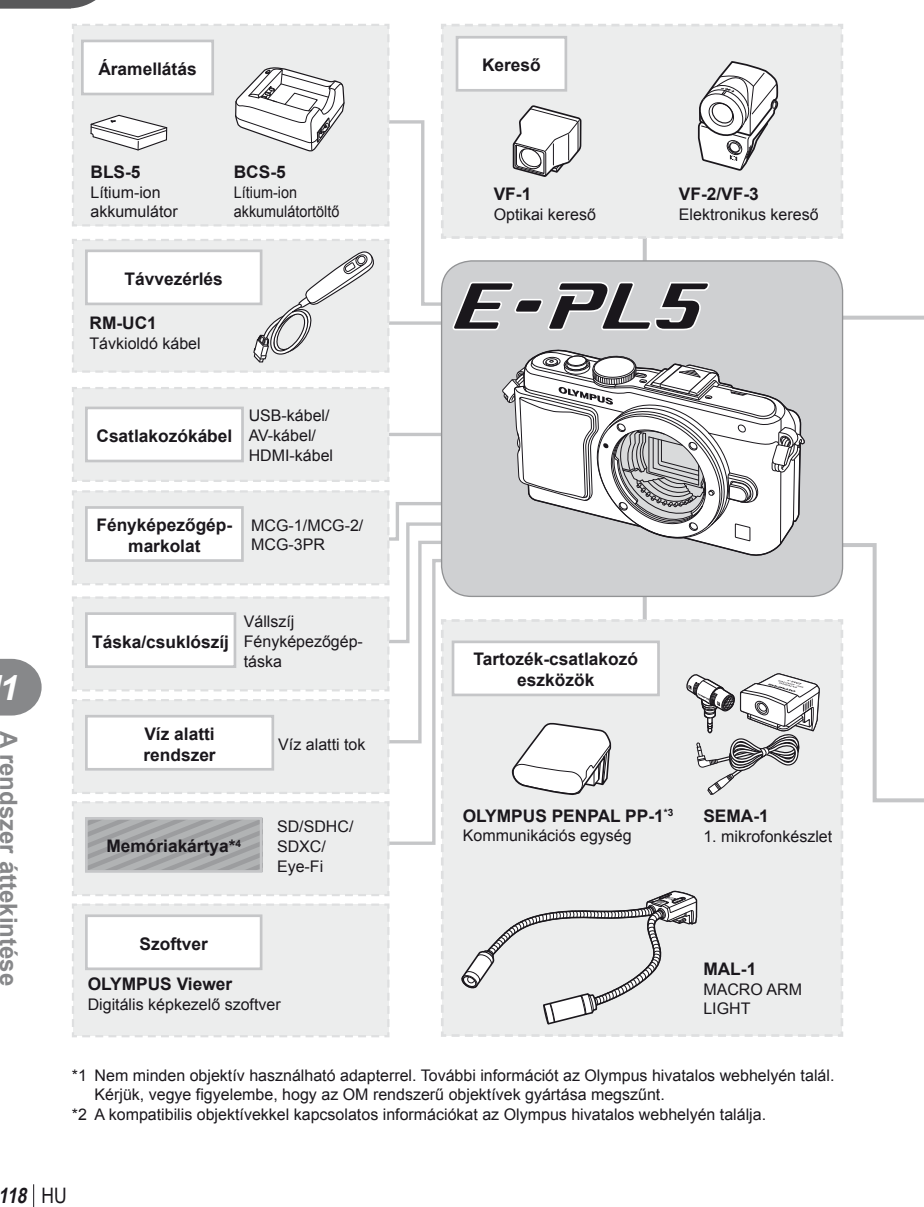

- \*1 Nem minden objektív használható adapterrel. További információt az Olympus hivatalos webhelyén talál. Kérjük, vegye figyelembe, hogy az OM rendszerű objektívek gyártása megszűnt.
- \*2 A kompatibilis objektívekkel kapcsolatos információkat az Olympus hivatalos webhelyén találja.

*11*

A rendszer áttekintése

: E-PL5-kompatibilis termékek

: Kereskedelmi forgalomban kapható termékek

A legfrissebb információk az Olympus weboldalán találhatók.

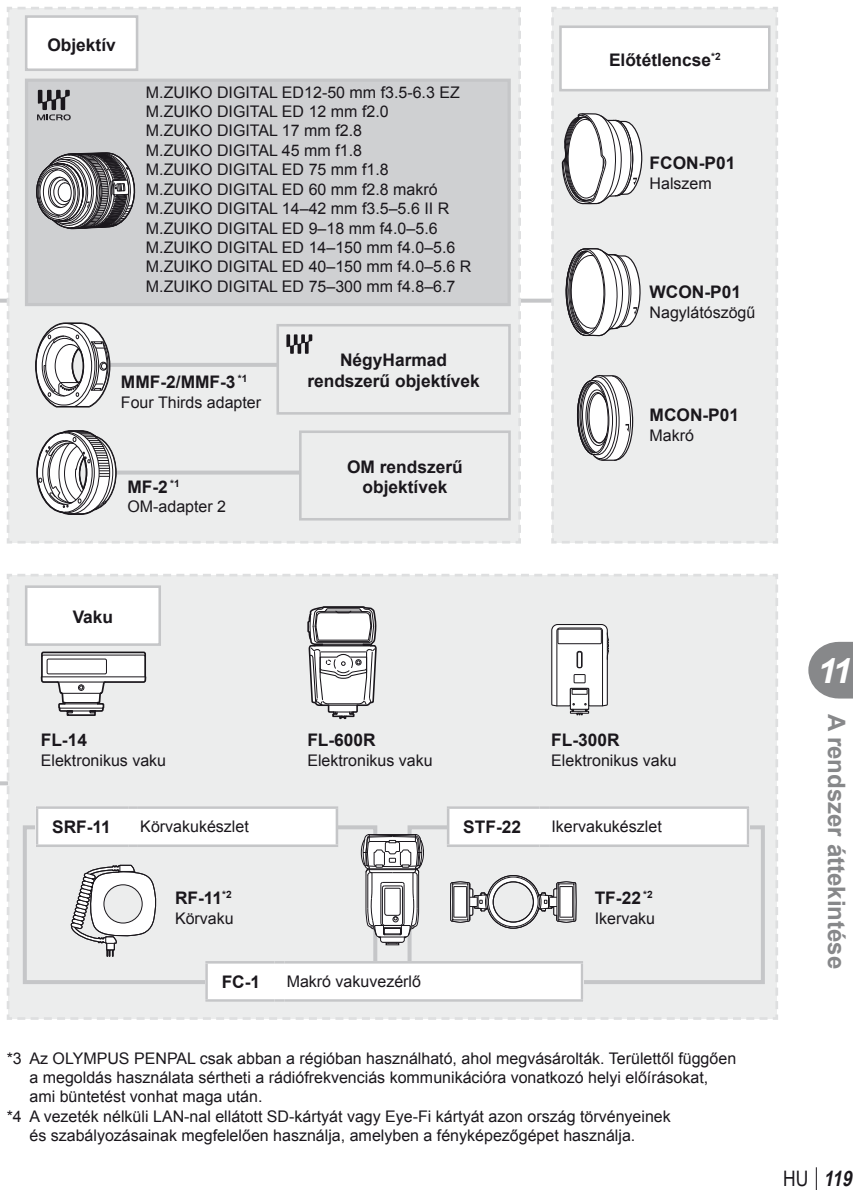

- \*3 Az OLYMPUS PENPAL csak abban a régióban használható, ahol megvásárolták. Területtől függően a megoldás használata sértheti a rádiófrekvenciás kommunikációra vonatkozó helyi előírásokat, ami büntetést vonhat maga után.
- \*4 A vezeték nélküli LAN-nal ellátott SD-kártyát vagy Eye-Fi kártyát azon ország törvényeinek és szabályozásainak megfelelően használja, amelyben a fényképezőgépet használja.

*11*

A rendszer áttekintése

# **Főbb tartozékok**

#### **Four Thirds objektív adapter (MMF–2/MMF–3)**

A fényképezőgéphez MMF-2 NégyHarmad- objektív-adapterrel csatlakoztathat NégyHarmad- rendszerű objektíveket. Ilyen esetben előfordulhat, hogy néhány funkció, például az autofókusz, nem elérhető.

#### **Távkioldó kábel (RM–UC1)**

Olyankor használja, amikor a fényképezőgép legkisebb elmozdulása is elmosódott képet eredményezhet, pl. makró vagy bulb fényképek készítésénél. A távkioldó kábel USB-csatlakozóval csatlakozik a fényképezőgéphez.

#### **Előtétlencsék**

A fényképezőgép objektívéhez csatlakoztatott előtétlencsékkel gyorsan és egyszerűen készíthet halszemoptikás vagy makróképeket. A használható lencsetípusokkal kapcsolatban az Olympus webhelyén talál információkat.

• Használja a megfelelő objektív kiegészítőt az **SCN** módhoz ( $\Box$ ,  $\Box$ , vagy  $\Box$ ).

#### **-Karos makró fény (MAL–1)**

Makróképek készítése esetén megvilágíthatja vele a témát például olyan esetben, amikor a kis távolság miatt a vaku villanása takarást eredményezne.

#### **Mikrofonkészlet (SEMA–1)**

A mikrofont a fényképezőgéptől távolabb is elhelyezheti, így csökkenthető a környezeti zaj vagy a szélzaj. A felvétel céljának megfelelően más, a kereskedelemben kapható mikrofonok is használhatók. A mellékelt hosszabbító kábel használata ajánlott. (az áramellátást l3,5mm-es sztereó csatlakozó biztosítja)

#### **Elektronikus kereső (VF-2/VF-3)**

Az elektronikus kereső használatával megjeleníthető a felvételi kijelző. Ez hasznos, ha nagyon világos helyen van, például közvetlen napfényben, ahol nehezen látja a kijelzőt, vagy alacsony szögben tartva használja a fényképezőgépet.

#### **Fényképezőgép-markolat**

A fényképezőgép markolata cserélhető. A markolat eltávolításához vegye ki a markolatot rögzítő csavart.

# *12* **BIZTONSÁGI TUDNIVALÓK**

# **BIZTONSÁGI TUDNIVALÓK**

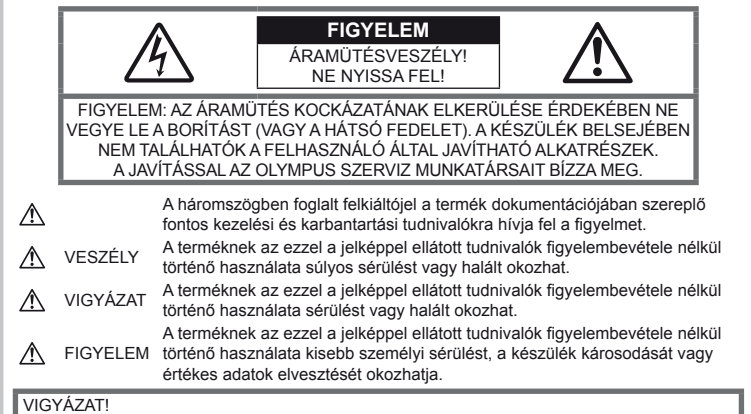

A TŰZ ÉS AZ ÁRAMÜTÉS VESZÉLYÉNEK ELKERÜLÉSE ÉRDEKÉBEN A TERMÉKET SOHA NE SZEDJE SZÉT, NE TEGYE KI VÍZNEK ÉS NE HASZNÁLJA MAGAS PÁRATARTALMÚ KÖZEGBEN.

# **Általános óvintézkedések**

Olvassa el a teljes útmutatót – A termék használatbavétele előtt olvassa el az összes kezelési útmutatót. Őrizzen meg minden útmutatót és dokumentációt, hogy azok később tájékoztatásul szolgálhassanak.

Tisztítás – Tisztítás előtt mindig húzza ki a termék csatlakozóját a fali aljzatból. Tisztításhoz kizárólag nedves törlőruhát használjon. A termék tisztításánál soha ne alkalmazzon folyékony vagy aeroszolos tisztítószert vagy bármilyen szerves oldószert.

Tartozékok – Az Ön biztonsága, illetve a termék épsége érdekében kizárólag az Olympus által ajánlott tartozékokat használjon.

Víz és nedvesség - Az időjárásálló modellek esetében szükséges óvintézkedésekkel kapcsolatos információkat az útmutatók időjárásállóságra vonatkozó részeiben talál.

Elhelyezés – A termék sérülésének elkerülése érdekében szerelje azt biztonságosan egy stabil fényképezőgép-állványra.

Áramforrás – A terméket kizárólag a csomagoláson feltüntetett paraméterekkel rendelkező áramforráshoz csatlakoztassa.

Idegen tárgyak – A személyi sérülés elkerülése érdekében soha ne helyezzen fémtárgyat a termékbe.

Hőhatás – A terméket soha ne használja vagy tárolja bármiféle hőforrás, például radiátor,

hőtároló, kályha vagy bármilyen más hőtermelő készülék vagy berendezés közelében, beleértve a hangerősítőket is.

#### **A termék elővigyázatos használata**

# **VIGYÁZAT**

- **Ne használja a fényképezőgépet gyúlékony vagy robbanékony gáz közelében.**
- **A vakut és a LED-et ne használja, ha embereket (csecsemőket, kisgyermekeket stb.) közelről fényképez.**

Legyen legalább 1 méterre a fotóalanyarcától. Ha a fotóalany szeméhez túl közel használja a vakut, az a látásának pillanatnyi elvesztéséhez vezethet.

• **Ne engedje, hogy csecsemők és kisgyermekek hozzáférjenek a fényképezőgéphez.**

A fényképezőgépet mindig úgy használja és tárolja, hogy csecsemők és kisgyermekek ne férhessenek hozzá. Ezáltal elkerülheti az alábbi veszélyes helyzeteket, amelyek súlyos sérülést okozhatnak:

- Belegabalyodhatnak a csuklószíjba, amely fuldoklást okozhat.
- Akaratlanul lenyelhetik az akkumulátort, a kártyát vagy más kis alkatrészeket.
- Akaratlanul saját vagy más gyermek szemébe süthetik a villanófényt.
- A fényképezőgép mozdítható alkatrészei véletlenül megsebesíthetik őket.
- **Ne pillantson a napba vagy más erős fényforrásba a fényképezőgépen keresztül.**
- **Ne használja vagy tartsa a fényképezőgépet poros vagy nedves helyen.**
- **Működtetés közben ne takarja le kezével a villanót.**

#### **FIGYELEM**

• **Ha bármiféle, a fényképezőgépből származó szokatlan szagot, hangot vagy füstöt észlel, azonnal kapcsolja ki azt.**

Az akkumulátorokat soha ne vegye ki csupasz kézzel, mert megégetheti a kezét, vagy tűz üthet ki.

- **Soha ne tartsa, illetve használja a fényképezőgépet nedves kézzel.**
- **Ne tegye a fényképezőgépet olyan helyre, ahol az rendkívül magas hőmérsékletnek lehet kitéve,**

mivel ezáltal károsodhatnak az alkatrészek, és a fényképezőgép akár ki is gyulladhat. Ne használja a töltőt, ha le van takarva (pl. takaróval). Ezáltal azok túlmelegedhetnek, és így tüzet okozhatnak.

• **Használja elővigyázatossággal a fényképezőgépet, hogy elkerülje a kisebb égési sérüléseket.**

A fémalkatrészeket tartalmazó, túlmelegedett fényképezőgép kisebb égési sérülést okozhat. Kérjük, vegye figyelembe a következőket:

- Hosszú ideig tartó használat után a fényképezőgép felforrósodik. A felforrósodott fényképezőgép érintése kisebb égési sérülést okozhat.
- Ha a fényképezőgép rendkívül alacsony hőmérsékletnek van kitéve, akkor a fényképezőgép burkolatának hőmérséklete alacsonyabb lehet a környezet hőmérsékleténél. Lehetőleg viseljen kesztyűt a fényképezőgép alacsony hőmérsékleten történő használata közben.
- **A csuklószíjat használja elővigyázatosan.** A fényképezőgép hordozása közben használja elővigyázatosan a csuklószíjat, mivel az könnyen beleakadhat az útjába kerülő tárgyakba, és súlyos kárt okozhat.

#### **Az akkumulátor elővigyázatos használata**

Vegye figyelembe az alábbi fontos tudnivalókat, mert ezzel megakadályozhatja az akkumulátorok szivárgását, túlmelegedését, kigyulladását, felrobbanását, illetve általa okozott áramütést vagy égési sérülést.

# **VESZÉLY**

• A fényképezőgép az Olympus által szabványosított lítium-ion akkumulátorral működik. Az akkumulátort speciális töltővel töltse fel. Ne használjon semmilyen más típusú töltőt.

- Az akkumulátorokat soha ne hevítse fel vagy égesse el.
- Az akkumulátorok használata vagy tárolása közben ügyeljen arra, hogy azok ne érintkezhessenek fémből készült tárgyakkal, így pl. ékszerekkel, dísztűkkel, kapcsokkal, cipzárral stb.
- Ne tartsa az akkumulátorokat közvetlen napfénynek kitett, ill. magas hőmérsékletű helyen, így pl. felforrósodott járműben, hőforrás közelében stb.
- Az akkumulátorok szivárgásának, illetve pólusaik károsodásának elkerülése érdekében vegye figyelembe az akkumulátorok használatával kapcsolatos összes tudnivalót. Az akkumulátort ne próbálja szétszedni vagy bármilyen formában módosítani, pl. forrasztással stb.
- Amennyiben az akkumulátorból kiszivárgó folyadék szembe kerül, azonnal öblítse ki tiszta, hideg csapvízzel, és azonnal forduljon orvoshoz.
- Az akkumulátorokat mindig úgy tárolja, hogy kisgyermekek ne férhessenek hozzájuk. Ha gyermeke véletlenül lenyelt egy akkumulátort, azonnal forduljon vele orvoshoz.
- Amennyiben azt észleli, hogy a töltő füstöt, hőt, szokatlan zajt vagy szagot bocsát ki, azonnal függessze fel a használatát, és húzza ki a töltő csatlakozóját az áramforrásból, majd lépjen kapcsolatba egy hivatalos forgalmazóval vagy márkaszervizzel.

# **VIGYÁZAT**

- Ügyeljen arra, hogy az akkumulátorok mindig szárazak legyenek.
- Mindig a termékhez javasolt akkumulátorokat használja, mert ezzel megakadályozhatja az akkumulátorok szivárgását, túlmelegedését, kigyulladását vagy felrobbanását.
- Az akkumulátorokat óvatosan, a kezelési útmutatónak megfelelően helyezze be a fényképezőgépbe.
- Amennyiben az újratölthető elemeket nem tölti fel idejében, ne töltse fel, és ne használja többé őket.
- Ne használjon olyan akkumulátort, amely meg van repedve vagy el van törve.
- Ha egy akkumulátor szivárog, elszíneződött, ill. deformálódott, vagy ha használat közben bármilyen rendellenességet tapasztal rajta, ne használja tovább a fényképezőgépet.
- Ha egy akkumulátorból folyadék szivárgott a ruhájára vagy a bőrére, vegye le az illető ruhadarabot és az érintett bőrfelületet azonnal öblítse le tiszta, hideg csapvízzel. Ha a folyadék marást okozott a bőrön, azonnal forduljon orvoshoz.
- Az akkumulátorokat ne tegye ki erős ütésnek vagy folyamatos rezgésnek.

#### **FIGYELEM**

• Az akkumulátort feltöltés előtt mindig vizsgálja meg figyelmesen, nem szivárog-e, illetve nem mutatkozik-e rajta elszíneződés, alakváltozás vagy más rendellenesség.

- Hosszú ideig tartó használat közben az akkumulátor felforrósodhat. Ne vegye ki a fényképezőgépből közvetlenül használat után, mivel akkor kisebb égési sérülést okozhat.
- Mindig vegye ki a fényképezőgépből az akkumulátorokat, ha hosszabb időre használaton kívül szeretné helyezni azt.
- A fényképezőgép az Olympus által szabványosított lítium-ion akkumulátorral működik. Ne használjon semmilyen más típusú akkumulátort. A megfelelő és biztonságos használat érdekében olvassa el figyelmesen az akkumulátor kezelési útmutatóját, mielőtt azt használni kezdené.
- Ha az akkumulátor pólusai nedvessé vagy zsírossá válnak, ez az érintkezés megszakadását okozhatja a fényképezőgéppel. Használat előtt törölje le az akkumulátort alaposan száraz ruhával.
- Az akkumulátort mindig töltse fel, ha első ízben használja, vagy ha az hosszú ideig használaton kívül volt.
- Ha alacsony hőmérsékleten akkumulátorral működteti a fényképezőgépet, próbálja meg a lehetőségek szerint melegben tartani a készüléket és a tartalék akkumulátort. Az alacsony hőmérsékleten lemerült akkumulátor szobahőmérsékletre való felmelegítése után adott esetben ismét működőképessé válhat.
- A készíthető felvételek száma különböző lehet a fényképezés feltételeitől, illetve az akkumulátor állapotától függően.
- Hosszabb időre, különösen külföldre tervezett utazás előtt gondoskodjon arról, hogy legyen Önnél tartalék akkumulátor. Utazás közben problematikus lehet a megfelelő akkumulátor beszerzése.
- Ha a fényképezőgépet hosszabb ideig nem fogja használni, tárolja hűvös helyen.
- Járuljon hozzá bolygónk erőforrásainak megőrzéséhez: kérjük, gondoskodjon az akkumulátorok környezetbarát eltávolításáról. A használhatatlan akkumulátorok eldobása előtt takarja le azok pólusait, és mindig tartsa be a helyi törvényeket és előírásokat.

#### **A használat körülményeire vonatkozó tudnivalók**

- A termék nagy precizitású alkatrészeinek védelme érdekében soha ne hagyja a fényképezőgépet az alább felsorolt helyeken, függetlenül attól, hogy használja vagy csak tárolja azt:
	- Olyan helyen, ahol a hőmérséklet és/ vagy a páratartalom magas, illetve erősen ingadozik. Közvetlen napsütésnek kitett helyen, tengerparton, zárt gépkocsiban, hőforrások (kályha, radiátor stb.) vagy párásító berendezések közelében.
	- Homokos vagy poros környezetben.
	- Gyúlékony vagy robbanékony anyagok közelében.
	- Nedves helyen, pl. fürdőszobában vagy esőben. Időjárásálló termékek használata esetén olvassa el az ezekhez tartozó útmutatót is.
- Ne ejtse le a fényképezőgépet, és ne tegye ki erős ütésnek vagy rezgésnek.
- Ha a fényképezőgépet fényképezőgép állványra szereli, pozícióját az állvány fejrészénél fogva változtassa. Ne csavarja el a fényképezőgépet.
- Ne hagyja a fényképezőgépet úgy, hogy az közvetlenül a nap felé legyen irányítva. Ez a lencsék, illetve a zárszerkezetben levő redőny károsodását, a színek kifakulását, a képalkotó egységen szellemképhatást, illetve adott esetben tűz keletkezését okozhatja.
- Ne fogja meg a fényképezőgép elektromos érintkezéseit. Az objektív eltávolítása után ne felejtse el visszatenni a védősapkát!
- Mielőtt a fényképezőgépet hosszabb időre eltenné, vegye ki belőle az akkumulátort. A fényképezőgépet tárolja hűvös, száraz helyen, hogy megakadályozza a kondenzátum, illetve a penész képződését a készülék belsejében. Ha a fényképezőgépet hosszabb tárolás után újból előveszi, bekapcsolásával vagy a kioldó gomb lenyomásával ellenőrizze, hogy megfelelően működik-e.
- Előfordulhat, hogy a fényképezőgép nem működik megfelelően, ha olyan helyen használja, ahol mágneses/elektromágneses sugárzásnak, rádióhullámoknak vagy nagyfeszültségnek van kitéve, pl. tévékészülék, mikrohullámú sütő, videojáték, hangfal, nagyméretű monitor, adó- vagy átjátszótorony közelében. Ilyen esetekben további használat előtt kapcsolja ki a fényképezőgépet, majd kapcsolja be újra.
- A fényképezőgép kezelési útmutatójának a használati környezetre vonatkozó előírásait minden esetben tartsa be.
- Ne érintse meg vagy törölje le közvetlenül a fényképezőgép képalkotó egységét.

#### **A kijelzőn látható**

A fényképezőgép hátulján lévő képernyő egy LCD kijelző.

- Abban az esetben, ha a kijelző esetleg eltörne, ne vegye a szájába a folyadékkristályt. A kézre, lábra vagy ruházatra ragadt anyagot azonnal öblítse le.
- A kijelző tetején/alján adott esetben megjelenhet egy fénysáv, de ez nem jelenti a fényképezőgép meghibásodását.
- Ha egy témára átlósan irányítja a fényképezőgépet, a kép szélei cikkcakkosan jelenhetnek meg a kijelzőn. Ez nem jelenti a fényképezőgép meghibásodását, lejátszás módban alig lesz érzékelhető.
- Alacsony hőmérsékletű környezetben hosszú ideig tarthat, amíg a kijelző bekapcsol, illetve színei ideiglenesen elváltozhatnak. A fényképezőgép rendkívül hideg környezetben történő használata esetén ajánlott időnként melegbe helyezni a készüléket. A kijelző teljesítménye az alacsony hőmérséklet miatt gyenge lehet, de rendes hőmérsékleten normalizálódik.
- A kijelző precíziós technológiával készült. Ennek ellenére fekete vagy fényes foltok állandó jelleggel megjelenhetnek a kijelzőn.

Tulajdonságaik miatt, illetve a kijelzőhöz viszonyított látószögtől függően a foltok adott esetben szín és fényerő szempontjából nem egyenletesek. Ez nem jelenti a fényképezőgép meghibásodását.

#### **Objektív**

- Ne merítse vízbe, illetve ne fröcsköljön rá vizet!
- Ne ejtse le az objektívet, és ne gyakoroljon rá erős fizikai hatást!
- Ne tartsa a készüléket az objektív mozgó részénél fogva!
- Ne érjen közvetlenül az objektívhez!
- Ne érjen közvetlenül a csatlakozópontokhoz!
- Ne tegye ki hirtelen hőmérséklet-változásnak!

#### **Jogi és egyéb megjegyzések**

- Az Olympus semmilyen kártérítéssel vagy juttatással nem tartozik jelen termék törvényszerű felhasználójának, és harmadik személy által, a termék nem megfelelő használata esetén támasztott követelésekkel szemben kötelezettséget nem vállal.
- Az Olympus semmilyen kártérítéssel vagy juttatással nem tartozik jelen termék törvényszerű felhasználójának felvételek elvesztése miatt támasztott követelések esetén.

#### **Felelősségvállalás elhárítása**

• Az Olympus semmilyen felelősséget nem vállal jelen írásos dokumentumok, illetve a szoftver közvetlen vagy közvetett tartalmáért, és semmilyen körülmények között sem vállal kötelezettséget a termék értékesíthetőségéért, bármilyen egyedi célra való alkalmasságáért, továbbá semmilyen ebből eredő, előre nem látott vagy közvetett kárért (beleértve többek között az üzleti veszteséget, üzlet létrejöttének megakadályozását vagy üzleti információ elvesztését), amely ezen írásos dokumentumok, a szoftver vagy a készülék használatából, illetve használatának megakadályozásából ered. Egyes országokban a következményként fellépő és előre nem látott károkért történő felelősségvállalás elhárítása vagy korlátozása nem megengedett, ezért előfordulhat, hogy a fenti korlátozások nem vonatkoznak Önre. • Az Olympus jelen útmutatóra minden jogot fenntart.

#### **Figyelem**

A szerzői joggal védett anyagok jogtalan sokszorosítása, illetve használata adott esetben megsérti az érvényes szerzői jogokat. Az Olympus nem vállal felelősséget a jogtalan sokszorosításért, használatért, illetve egyéb tevékenységért, amely megsérti a szerzői jogok tulajdonosainak jogait.

#### **Szerzői jogok**

Minden jog fenntartva. Jelen írott dokumentumok és jelen szoftver egyetlen része sem sokszorosítható vagy alkalmazható semmilyen formában és módon (elektronikus vagy mechanikus úton, fénymásolva, rögzítve vagy bármilyen módon tárolva adattároló és visszakereshető rendszerben) az Olympus előzetes írásbeli engedélye nélkül. Jelen írott

dokumentum, illetve a szoftver által tartalmazott információk használatáért és az abból eredő következményekért semmilyen felelősséget nem vállalunk. Az Olympus fenntartja magának a jogot arra, hogy minden külön értesítés és kötelezettség nélkül megváltoztassa a jelen dokumentum, illetve szoftver tulajdonságait és tartalmát.

#### **Az USA Szövetségi Távközlési Bizottságának (FCC) közleménye**

- Rádió- és televíziófrekvenciás interferencia A készüléken végzett, a gyártó által nem kifejezetten engedélyezett változtatások és módosítások érvényteleníthetik a felhasználó üzemeltetési jogait. Jelen készülék tesztelt, és eleget tesz az FCC Szabályzat 15. részében foglalt, a B osztályú digitális készülékek határértékeire vonatkozó előírásoknak. Ezek a határértékek úgy vannak meghatározva, hogy elfogadható védelmet nyújtsanak a lakás villamos hálózatának káros interferenciáival szemben. Jelen készülék rádiófrekvenciás energiát hoz létre, használ és képes kibocsátani, ezért a kezelési útmutatónak nem megfelelő üzembe helyezése és használata káros interferenciát okozhat a rádiótávközlési rendszerrel. Mindezek ellenére nem szavatolható, hogy egy adott hálózatban nem képződik interferencia. Amennyiben be- és kikapcsoláskor a készülék interferenciával zavarja a rádió-, illetve televízióadás vételét, a felhasználónak azt javasoljuk, hogy ezt az alább felsorolt egy vagy több intézkedés végrehajtásával próbálja kiküszöbölni:
	- Forgassa el vagy helyezze máshova a vevőantennát.
	- Növelje a fényképezőgép és a vevőkészülék közötti távolságot.
	- Csatlakoztassa a készüléket egy másik, a vevőkészülék áramkörétől eltérő áramkörű csatlakozó aljzatba.
	- Forduljon szaküzletéhez, illetve szakképesített rádió-/televízióműszerészhez. A fényképezőgép személyi számítógépre (PC) történő csatlakoztatásához kizárólag az Olympus által mellékelt USB-kábel használandó.

A készüléken végzett, nem engedélyezett változtatások és módosítások érvénytelenítik a felhasználó üzemeltetési jogait.

#### **Kizárólag az ajánlott akkumulátort és akkumulátortöltőt használja**

Nyomatékosan javasoljuk, hogy a fényképezőgéphez kizárólag eredeti, az Olympus által ajánlott akkumulátort és akkumulátortöltőt használjon. Nem eredeti akkumulátor és/vagy akkumulátortöltő használata tűzhöz vagy személyi sérüléshez vezethet szivárgás, felmelegedés, gyulladás vagy az elem károsodása következtében. Az Olympus nem vállal felelősséget olyan balesetekért vagy károkért, amelyek nem eredeti Olympus tartozéknak tekintendő akkumulátor és/vagy akkumulátortöltő használatából fakadnak.

*12*

## **Észak- és dél-amerikai vásárlóink számára**

#### USA-beli vásárlóink számára

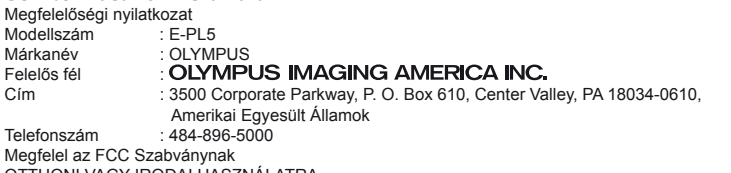

OTTHONI VAGY IRODAI HASZNÁLATRA

- Ez a készülék megfelel az FCC Szabályzat 15. részének. A működésre az alábbi két feltétel vonatkozik:
- (1) Ez a készülék nem okozhat zavaró interferenciát.
- (2) Ennek a készüléknek bármilyen jellegű interferenciát el kell viselnie, beleértve a készülék nem megfelelő működését okozó interferenciákat is.

#### Kanadai vásárlóink számára

Ez a B osztályú digitális készülék megfelel a kanadai ICES-003 szabványnak.

#### **OLYMPUS EGÉSZ VILÁGRA KITERJEDŐ KORLÁTOZOTT JÓTÁLLÁS – KÉPFELDOLGOZÁSI TERMÉKEK**

Az Olympus jótállást vállal arra, hogy a mellékelt Olympus® képfeldolgozási termék(ek) és a hozzá(juk) tartozó Olympus® tartozékok (egyenként a "Termék", együttesen a "Termékek") anyagukban és kivitelezésükben rendeltetésszerű használat és karbantartás esetén hibától mentesek lesznek a vásárlás dátumától számított egy (1) éven át.

Ha a Termékek bármelyike hibásnak bizonyul az egy évig tartó jótállási időszak alatt, a vásárlónak a hibás Terméket az alább leírt eljárást követve vissza kell juttatnia bármely Olympus márkaszervizbe (lásd: "MI A TEENDŐ, HA JAVÍTÁSRA VAN SZÜKSÉG").

Az Olympus, saját belátása alapján, kijavítja, kicseréli vagy beállítja a hibás Terméket, ha az Olympus vizsgálata és a gyári ellenőrzés során kiderül, hogy (a) a hiba rendeltetésszerű használat során keletkezett és (b) a Termék a korlátozott jótállás hatálya alá esik.

Az Olympus jótállási felelőssége és a vásárló követelése kizárólag a hibás Termékek javítására, cseréjére és beállítására terjedhet ki.

A Termékek az Olympus márkaszervizbe történő eljuttatásért a vásárló felel, és a szállítási költségek is őt terhelik.

Az Olympus nem kötelezhető megelőző karbantartás, telepítés, eltávolítás vagy karbantartás elvégzésére.

Az Olympus fenntartja a jogot, hogy (i) helyreállított, felújított és/vagy alkalmas használt (az Olympus minőségbiztosítási szabványainak megfelelő) alkatrészeket használjon fel a jótállás keretében vagy más javítások során és (ii) belső vagy külső kialakításbeli és/vagy szolgáltatásbeli módosításokat végezzen a termékeken anélkül, hogy a Terméken az ilyen módosításokért felelősséget vállalna.

#### **MI NEM TARTOZIK A KORLÁTOZOTT JÓTÁLLÁS HATÁLYA ALÁ**

Az Olympus nem vállal jótállást, valamint a korlátozott jótállás nem vonatkozik semmilyen kifejezett vagy hallgatólagos, illetve törvénnyel szabályozott módon a következőkre:

- (a) nem az Olympus által gyártott termékek és tartozékok és/vagy az "OLYMPUS" márkacímkét nem tartalmazó termékek és tartozékok (a más gyártók által készített, de az Olympus által forgalomba hozott termékek és tartozékok esetében az adott gyártó által vállalt jótállási feltételek és időtartam érvényes, és felelősséget is a termék gyártója vállalja ezekért a termékekért);
- (b) bármely, az Olympus által felhatalmazott szerviz személyzetébe nem tartozó személyek által szétszerelt, javított, szakszerűtlenül szerelt, módosított Termékek, ha a mások által végzett javítás az Olympus írásos beleegyezése nélkül történt;
- (c) a Termékek olyan hibái és sérülései, amelyeket kopás, szakadás, nem rendeltetésszerű használat, helytelen használat, gondatlanság, homok, folyadékok, fizikai behatás, helytelen tárolás, az előírt működési és karbantartási elemek elvégzésének hiánya, az akkumulátor/ elem szivárgása, a nem "OLYMPUS" márkájú tartozékok és fogyóeszközök használata, vagy a Termék nem kompatibilis eszközökkel történő használata okozott;
- (d) szoftverprogramok;
- (e) tartozékok és fogyóeszközök (beleértve, de nem kizárólagosan, a lámpákat, a tintát, a papírt, a filmet, a nyomatokat, a negatívokat, a kábeleket és az elemeket); és/vagy
- (f) olyan Termékek, amelyek nem rendelkeznek érvényesen elhelyezett és rögzített Olympus sorozatszámmal, kivéve az olyan modelleket, amelyen az Olympus nem helyez el és rögzít sorozatszámokat.

A FENT LEÍRT KORLÁTOZOTT JÓTÁLLÁSON TIÍI AZ OLYMPUS NEM VÁLLAL ÉS VISSZAUTASÍT MINDEN MÁS KIJELENTÉST, GARANCIÁT, FELTÉTELT ÉS JÓTÁLLÁST A TERMÉKEKKEL KAPCSOLATBAN, LEGYEN AZ KÖZVETLEN VAGY KÖZVETETT, KIFEJEZETT VAGY HALLGATÓLAGOS, VAGY BÁRMELY TÖRVÉNYI, ELŐÍRÁSBÓL FAKADÓ, ÜZLETI VAGY MÁS HASZNÁLAT ESETÉN, NEM KIZÁRÓLAGOSAN BELEÉRTVE A TERMÉKEK (VAGY BÁRMELY ALKATRÉSZÉNEK) ALKALMASSÁGÁRA, TARTÓSSÁGÁRA, KIALAKÍTÁSÁRA, MŰKÖDÉSÉRE VAGY ÁLLAPOTÁRA, A TERMÉK ELADHATÓSÁGÁRA, ADOTT CÉLRA VALÓ ALKALMASSÁGÁRA, VALAMINT BÁRMELY SZABADALOM, SZERZŐI JOG VAGY MÁS FELHASZNÁLT VAGY TARTALMAZOTT JOGTULAJDON MEG NEM SÉRTÉSÉRE VONATKOZÓ JÓTÁLLÁST VAGY KIJELENTÉSEKET.

A TÖRVÉNYI SZABÁLYOZÁSOKBÓL KÖVETKEZMÉNYKÉPP ADÓDÓ EGYÉB JÓTÁLLÁSI KÖTELEZETTSÉGEK IDŐTARTAMA ENNEK A KORLÁTOZOTT JÓTÁLLÁSNAK A HOSSZÁRA KORLÁTOZÓDIK. EGYES ÁLLAMOK NEM ISMERIK EL A FELELŐSSÉGKIZÁRÁSOKAT VAGY A JÓTÁLLÁS KORLÁTOZÁSÁT ÉS/VAGY A FELELŐSSÉG KORLÁTOZÁSÁT, EZÉRT A FENTI FELELŐSSÉGKIZÁRÁSOK ÉS KIZÁRÓ RENDELKEZÉSEK EGYES HELYZETEKBEN NEM ÉRVÉNYESEK.

A VÁSÁRLÓ RENDELKEZHET A FENTIEKTŐL ELTÉRŐ ÉS/VAGY TOVÁBBI JOGOKKAL ÉS JOGORVOSLATOKKAL, AMELYEK ÁLLAMONKÉNT VÁLTOZHATNAK. A VÁSÁRLÓ ELFOGADJA ÉS EGYETÉRT AZZAL, HOGY AZ OLYMPUS NEM VONHATÓ FELELŐSSÉGRE OLYAN KÁROKÉRT, AMELYEK A VÁSÁRLÓT A KÉSEDELMES SZÁLLÍTÁS, TERMÉKHIBA, A TERMÉK KIALAKÍTÁSA, KIVÁLASZTÁSA VAGY GYÁRTÁSA, KÉP- VAGY ADATVESZTESÉG, VAGY MÁS OKBÓL EREDŐ KÁROSODÁS MIATT ÉRIK, FÜGGETLENÜL ATTÓL, HOGY A FELELŐSSÉGVÁLLALÁS SZERZŐDÉSBEN VÁLLALT, VALAMELY KÖTELEZETTSÉG ELMULASZTÁSÁBÓL (BELEÉRTVE A GONDATLANSÁGOT ÉS A SZIGORÚAN VETT TERMÉKFELELŐSSÉGET), VAGY MÁS MÓDON KELETKEZETT. AZ OLYMPUS SEMMILYEN ESETBEN SEM FELELŐS BÁRMELY KÖZVETETT, VÉLETLENSZERŰ, KÖVETKEZMÉNYKÉPP JELENTKEZŐ VAGY SPECIÁLIS KÁROKÉRT (KORLÁTOZÁS NÉLKÜL BELEÉRTVE AZ ELMARADT NYERESÉGET ÉS A HASZNÁLHATÓSÁGOT ÉRINTŐ KIESETT IDŐT), FÜGGETLENÜL ATTÓL, HOGY AZ OLYMPUS TUDATÁBAN VAN-E AZ ILYEN VESZTESÉGEK VAGY KÁROK LEHETŐSÉGÉNEK.

Az Olympus értékesítői, képviselői, ügynökei és más személyek által tett kijelentések és jótállás – amennyiben nem felelnek meg vagy ütköznek a korlátozott jótállás feltételeivel,

illetve kiegészítik azokat – csak akkor kötelezik felelősségvállalásra az Olympus vállalatot, ha írásban történtek, és azt az Olympus egy erre jogosult tisztségviselője kifejezetten jóváhagyta. Ez a korlátozott jótállás a teljes és kizárólagos jótállási nyilatkozat, amelyet az Olympus a Termékekhez biztosít, és egyben felülír minden, a benne tárgyalt témára vonatkozó korábbi és egyidejű szóbeli vagy írásos megállapodást, megegyezést, javaslatot és kommunikációt. A korlátozott jótállásban foglalt lehetőségek kizárólag az eredeti vásárló számára biztosítottak, és nem ruházhatók át.

#### **MI A TEENDŐ, HA JAVÍTÁSRA VAN SZÜKSÉG**

A vásárlónak minden képet és más, a Terméken tárolt adatot egy másik kép- vagy adattároló hordozóra kell áthelyeznie és/vagy eltávolítani minden filmet a Termékből, mielőtt azt eljuttatná az Olympus márkaszervizébe.

AZ OLYMPUS SEMMILYEN ESETBEN SEM FELELŐS A JAVÍTÁSRA BEKÜLDÖTT TERMÉKEN TALÁLHATÓ KÉPEK VAGY ADATOK MENTÉSÉÉRT, TÁROLÁSÁÉRT VAGY KEZELÉSÉÉRT, SEM A JAVÍTÁS ALATT ELVESZETT VAGY SÉRÜLT KÉPEKKEL VAGY ADATOKKAL KAPCSOLATOS KÁROKÉRT KÖZVETETT, VÉLETLENSZERŰ, KÖVETKEZMÉNYKÉPP JELENTKEZŐ VAGY SPECIÁLIS KÁROKÉRT (KORLÁTOZÁS NÉLKÜL BELEÉRTVE AZ ELMARADT NYERESÉGET ÉS A HASZNÁLHATÓSÁGOT ÉRINTŐ KIESETT IDŐT), FÜGGETLENÜL ATTÓL, HOGY AZ OLYMPUS TUDATÁBAN VAN-E AZ ILYEN VESZTESÉGEK VAGY KÁROK LEHETŐSÉGÉNEK.

Csomagolja be gondosan a Terméket megfelelő párnázóanyagok felhasználásával, így megakadályozva, hogy a termék a szállítás során megsérüljön. Ezután juttassa a készüléket ahhoz a hivatalos Olympus viszonteladóhoz, akitől vásárolta, vagy előre kifizetett postaköltség és biztosítás mellett küldje el azt valamelyik Olympus márkaszervizbe.

Amikor a Terméket javításra küldi, a csomagnak tartalmaznia kell a következőket:

- 1 A vásárlás dátumát és helyét igazoló számla.
- 2 **A Terméken található sorozatszámnak megfelelő sorozatszámot tartalmazó korlátozott jótállás másolata** (ha nem olyan modellről van szó, amelyen az Olympus nem helyez el és rögzít sorozatszámokat).
- 3 A probléma részletes leírása.
- 4 Ha van ilyen, akkor a problémához kapcsolódó mintanyomatok, negatívok, digitális nyomatok (vagy adathordozón elhelyezett fájlok).

Amikor a javítás befejeződött, a Terméket díjmentesen visszajuttatjuk a vásárlónak.

*12*

#### **HOVÁ KÜLDHETŐ A TERMÉK JAVÍTÁSRA**

A legközelebbi márkaszervizt az "EGÉSZ VILÁGRA KITERJEDŐ JÓTÁLLÁS" részben keresheti meg.

#### **NEMZETKÖZI JAVÍTÁS JÓTÁLLÁS KERETÉBEN**

A jótállás hatálya alá tartozik a jótállás keretében elérhető nemzetközi javítás.

#### **Európai vásárlóink számára**

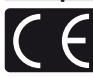

A "CE" jelzés jelzi, hogy ez a termék biztonság, egészség, környezet és fogyasztóvédelem tekintetében megfelel az európai követelményeknek. A "CE" jelöléssel ellátott fényképezőgépek az európai piacon kerülnek forgalomba. Ez a jelkép [áthúzott, kerekeken guruló szemetes – WEEE irányelv IV. melléklet] azt jelzi, hogy az EU országaiban külön kell gyűjteni az elektromos és elektronikus termékekből keletkező hulladékot.

Kérjük, ne dobja a készüléket a háztartási hulladékba.

A termék eldobásánál kérjük, vegye igénybe az országában rendelkezésre álló hulladék visszavételi és gyűjtőhelyeket. Ez a jelkép [áthúzott, kerekeken

guruló szemetes – 2006/66/EK irányelv, II. melléklet] azt jelzi, hogy az EU országaiban külön kell gyűjteni az elhasznált elemeket. Kérjük, ne dobja az elemeket és akkumulátorokat a háztartási hulladékba.

Az elemek eldobásakor kérjük, vegye igénybe az országában rendelkezésre álló hulladékvisszavételi és -gyűjtőrendszereket.

#### **Garanciavállalási rendelkezések**

1 Amennyiben a termék a mellékelt karbantartási és kezelési útmutatónak megfelelő, helyes használat ellenére a vonatkozó nemzeti garancia-időszak alatt meghibásodna, és a készüléket egy, az Olympus Europa Holding GmbH értékesítési körzetében működő, a http://www.olympus.com webhelyen feltüntetett hivatalos Olympus forgalmazótól vásárolta, akkor annak javítása, illetve cseréje (az Olympus belátása szerint) díjmentes. Ha igénybe kívánja venni a garanciális szolgáltatást, a garancialevél kíséretében vigye el a terméket a vonatkozó nemzeti garanciaidőn belül abba az üzletbe, ahol a terméket vásárolta, illetve bármely más, az Olympus Europa Holding GmbH értékesítési körzetében működő, a http://www.olympus.com webhelyen feltüntetett szakszervizbe. Az egész világra kiterjedő egy éves garanciaidőn belül a vásárló bármely Olympus szakszervizbe

elviheti a meghibásodott terméket. Kérjük, vegye figyelembe, hogy Olympus szakszerviz nem található minden egyes országban.

2 A vásárlónak a terméket saját felelősségére kell eljuttatnia a forgalmazóhoz, illetve a hivatalos Olympus szakszervizbe, és az ennek során felmerülő minden költséget neki kell állnia.

#### **Garanciális rendelkezések**

- "Az OLYMPUS IMAGING CORP. Shinjuku Monolith, 2-3-1 Nishi-Shinjuku, Shinjuku-ku, Tokyo 163-0914, Japán egy éves világgaranciát biztosít. Ezt a világgaranciát be kell mutatnia az Olympus hivatalos szervizeiben a garanciális javítások elvégzéséhez. Jelen garancia kizárólag akkor érvényes, ha a garancialevelet és a vásárlást igazoló dokumentumot bemutatja az Olympus szervizben. Ez a garancia a vásárló fent említett nemzeti törvényekben meghatározott fogyasztói jogait nem befolyásolja, hanem további jogokat biztosít.
- 2 Az alább felsorolt esetekre nem terjed ki a garancia, és a vásárlónak kell állnia a javítás költségeit még akkor is, ha a fentebb megadott garanciaidőn belül történt a meghibásodás.
	- (a) Helytelen kezelés (pl. az útmutatónak a biztonságos kezelésre vagy másra vonatkozó részeiben nem említett műveletek stb.) okozta meghibásodás esetén.
	- (b) Abban az esetben, ha a meghibásodás olyan javítási, módosítási, tisztítási stb. művelet következtében keletkezett, amelyet nem az Olympus vagy hivatalos Olympus szakszerviz végzett.
	- (c) Minden olyan meghibásodás vagy sérülés esetén, amely a termék megvásárlása után annak szállításakor, pl. esés, ütés stb. következtében keletkezett.
	- (d) Minden olyan meghibásodás vagy sérülés esetén, amelyet tűzvész, földrengés, árvíz, villámcsapás, illetve egyéb természeti katasztrófa, környezetszennyezés és rendhagyó feszültségforrások használata okozott.
	- (e) Minden olyan meghibásodás esetén, amely a termék gondatlan vagy helytelen tárolása (pl. magas hőmérsékletű vagy nedvességtartalmú környezetben, rovarriasztó szerek – pl. naftalin –, illetve veszélyes gyógyszerek közelében való tárolás), helytelen karbantartása stb. során keletkezett.
	- (f) Minden olyan meghibásodás esetén, amelyet az akkumulátorok lemerülése stb. okozott.
	- (g) Minden olyan meghibásodás esetén, amelyet a termék vázába bekerült homokszemcse, sár stb. okozott.
	- (h) Amennyiben a garancialevelet nem juttatja el a termékkel együtt a javítás helyszínére.
- (i) Amennyiben a garancialevélen feltüntetett vásárlási időpontot, a vásárló nevét, a forgalmazó nevét vagy a sorozatszámot módosították.
- (j) Amennyiben a garancialevél mellett nem mutat be vásárlást igazoló dokumentumot.
- 3 A garancia csupán a termékre érvényes, és nem terjed ki semmilyen kiegészítő tartozékra, mint pl. a tokra, a csuklószíjra, az objektív védőkupakjára vagy az akkumulátorra.
- 4 Az Olympus garanciális felelőssége kizárólag a termék javítására, illetve cseréjére szorítkozik. Az Olympus nem vállal semmilyen felelősséget a termék meghibásodása következtében keletkezett, közvetett, illetve a termék használatából eredő, a vásárlót érintő veszteségért vagy kárért, különösképpen a lencsék, filmek, a termékkel együtt használt más felszerelés vagy tartozék elvesztéséért vagy sérüléséért, továbbá adatok elvesztése, illetve azok megkésett helyreállítása okozta veszteségért. Ez a meglévő törvényes rendelkezéseket nem érinti.

#### **A garancia érvényességére vonatkozó tudnivalók**

- 1 A garancia csak abban az esetben érvényes, ha az Olympus vagy a hivatalos forgalmazó cég munkatársa megfelelően kitöltötte a garancialevelet, vagy a vásárló fel tud mutatni elegendő erre vonatkozó bizonyítékot tartalmazó más dokumentumot. Ezért kérjük, győződjön meg arról, hogy neve, a forgalmazó cég neve, a sorozatszám és a vásárlás dátuma (év, hónap, nap) fel legyen tüntetve a garancialevélen, vagy a garancialevélhez csatolták az eredeti számlát vagy a pénztári blokkot (amelyen szerepel a forgalmazó neve, a vásárlás időpontja és a termék típusa). Az Olympus fenntartja a jogot arra, hogy a díjmentes szervizt megtagadja abban az esetben, ha a garancialevél nincs kitöltve vagy az említett dokumentum nincs mellékelve, illetve ha a feltüntetett adatok hiányosak vagy olvashatatlanok.
- 2 A garancialevél nem állítható ki még egyszer, ezért őrizze meg biztonságos helyen.
	- Kérjük, tekintse meg az Olympus hivatalos szakszervizeinek nemzetközi hálózatát tartalmazó listát a http://www.olympus.com webhelyen.

# **Védjegyek**

- A Microsoft és a Windows a Microsoft Corporation bejegyzett védjegye.
- A Macintosh az Apple Inc védjegye.
- Az SDXC logó az SD-3C, LLC védjegye.
- Az Eye-Fi az Eye-Fi, Inc. védjegye.
- A FlashAir a Toshiba Corporation védjegye.
- Az "Árnyékkompenzáló technológia" funkció az Apical Limited szabadalmaztatott technológiáit tartalmazza.

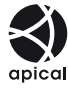

- A diavetítéshez az áttűnési hatások technológiáját a HI Corporation biztosította.
- Minden egyéb cég- és márkanév bejegyzett védjegy és/vagy az adott vállalat védjegye.
- A Micro Four Thirds és a Micro Four Thirds logó az OLYMPUS IMAGING Corporation védjegyei vagy bejegyzett védjegyei Japánban, az Egyesült Államokban, az Európai Unió országaiban és más országokban.
- A "PENPAL" az OLYMPUS PENPAL rövid változata.
- Az ebben az útmutatóban említett fényképezőgépes fájlrendszer-szabvány a Japan Electronics and Information Technology Industries Association (JEITA) által kidolgozott DCF-szabvány ("Design Rule for Camera File System").

THIS PRODUCT IS LICENSED UNDER THE AVC PATENT PORTFOLIO LICENSE FOR THE PERSONAL AND NONCOMMERCIAL USE OF A CONSUMER TO (i) ENCODE VIDEO IN COMPLIANCE WITH THE AVC STANDARD ("AVC VIDEO") AND/OR (ii) DECODE AVC VIDEO THAT WAS ENCODED BY A CONSUMER ENGAGED IN A PERSONAL AND NON-COMMERCIAL ACTIVITY AND/OR WAS OBTAINED FROM A VIDEO PROVIDER LICENSED TO PROVIDE AVC VIDEO. NO LICENSE IS GRANTED OR SHALL BE IMPLIED FOR ANY OTHER USE. ADDITIONAL INFORMATION MAY BE OBTAINED FROM MPEG LA, L.L.C. SEE HTTP://WWW.MPEGLA.COM

*12*

# Tárgymutató

# **Szimbólumok**

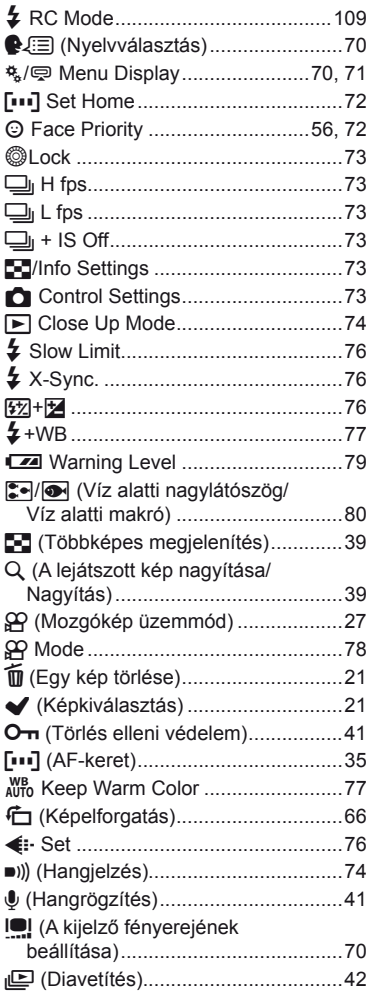

#### $\blacktriangle$

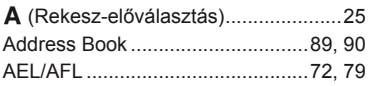

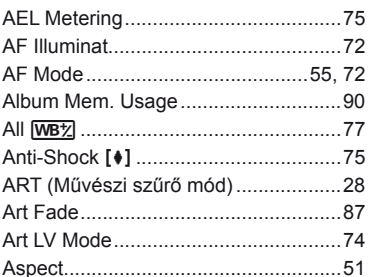

#### $\mathbf{B}$

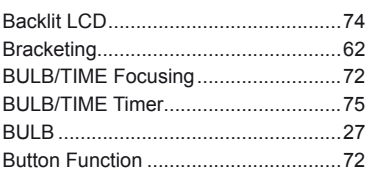

# $\mathbf C$

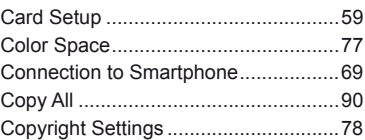

#### D

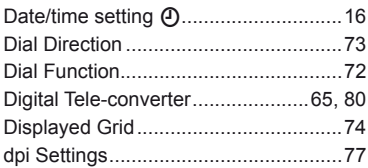

#### E.

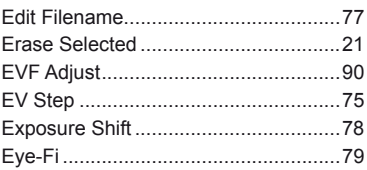

# $\mathsf F$

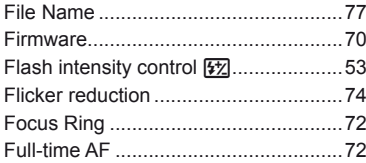

#### $\mathbf H$

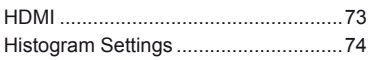

# $\bar{\mathbf{I}}$

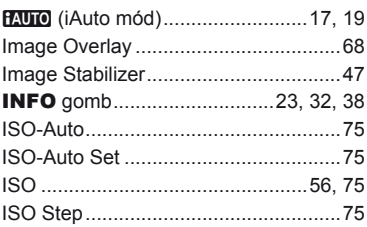

# J

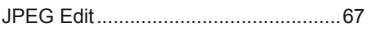

# L

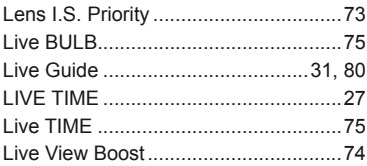

#### M

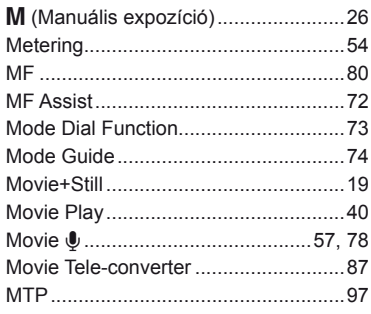

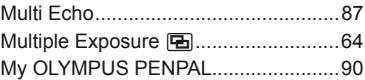

#### N

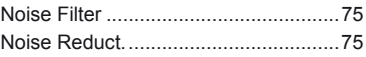

# $\mathbf{o}$

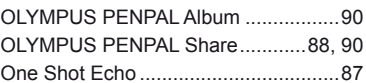

### $\mathsf{P}$

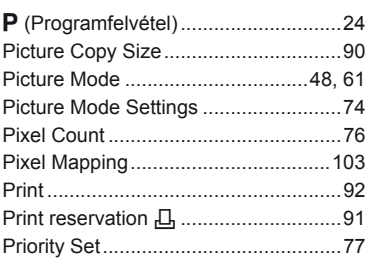

#### $\Omega$

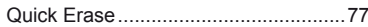

### $\overline{\mathsf{R}}$

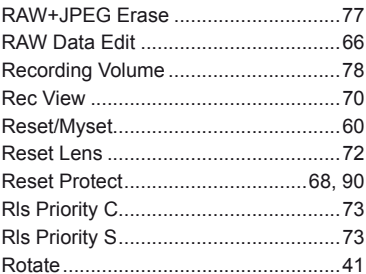

#### S

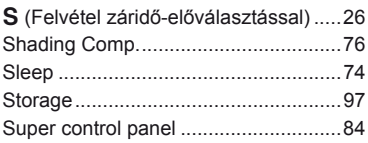

# $\mathbf{I}$ U. the control of the control of the  $\mathsf{V}$ **W** the control of the control of the control of

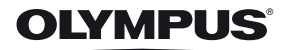

http://www.olympus.com/

#### OLYMPUS EUROPA HOLDING GMBH

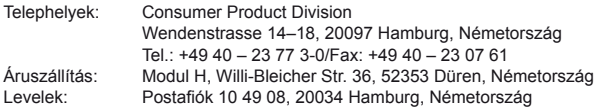

#### **Műszaki segítségnyújtás Európában:**

Kérjük, látogasson el weboldalunkra: **http://www.olympus-europa.com** vagy hívja INGYENES TELEFONSZÁMUNKAT\*: **00800 – 67 10 83 00**

Ausztriában, Belgiumban, Dániában, Finnországban, Franciaországban, Németországban, Luxemburgban, Hollandiában, Norvégiában, Portugáliában, Spanyolországban, Svédországban, Svájcban, az Egyesült Királyságban. \* Kérjük vegye figyelembe, hogy néhány (mobil) telefonos szolgáltató hálózatán belül a +800 számok nem érhetők el, illetve csak kiegészítő körzetszámmal hívhatók.

Ha a fenti felsorolásban nem szereplő európai országból hív bennünket, vagy nem éri el a fenti telefonszámot, tárcsázza a következő DÍJKÖTELES TELEFONSZÁMOKAT: **+49 180 5 – 67 10 83** vagy **+49 40 – 237 73 48 99**. Műszaki segítségnyújtásért felelős ügyfélszolgálatunk 9 és 18 óra között (közép-európai idő szerint) áll rendelkezésre (hétfőtől péntekig).

#### **Hivatalos forgalmazók**

Hungary: Olympus rep. office OCG, Hungary

Olympus Hungary Kft. H-1038 Budapest, Papírgyár u. 58–59 tel: +36 1 2509377 www.olympus.hu